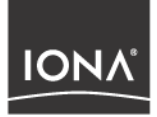

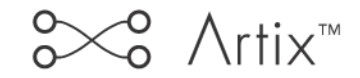

# Artix Demo Guide

Version 1.3, December 2003

Making Software Work Together<sup>™</sup>

Orbix, Artix Encompass, Artix Relay, IONA Enterprise Integrator, Enterprise Integrator, Orbix E2A Application Server, Orbix E2A XMLBus, XMLBus, are trademarks or registered trademarks of IONA Technologies PLC and/or its subsidiaries.

IONA, IONA Technologies, the IONA logo, Making Software Work Together, IONA e-Business Platform, and Total Business Integration are trademarks or registered trademarks of IONA Technologies PLC and/or its subsidiaries.

Java and J2EE are trademarks or registered trademarks of Sun Microsystems, Inc. in the United States and other countries.

CORBA is a trademark or registered trademark of the Object Management Group, Inc. in the United States and other countries. All other trademarks that appear herein are the property of their respective owners.

While the information in this publication is believed to be accurate, IONA Technologies PLC makes no warranty of any kind to this material including, but not limited to, the implied warranties of merchantability and fitness for a particular purpose. IONA Technologies PLC shall not be liable for errors contained herein, or for incidental or consequential damages in connection with the furnishing, performance or use of this material.

### COPYRIGHT NOTICE

No part of this publication may be reproduced, stored in a retrieval system or transmitted, in any form or by any means, photocopying, recording or otherwise, without prior written consent of IONA Technologies PLC. No third party intellectual property right liability is assumed with respect to the use of the information contained herein. IONA Technologies PLC assumes no responsibility for errors or omissions contained in this book. This publication and features described herein are subject to change without notice.

Copyright © 2001–2003 IONA Technologies PLC. All rights reserved.

All products or services mentioned in this manual are covered by the trademarks, service marks, or product names as designated by the companies who market those products.

Updated: 01-Mar-2004

M3115

# **Contents**

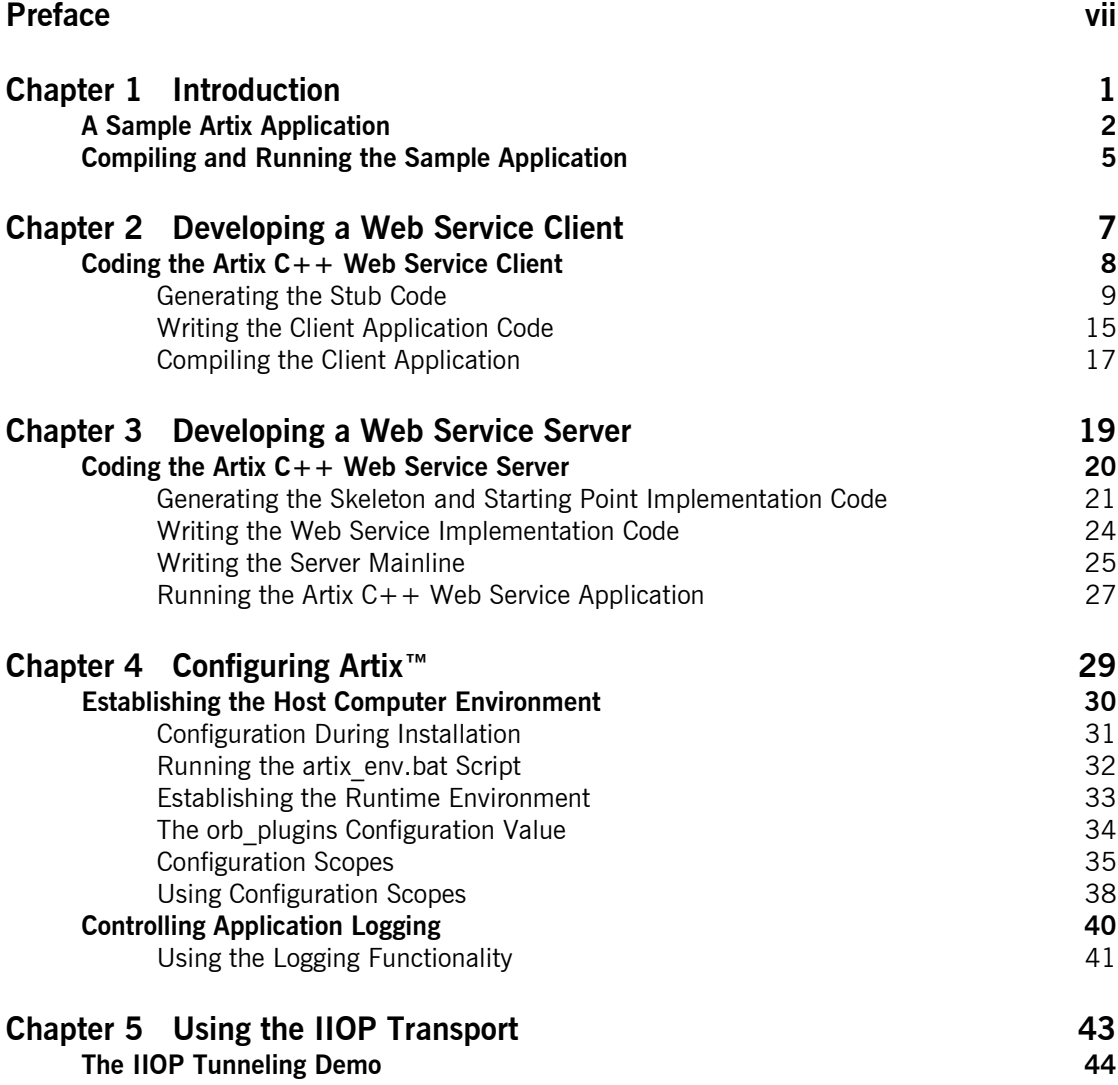

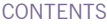

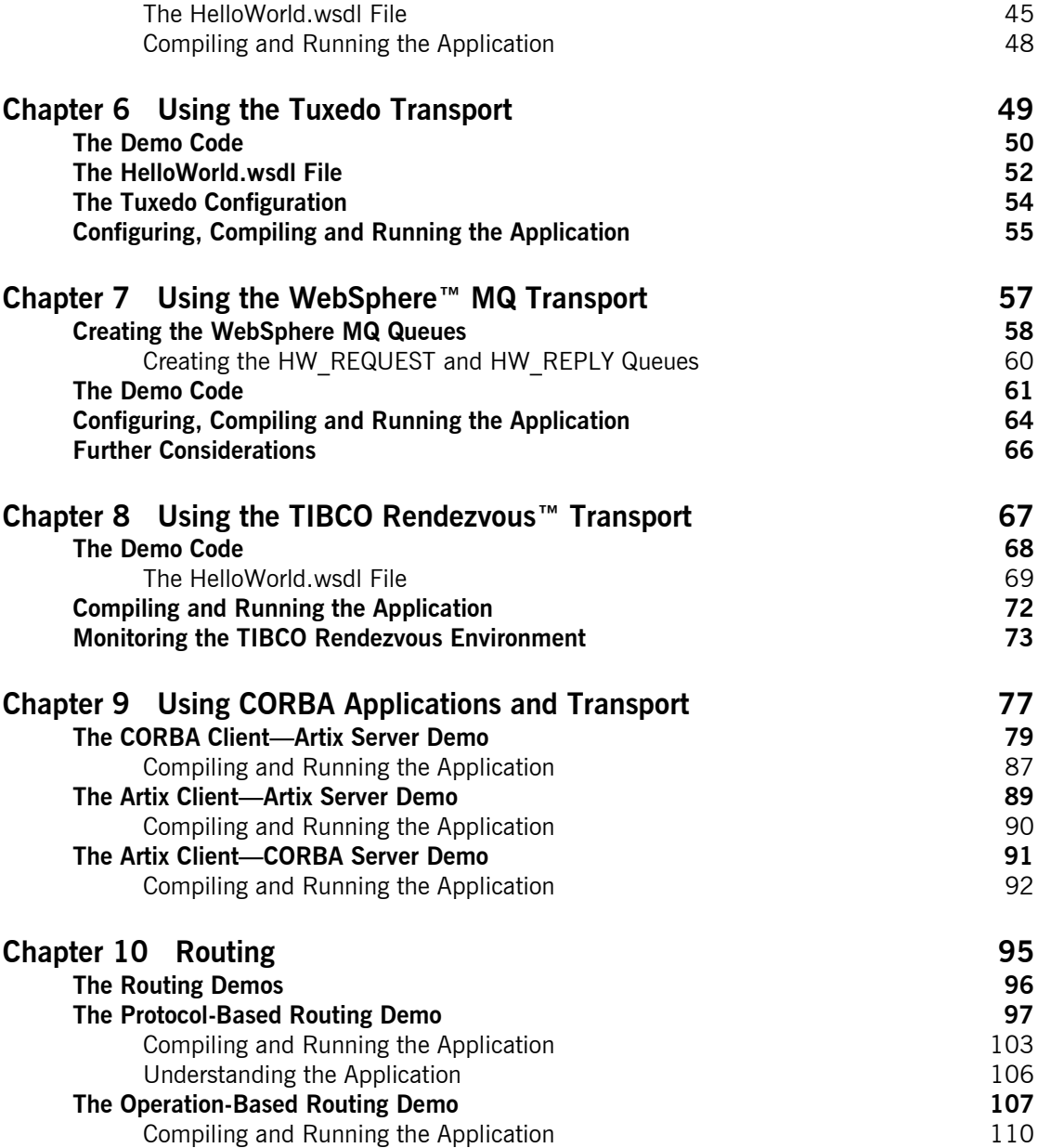

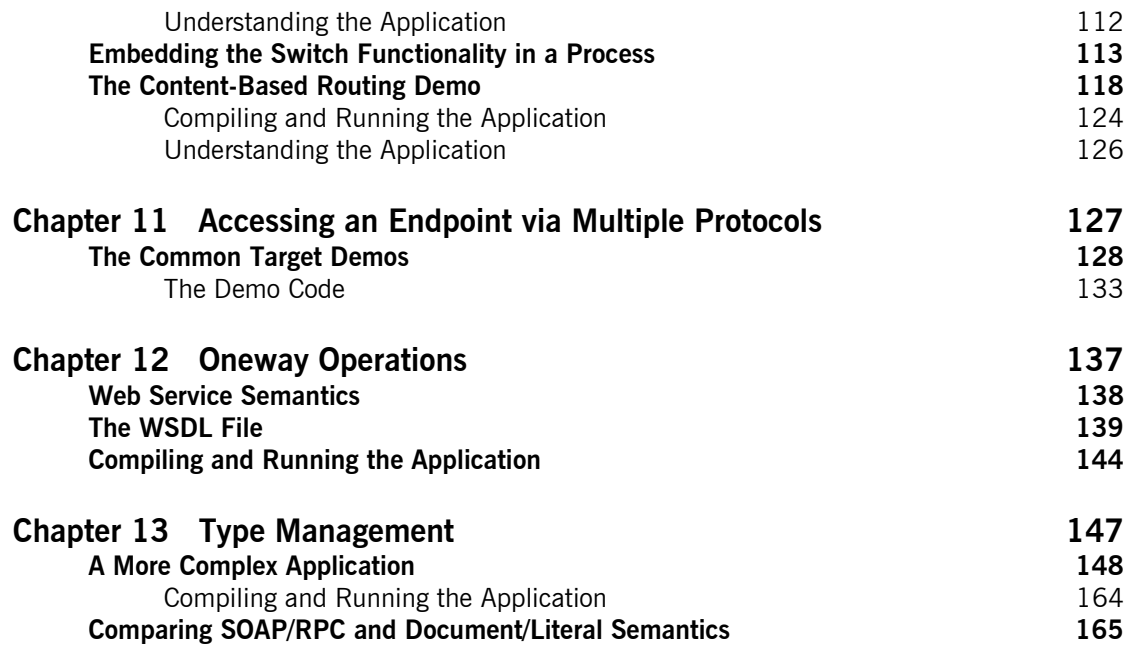

CONTENTS

# <span id="page-6-0"></span>Preface

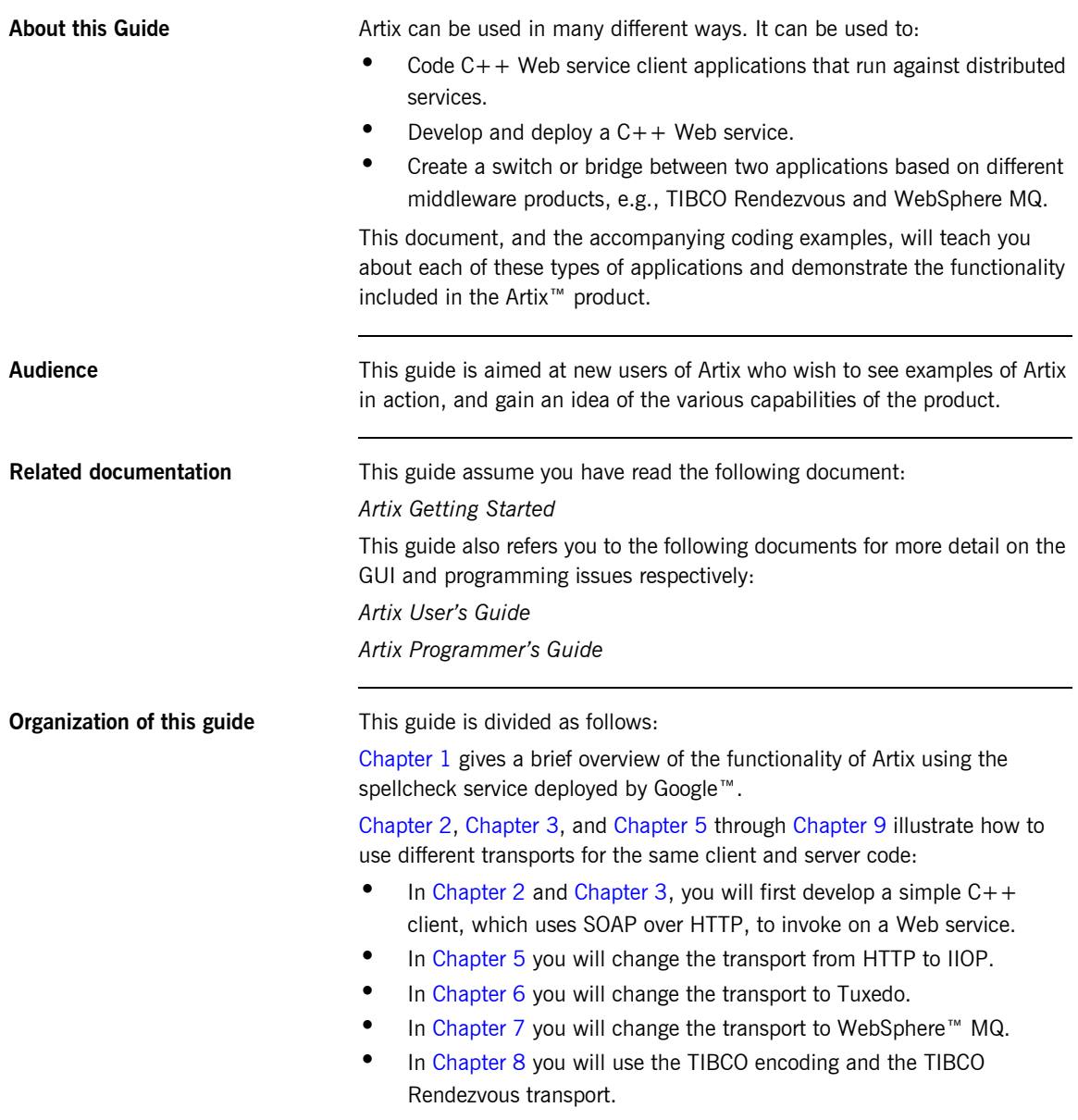

In [Chapter 9](#page-86-1) you will use CORBA encoding and IIOP transport.

[Chapter 4](#page-38-1) introduces Artix configuration principles and includes an elementary discussion of runtime configuration settings.

In [Chapter 10](#page-104-1) you will be introduced to routing, the ability to propagate a request using multiple transport protocols.

[Chapter 11](#page-136-1) describes how you can use an Artix server can receive requests over multiple protocols and pass the invocation to a common implementation object.

[Chapter 12](#page-146-1) describes how you can specify that operations use oneway semantics.

Finally, [Chapter 13](#page-156-1) delves into code generation, using complex data types in your application code, and presents a comparison between the code generated from SOAP/RPC and document/literal encoded WSDL files.

**Note:** The step-by-step instructions and PATHs to specific directories and files are presented in Windows format. The demo code will run on UNIX systems, and makefiles and scripts to set required environment variables are provided for both Windows and UNIX operating systems. If you want to run these demos on a UNIX system, you are responsible for transposing Windows syntax into UNIX syntax.

**Additional related resources** The IONA knowledge base contains helpful articles, written by IONA experts, about Orbix and other products. You can access the knowledge base at the following location:

### <http://www.iona.com/support/kb/>

The IONA update center contains the latest releases and patches for IONA products:

### <http://www.iona.com/support/update/>

If you need help with this or any other IONA products, contact IONA at support@iona.com. Comments on IONA documentation can be sent to doc-feedback@iona.com.

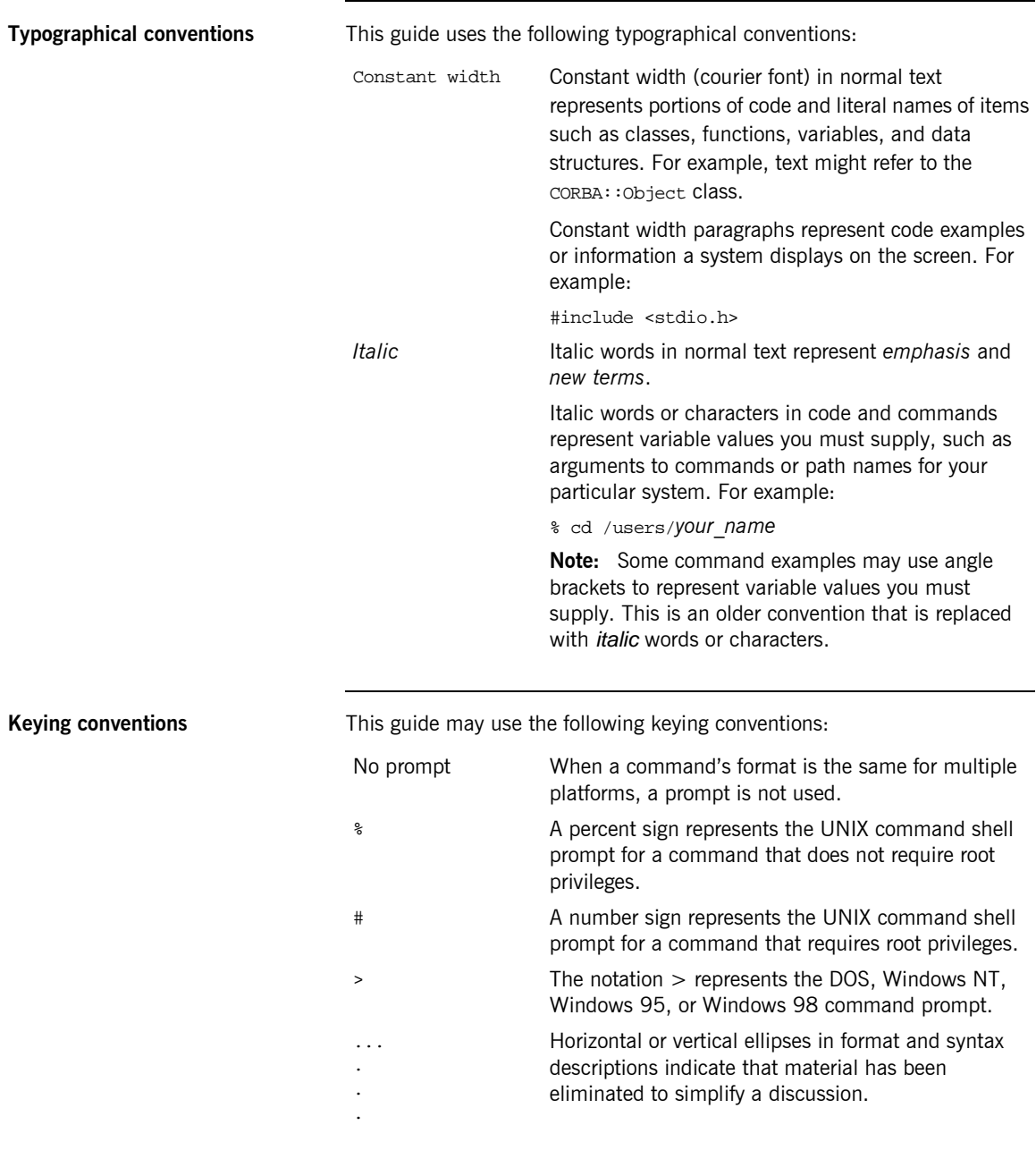

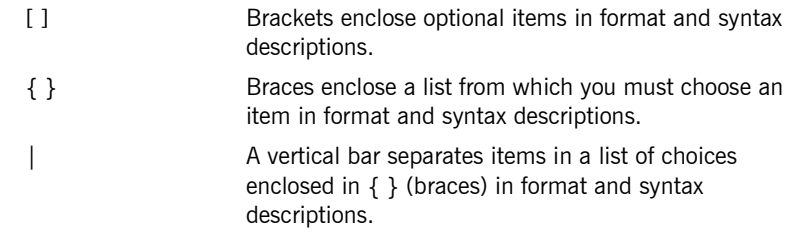

## CHAPTER 1

# <span id="page-10-1"></span><span id="page-10-0"></span>Introduction

*This chapter uses the coding example in one of the product demos to introduce you to the mechanics of working with Artix.*

**In this chapter** This chapter discusses the following topics:

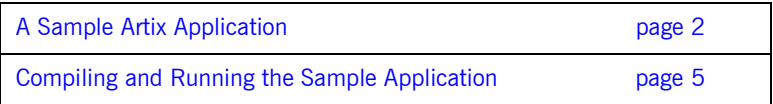

# <span id="page-11-0"></span>**A Sample Artix Application**

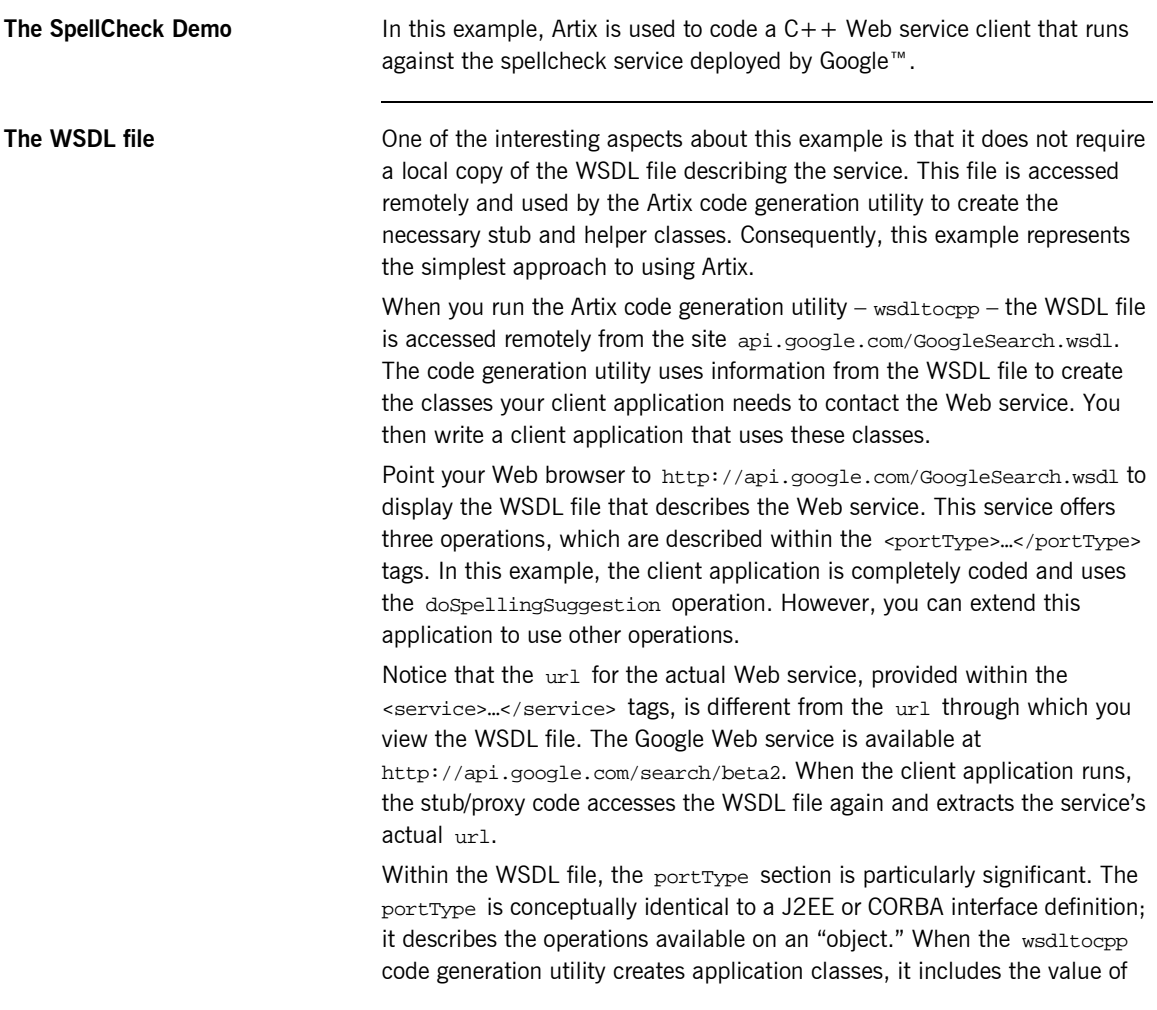

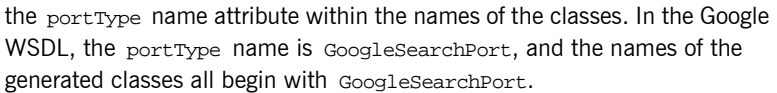

**Note:** You may give your portType any name. The wsdltocpp code generation utility does, however, modify some names. If the name you select ends with PortType, such as HelloWorldPortType, the code generation utility strips PortType from the names of the generated classes. The generated class names will start with HelloWorld rather than HelloWorldPortType.

In more involved WSDL files, there may be multiple portType sections. When running the wsdltocpp code generation utility you will use command line parameters to specify which portType (and service) should be represented by the generated code. This concept is developed more completely in later chapters.

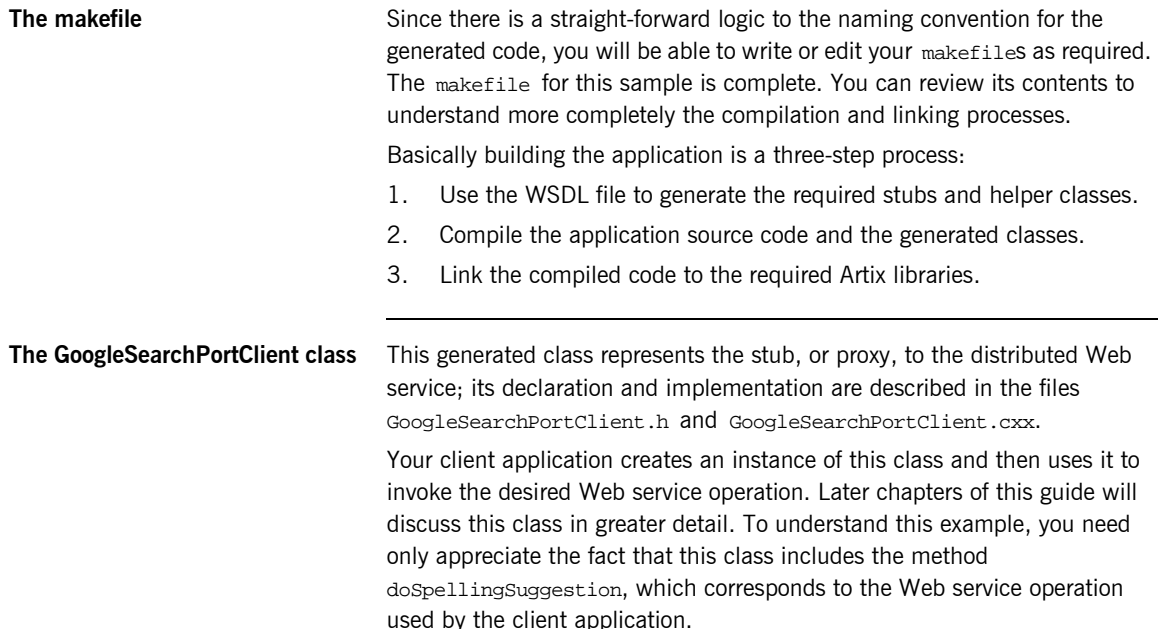

**The client application** This application is fully coded and included in the file spellcheck.cxx. The application is quite simple: it obtains input from the command line, submits a word for spell checking to the Web service, and displays the corrected spelling. The significant code fragment is:

```
GoogleSearchPortClient the_client; // create stub/proxy instance
 ...
     // invoke the method
the_client.doSpellingSuggestion(user_key, phrase, result);
     ...
```
The parameters user\_key, phrase, and result are string variables representing the Google license key, the input word, and the corrected spelling returned from the Web service. Note that Artix method invocations use out parameters rather than return values to return data from the service to the client application.

# <span id="page-14-0"></span>**Compiling and Running the Sample Application**

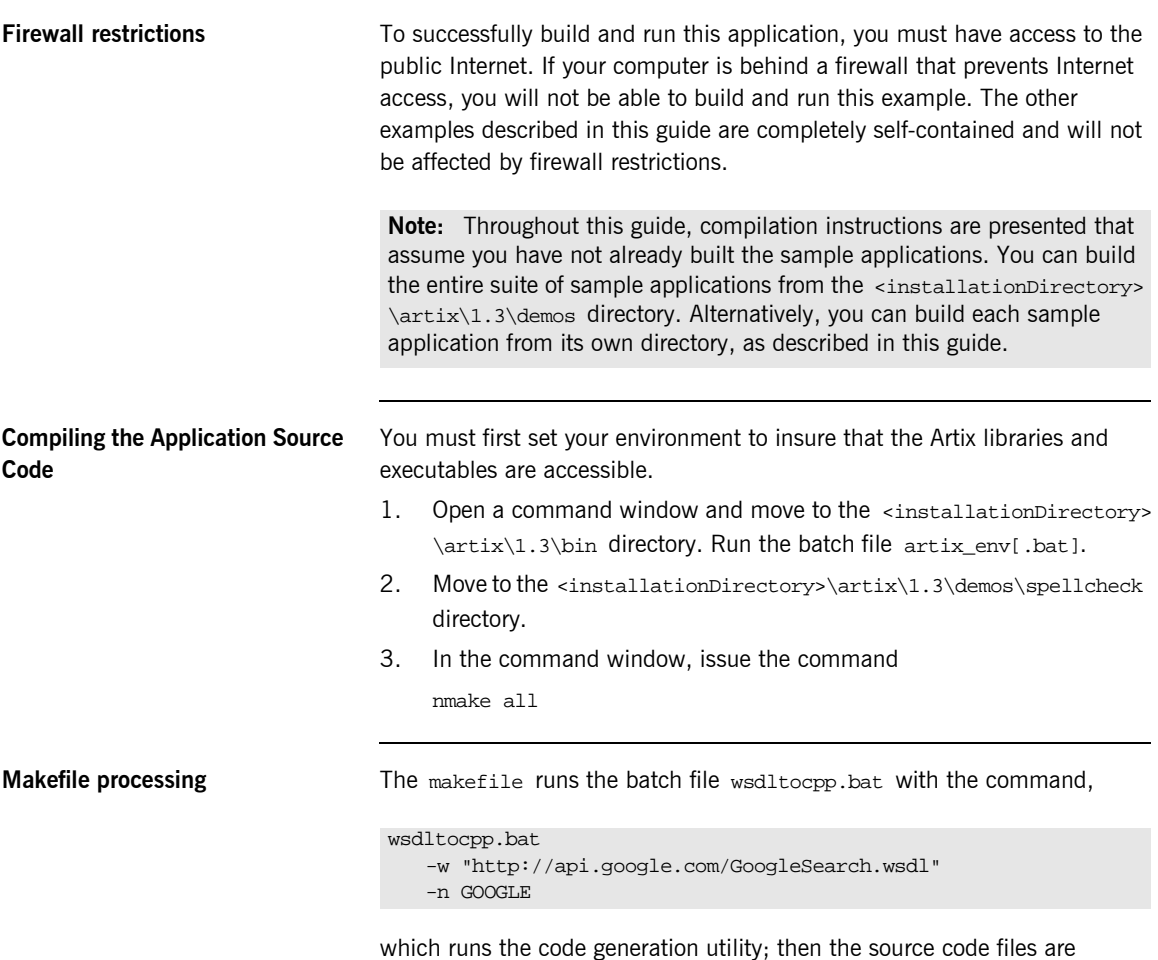

compiled and linked into the executable client.exe.

**Running the Application** From the command window used in the previous section, issue the command

client[.exe] <someMisspelledWord>

The correct spelling is displayed and the process ends.

Alternatively, issue the command

client[.exe]

followed by the enter key. Then type a misspelled word and press the enter key again.

<someMisspelledWord>

The correct spelling is displayed and the process ends.

CHAPTER 2

# <span id="page-16-1"></span><span id="page-16-0"></span>Developing a Web Service Client

In this chapter, you will develop an Artix<sup>™</sup>  $C++$  client *application. In the following chapter, you will code an Artix C++ server application.*

**In this chapter** This chapter discusses the following topics:

Coding the Artix  $C++$  Web Service Client page 8

# <span id="page-17-0"></span>**Coding the Artix C++ Web Service Client**

As a client application developer, your only information about the target Web service comes from the WSDL file. Artix includes a utility that reads the WSDL file and generates the client-side stubs (and server-side skeletons) that you will use in coding your client application.

This chapter discusses the support Artix provides to the client application developer. The server application will be compiled and run as part of the following chapter.

## <span id="page-18-0"></span>**Generating the Stub Code**

The makefile in the <installationDirectory>\artix\1.3\demos \hello\_world\http\_soap\client directory specifies the WSDL file used to generate the stub and skeleton code. Although the skeleton code is not needed to code a client application, there is no harm in generating this code. For this discussion, you do not need to be concerned with the skeleton code.

- 1. Open a command window and move to the <installationDirectory> \artix\1.3\bin directory. Run the batch file artix\_env[.bat].
- 2. Move to the  $\epsilon$ installationDirectory>\artix\1.3\demos\hello\_world\http\_soap \client directory.
- 3. Use a text editor to open the makefile. Observe that the  $\frac{1}{5}$  (WSDL) variable now includes the relative path to the local WSDL file.
- 4. Close the file.
- 5. In the command window, issue the command nmake all

**Makefile processing** The makefile runs the batch file wsdltocpp.bat with the command,

wsdltocpp.bat -n HW \$(WSDL)

The class xmlbus. WSDLToCPPClient generates the stub and skeleton classes. The  $\frac{2}{3}$ (WSDL) tag resolves to the file location for the WSDL file describing the Web service you create and deploy in the following chapter.

WSDL=HelloWorld.wsdl

**Command-line arguments** Although the makefile includes the proper commands for this application, the wsdltocpp.bat file may use any, or all, of the following command line arguments; only the WSDL-URL argument is required.

```
[-e Web-service-name] [-t port] [-b binding-name] 
[-i portTypeName] [-d output-directory] [-n namespace]
[-impl] [-m {NMAKE | UNIX}] [-f] [-server] [-client] [-sample] 
[-v] [-license] [-all] [-flags]
WSDL-URL
```
This example uses one command line argument:

-n specifies a C++ namespace for the generated source code.

Generated files **Generated files** The following files are created from the WSDL file:

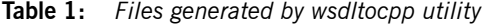

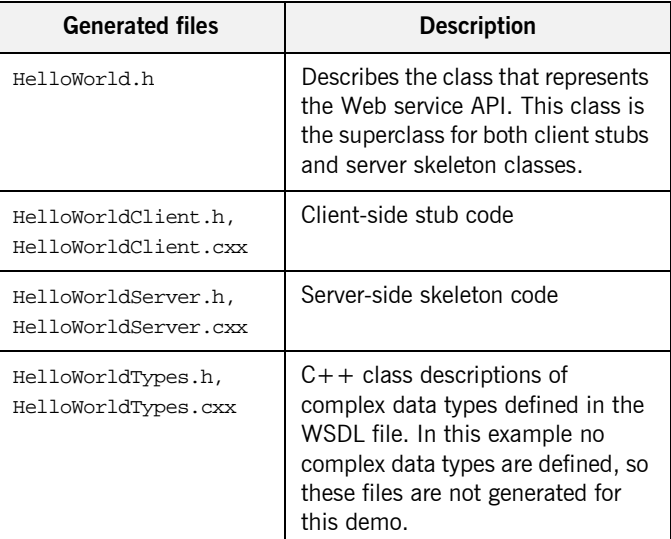

Using the -client command line parameter would suppress generation of the HelloWorldServer.h and HelloWorldServer.cxx files.

```
HelloWorld.h, HelloWorldTypes.h The Helloworld.h and HelloworldTypes.h contain all the information you
                                  need to write client code.
                                  For this simple demo, the HelloWorldTypes.h file is not generated.
HelloWorld.h file The generated content of the HelloWorld.h file is:
                                  The HelloWorld class is the superclass for classes HelloWorldClient and
                                  HelloWorldServer, and so provides a single service-oriented API for both 
                                  client and server processes.
                                  The last parameter in each method declaration represents the method's
                                  return value. 
                                   #include <it_bus/bus.h>
                                   #include <it_bus/types.h>
                                   #include "HelloWorldTypes.h" 
                                   namespace HW
                                   {
                                        class HelloWorld
                                        {
                                            public:
                                            HelloWorld() {}
                                           ~HelloWorld() {}
                                            virtual void greetMe
                                               (const IT_Bus::String& stringParam0,
                                               IT_Bus::String& var_return)
                                           IT_THROW_DECL((IT_Bus::Exception)) = 0;
                                            virtual void sayHi(IT_Bus::String& var_return)
                                            IT THROW DECL((IT Bus:: Exception)) = 0; };
                                  };
```
**HelloWorldClient.h, HelloWorldClient.cxx** These files contain client stub code. You do not work directly with the code in these files. However, the client application instantiates instances of the HelloWorldClient class, so you should be familiar with its constructor methods.

- HelloWorldClient.h file **•** For all of the constructors, the IT\_Bus::Bus\_ptr parameter has an assigned default value. You do not need to provide this value.
	- **•** The overloaded constructors take parameters let you specify a different location for the WSDL file, service name and port name.

```
#include "HelloWorld.h" 
#include <it_bus/service.h>
#include <it_bus/bus.h>
#include <it_bus/types.h>
namespace HW
{
     class HelloWorldClient : 
      public HelloWorld, public IT_Bus::ClientProxyBase
     {
      private:
        IT_Bus::Bus_var m_bus;
        IT_Bus::Service * m_service;
        IT_Bus::String m_port_name;
        IT_Bus::Port * m_port;
      public:
         HelloWorldClient(
            IT_Bus::Bus_ptr bus = 0
         );
         HelloWorldClient(
            const IT_Bus::String & wsdl,
             IT_Bus::Bus_ptr bus = 0
         );
         HelloWorldClient(
            const IT_Bus::String & wsdl,
             const IT_Bus::QName & service_name,
           const IT Bus::String & port name,
             IT_Bus::Bus_ptr bus = 0
         );
```

```
 HelloWorldClient(
            const IT Bus::Reference & reference,
            IT Bus::Bus ptr bus = 0 );
         ~HelloWorldClient();
         virtual void
         greetMe(
             const IT_Bus::String & stringParam0,
             IT_Bus::String & var_return
        ) IT THROW DECL((IT Bus::Exception));
         virtual void
         sayHi(
             IT_Bus::String & var_return
         ) IT_THROW_DECL((IT_Bus::Exception));
    };
};
```
**HelloWorldClient.cxx file** In this example, the client application uses the single argument constructor without providing a value for the IT\_Bus:: Bus\_ptr parameter. This constructor calls service factory method create\_service(), whose first argument specifies the WSDL file's URL.

```
HelloWorldClient::HelloWorldClient(
     IT_Bus::Bus_ptr bus
)
{
    if (bus == 0) {
         m_bus = IT_Bus::Bus::create_reference();
      }
      else
     \{m_bus = IT_Bus::Bus::_duplicate(bus);
\begin{array}{ccc} \end{array}
```

```
 m_service = 
   ServiceFactory::get_instance(m_bus.get()).create_service(
        "../common/HelloWorld.wsdl",
       QName("", "HelloWorldService",
                  "http://xmlbus.com/HelloWorld")
     );
     m_port_name = "HelloWorldPort";
     m_port = m_service->create_port(m_port_name);
}
```
## <span id="page-24-0"></span>**Writing the Client Application Code**

The following code shows a client application that invokes Web service methods sayHi and greetMe on an instance of the HelloWorldClient class. Artix does not create starting point code for the client application.

**Client.cxx file** The client application includes the following code:

```
#include <it_bus/bus.h>
#include <it_afc/Exception.h>
#include <it_cal/iostream.h>
#include "../common/HelloWorldClient.h"
IT_USING_NAMESPACE_STD
using namespace IT_Bus;
using namespace HW;
int 
main(
     int argc, 
     char* argv[]
\lambda{
     cout << "HelloWorld Client" << endl;
     try
     {
         IT_Bus::init(argc, argv);
         HelloWorldClient hw;
         String string_in;
         String string_out;
         hw.sayHi(string_out);
         cout << "sayHi method returned: " 
              << string_out << endl;
```

```
if (argc > 1) {
          string_in = argv[1];
         } else {
          string_in = "Early Adopter";
         }
        hw.greetMe(string_in, string_out);
        cout << "greetMe method returned: " 
             << string_out << endl;
    }
    catch(IT_Bus::Exception& e)
    {
        cout << endl << "Caught Unexpected Exception: " 
             << endl << e.Message() 
             << endl;
        return -1;
    }
    return 0;
}
```
# <span id="page-26-0"></span>**Compiling the Client Application**

Running the makefile as described earlier generates all of the helper files and compiles and links the client application.

**Running the client application** You will not be able to run this application until you complete coding the server process as described in the next chapter.

CHAPTER 2 | **Developing a Web Service Client**

CHAPTER 3

# <span id="page-28-1"></span><span id="page-28-0"></span>Developing a Web Service Server

In this chapter, you will develop an Artix<sup>*M*</sup>  $C++$  server *application.*

**In this chapter** This chapter discusses the following topic:

Coding the Artix  $C++$  Web Service Server page 20

# <span id="page-29-0"></span>**Coding the Artix C++ Web Service Server**

As a server application developer, your only information about the Web service comes from the WSDL file. Artix includes a utility that reads the WSDL file and generates the server-side skeletons and starting point code for your implementation object.

## <span id="page-30-0"></span>**Generating the Skeleton and Starting Point Implementation Code**

### The makefile in the <installationDirectory>\artix\1.3

\demos\hello\_world\http\_soap\server directory creates the skeleton class code. For this first example, the starting point code for the implementation object has been provided. However, you could use the -impl command line argument when running the wsdltocpp utility, which would generate starting point code.

The following additional files are created in response to the  $\text{-imp1}$ command line argument.

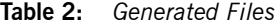

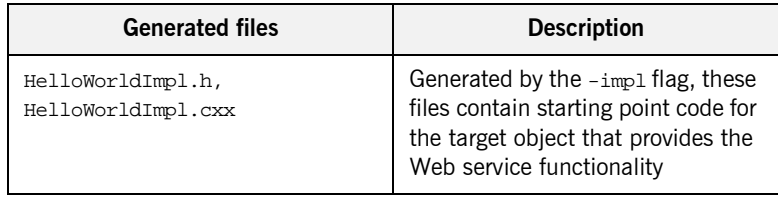

**HelloWorldImpl.h and HelloWorldImpl.cxx**

The header file includes definitions for two classes:

- **ï** HelloWorldImpl class, which is your Web service implementation
- **ï** HelloWorldImplFactory class

**HelloWorldImpl.h file** This file is complete and does not require any customization or extension.

```
#include "HelloWorldServer.h"
class HelloWorldImpl : 
   public HW::HelloWorldServer
\{ public:
       HelloWorldImpl(IT_Bus::Bus_ptr bus, IT_Bus::Port *port);
       ~HelloWorldImpl();
```

```
virtual void
       greetMe(
           const IT_Bus::String & stringParam0,
           IT_Bus::String & var_return
       ) IT_THROW_DECL((IT_Bus::Exception));
       virtual void
       sayHi(
           IT_Bus::String & var_return
       ) IT_THROW_DECL((IT_Bus::Exception));
   };
class HelloWorldImplFactory : 
   public IT_Bus::ServerFactoryBase
   {
     public:
       HelloWorldImplFactory();
       virtual ~HelloWorldImplFactory();
       virtual IT_Bus::ServerStubBase*
       create_server(IT_Bus::Bus_ptr bus, IT_Bus::Port *port);
       virtual const IT_Bus::String &
       get_wsdl_location();
       virtual void
      destroy_server(IT_Bus::ServerStubBase* server);
     private:
       IT_Bus::String m_wsdl_location;
   };
```
**HelloWorldImpl.cxx file** The generated code includes empty method bodies. You add your processing logic to the method bodies in this implementation file.

```
#include "HelloWorldImpl.h"
#include <it_cal/cal.h>
HelloWorldImpl::HelloWorldImpl()
{
}
```

```
HelloWorldImpl::~HelloWorldImpl()
{
}
void HelloWorldImpl::greetMe
 (const IT_Bus::String& stringParam0,
  IT_Bus::String& var_return)
IT_THROW_DECL((IT_Bus::Exception))
{
}
void HelloWorldImpl::sayHi(IT_Bus::String& var_return)
IT_THROW_DECL((IT_Bus::Exception))
{
}
```
## <span id="page-33-0"></span>**Writing the Web Service Implementation Code**

If desired, the wsdltocpp utility creates starting point source code files for your implementation class. These files are generated into the same directory as the stub, skeleton, and helper class files.

The HelloWorldImpl.h and HelloWorldImpl.cxx files contain properly formatted method declarations and fully functional factory class methods, but you must add the processing logic for each of your Web service's methods. For the HelloWorld Web service, you must complete the coding of the greetMe and sayHi methods. However, for this demo, the coding within the HelloWorldImpl.cxx file is already complete.

**sayHi method** The sayHi method simply returns a message to the client application. Complete this method body by adding the following two lines of code:

```
cout << "HelloWorldImpl::sayHi called" << endl;
var_return = IT_Bus::String
     ("Greetings from the Artix HelloWorld Server");
```
**greetMe method** The greetMe method returns a message that includes the input parameter. Complete this method by adding the following two lines of code:

```
cout << "HelloWorldImpl::greetMe called with message: " 
    << stringParam0 << endl;
var_return = IT_Bus::String
     ("Hello Artix User: ") + stringParam0;
```
**Required namespace declarations** To enable std::cout, and to simplify your coding, you must also add the following declarations to the HelloWorldImpl.cxx file:

> IT\_USING\_NAMESPACE\_STD using namespace IT\_Bus;

## <span id="page-34-0"></span>**Writing the Server Mainline**

The server mainline is quite simple and basically unchanged for all of the demos discussed in this document.

**Server.cxx file** The server mainline process includes the following code:

```
#include <it_bus/bus.h>
#include <it_bus/Exception.h>
#include <it_bus/fault_exception.h>
IT_USING_NAMESPACE_STD
using namespace IT_Bus;
int 
main(
     int argc, 
     char* argv[]
)
{
     cout << "HelloWorld Server" << endl;
     try
     {
         IT_Bus::init(argc, argv);
         IT_Bus::run();
 }
     catch (IT_Bus::Exception& e)
     {
         cout << "Error occurred: " << e.Error() << endl;
         return -1;
     }
     return 0;
}
```
This file is complete and does not require editing.

**Compiling the Server Application Code**

Running the makefile as described in [Generating the Skeleton and Starting](#page-30-0)  [Point Implementation Code](#page-30-0) generates all of the helper files and compiles and links the server application. However, if you add or change the business logic in your implementation class, you will need to recompile and create a new server process.

- 1. Open a command window and move to the <installationDirectory> \artix\1.3\bin directory. Run the batch file artix\_env[.bat].
- 2. Move to the <installationDirectory>\artix\1.3\demos \hello\_world\http\_soap\server directory.
- 3. Use a text editor to open the makefile. Observe that the  $\frac{1}{5}$  (WSDL) variable now includes the relative path to the local WSDL file.
- 4. Close the file.
- 5. In the command window, issue the command

nmake all
#### **Running the Artix C++ Web Service Application**

You must first start the server process and then run the client application.

- 1. Open a command window to the <installationDirectory> \artix\1.3\bin directory and run the artix\_env[.bat] file.
- 2. Move to the <installationDirectory>\artix\1.3\demos \hello\_world\http\_soap\server subdirectory and issue the command:

start server

3. Move to the <installationDirectory>\artix\1.3\demos \hello\_world\http\_soap\client subdirectory and issue the command:

client

or the command:

client "<some name>"

Observe the messages in both the server and client command windows.

**Terminating the server process** Issue the  $\text{ctr-}c$  command in the corresponding command window.

CHAPTER 3 | **Developing a Web Service Server**

#### CHAPTER 4

# Configuring Artix<sup>™</sup>

*This chapter briefly introduces the process of configuring an Artix installation. Configuration includes two aspects: setting up the host computer environment; and setting up the common and application specific runtime environment.*

*Also included in this chapter is a discussion of application*  logging, which, as you will learn, is set through configuration *rather than through coding.*

**In this chapter** This chapter discusses the following topics: [Establishing the Host Computer Environment page 30](#page-39-0) [Controlling Application Logging page 40](#page-49-0)

# <span id="page-39-0"></span>**Establishing the Host Computer Environment**

The host computer's environment is configured during both the installation process and through running the script artix\_env.bat, which is created during the installation process.

#### **Configuration During Installation**

Prior to running the Artix installation procedure, you specified the path to your JDK by setting the variable JAVA\_HOME. Generally, this variable is set within the system environment, but you could set it only within the command window used to run the installer.

During the installation process, you accept, or specify, various environment settings, for example, the installation directory or whether to create/update existing system environment variables (IT\_PRODUCT\_DIR and PATH).

The Artix installer uses your input to write the contents of the script file artix\_env.bat. The installer may also create/update the IT\_PRODUCT\_DIR and PATH system variables.

If you followed the standard product installation, the system environment variables will be set for all users of your computer and your  $artix\_env$ . bat file will include the following commands.

**The artix env.bat file** Note that this file sets the IT\_PRODUCT\_DIR and PATH environment variables, if necessary. These are the system variables that could be set by the installer, so there is actually no requirement that you accept the installer's offer to set these variables.

> By placing the Artix bin directories first on the PATH, this script insures that the proper libraries, configuration files, and utilities, e.g., IDL compiler, are used. Consequently, there should not be any problems if Orbix and/or Tuxedo (both of which include IDL compilers and CORBA class libraries) are installed on your host computer.

Note: The Orbix environment script, <domainName>\_env.bat, also sets the PATH, IT\_PRODUCT\_DIR and other product specific environment variables to values appropriate to the installation. Consequently, there should not be any problems running this product on a computer that also hosts Artix and/or Tuxedo.

#### **Running the artix\_env.bat Script**

You must set the Artix environment in each command window. All of the environment settings required by Artix are set by running the script artix\_env.bat.

Depending on other environment settings, you may need to set environment variables for the Microsoft Visual  $C++$  compiler. This is accomplished by running the script vcvars32.bat, which is located in the ... Microsoft Visual Studio\VC98\bin directory.

#### **Establishing the Runtime Environment**

Artix is built upon IONAís Adaptive Runtime Architecture (ART). Runtime behaviors are established through common and application specific configuration settings that are applied during application startup. As a result, the same application code, without changes, may be run under varied configuration environments.

With Artix, runtime configuration values are maintained in a configuration file named artix.cfg, which is found in the directory <installationDirectory>\artix\1.3\etc\domains. For many of the demos you do not need to edit any of the entries in this configuration file. For some of the later demos, you will be editing/extending the contents of this file.

#### **The orb\_plugins Configuration Value**

One of the configuration values that you will review most frequently is orb\_plugins. This variable is a list of runtime plugins - code libraries - that should be loaded during application startup. It is through the orb\_plugins entry that you specify what transports, logging paradigms, or high level middleware switching functionality will be available to an Artix process.

The default entry for the orb\_plugins variable includes the commonly used logging and transport plugins.

**Global orb\_plugins value** The default value for the orb\_plugins configuration entry is defined within the global scope of the artix\_env.bat file.

```
orb_plugins = [
   "xmlfile_log_stream", 
   "iiop_profile", 
   "giop", 
   "iiop", 
   "soap", 
   "http", 
   "tunnel", 
   "ws_orb"
];
```
This listing is suitable for Artix applications that use SOAP/HTTP, SOAP/IIOP Tunneling, and CORBA/IIOP transports. In later demos you will edit this listing so that the WebSphere MQ, Tuxedo or TIBCO Rendezvous<sup>™</sup> transports can be used and so that message requests can be routed from one transport to another.

#### **Configuration Scopes**

Application specific configuration variables either override default values assigned to common configuration variables or establish new configuration variables. Configuration scopes are localized through a name tag and delimited by a set of curly braces terminated with a semicolon ( name Tag  $\{...\}$ ; ). Additionally, a configuration scope may include nested configuration scopes. Configuration variables set within nested configuration scopes take precedence over values set in enclosing configuration scopes.

In the artix.cfg file, there are several predefined configuration scopes. For example, the demo configuration scope includes nested configuration scopes for some of the examples included with the product.

**Demo configuration scope** Within the artix.cfg file, configuration scopes are defined for many of the product demos.

```
demo
{
  fml_plugin
  {
      orb_plugins = ["local_log_stream", 
              "iiop_profile", "giop", "iiop",
              "soap", "http", "G2", "tunnel", 
              "mq", "ws_orb", "fml"];
  };
  telco
  {
      orb_plugins = ["local_log_stream",
              "iiop_profile", "giop", "iiop",
              "G2", "tunnel"];
      plugins:tunnel:iiop:port = "55002";
      poa:MyTunnel:direct_persistent = "true";
      poa:MyTunnel:well_known_address =
              "plugins:tunnel";
```

```
server
      {
          orb_plugins = ["iiop_profile", "giop",
             "iiop", "ots", "soap", "http",
             "G2", "tunnel"];
         plugins:tunnel:poa_name = "MyTunnel";
      };
  };
  switch
  {
      orb_plugins = ["xmlfile_log_stream",
              "iiop_profile", "giop", "iiop",
             "soap", "http", "mq", "ws_orb",
              "interopbase_typefactory",
              "routing"];
     event log:filters = ["*=FATAL+ERROR"];
      plugins:routing:wsdl_url=
              "InteropBase.wsdl";
      plugins:interopbase_typefactory:
       shlib_name = 
              "it_demo_switch_type_factory";
  };
  no_switch
  {
      orb_plugins = ["xmlfile_log_stream",
              "iiop_profile", "giop", "iiop",
              "soap", "mq", "ws_orb",
              "interopbase_typefactory"];
      event_log:filters = ["*=FATAL+ERROR"];
      plugins:interopbase_typefactory:
       shlib_name =
              "it_demo_switch_type_factory";
  };
```

```
 tibrv
 {
     orb_plugins = ["local_log_stream",
             "iiop_profile", "giop", "iiop",
             "soap", "http", "tibrv"];
     event_log:filters = ["*=FATAL+ERROR"];
 };
};
```
Note how the orb\_plugins list is redefined within each configuration scope. Demos within this document will refer to some of these configuration scopes and you will be directed to define additional configuration scopes.

#### **Using Configuration Scopes**

Generally when you create a new configuration scope you will force an Artix process to run under the configuration by supplying an ORBname parameter to the  $IT$  Bus::init method invocation. During process initialization, Artix searches for a configuration scope with the same name as the ORBname parameter. For example, to start an Artix process under the configuration specified in the demo.tibry configuration scope, your application would include code similar to the following fragment.

IT\_Bus::init (argc, argv, "demo.tibrv");

If a corresponding configuration scope is not located, the process starts under the higher level configuration scope. If there are no configuration scopes corresponding to the ORBname parameter, the Artix process runs under the default global scope. For example, if the nested configuration scope tibry does not exist, the process would start using the configuration specified in the demo configuration scope; if the scope demo does not exist, the process runs under the default global scope.

Rather than supplying an ORBname parameter within your source code. vou may include this information as a command line argument when starting an Artix process. Initialization values specified as command line arguments take precedence over corresponding entries in the source code or system environment.

For example, an application using the following initialization syntax

IT\_Bus::init (argc, argv);

will run using the ORBname and configuration scope demo.tibry when the following command is used to start the process.

<processName>.exe [application parameters] -ORBname demo.tibrv

In following demos, you will use both the coding and command line techniques to run your applications under modified configurations.

**Note:** The ordering of application parameters and initialization arguments does not matter provided you invoke IT\_Bus::init before beginning your application logic.

During process startup, the initialization parameters are removed from the argv array. After the IT\_Bus::init invocation completes, the argv array contains application parameters only.

It is critical, however, that initialization arguments be entered as flag/value pairs. That is, the -ORBname flag must be followed on the command line by the desired value, e.g., demo.tibrv.

# <span id="page-49-0"></span>**Controlling Application Logging**

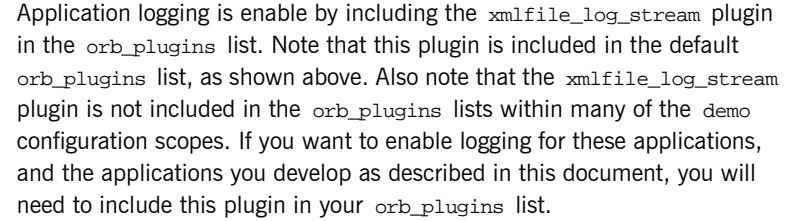

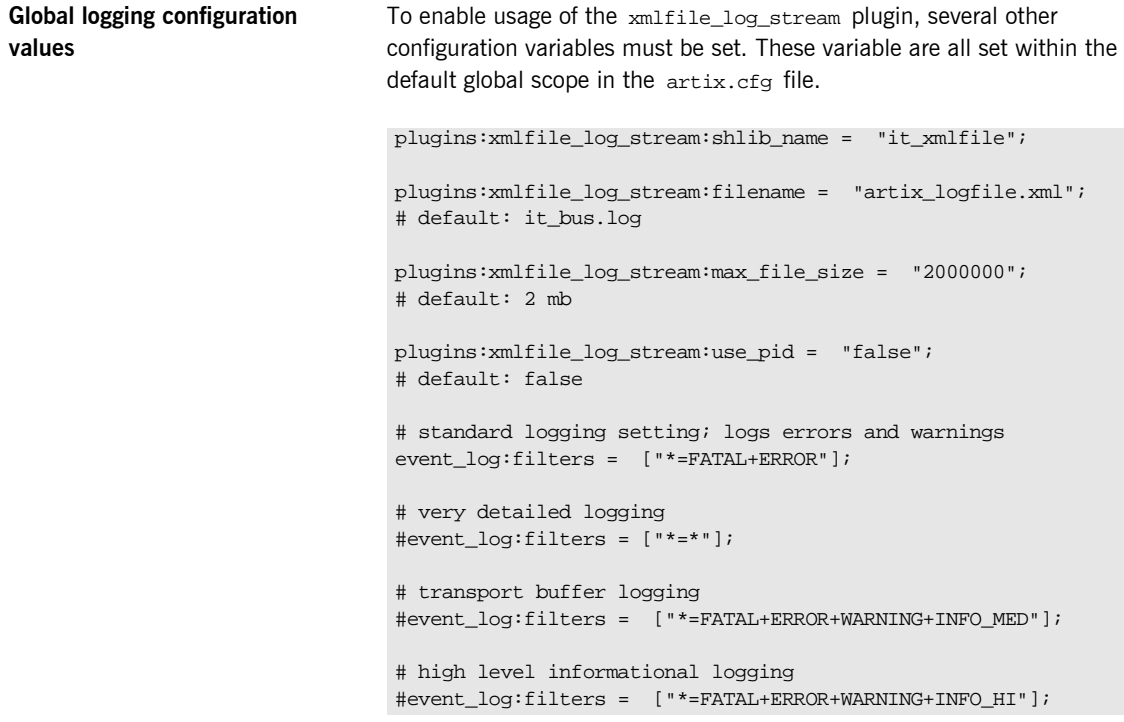

### **Using the Logging Functionality**

The default configuration settings enable logging only of serious errors and warnings. If you want more exhaustive information, you should either select a different filter list at the default scope, or include a more expansive event log:filters configuration variable within your configuration scope.

If you have trouble running any of the demos, you should enable a high level of logging, which will entail adding the xmlfile\_log\_stream plugin to the orb\_plugins list and selecting the desired reporting level.

The log will be written into the directory from which the Artix process starts. You can specify the name of the log file through the

plugins:xmlfile\_log\_stream:filename configuration variable. The artix.cfg file sets the default log file name to artix\_logfile.xml. CHAPTER 4 | **Configuring Artix<sup>™</sup>** 

#### CHAPTER 5

# Using the IIOP **Transport**

In previous chapters, you used Artix<sup>*M*</sup> to implement a  $C++$ *Web service that uses SOAP over HTTP. In this chapter, you will reconfigure your application to use IIOP tunneling of SOAP messages as the transport protocol. As you will see, IIOP tunneling simply requires minor changes to the WSDL file; both the client and server code remain unchanged.*

**In this chapter** *This chapter discusses the following topic:*

The IIOP Tunneling Demo<br>
page 44

# <span id="page-53-0"></span>**The IIOP Tunneling Demo**

The starting point code for this demo is located in the directory <installationDirectory>\1.3\demos\hello\_world\iiop\_soap. This example demonstrates that switching transport protocols from http to iiop requires only modest reconfiguration within the WSDL file.

#### **The HelloWorld.wsdl File**

This file has already been modified. In a text editor, open the file <installationDirectory>\artix\1.3\demos\hello\_world\iiop\_soap \client\HelloWorld.wsdl. Three changes have been made to the file used by the HTTP transport.

**Note:** The server directory contains the same WSDL file.

**The iiop Namespace Prefix** In the opening <definitions> tag, the namespaces used within the WSDL file are specified. The WSDL file used in the first demo did not have an entry corresponding to the iiop transport available within Artix. Consequently, the opening <definitions> tag did not include a namespace to be used when specifying information related to the iiop transport. To use Artix' iiop transport, you need to add another namespace.

> The last attribute declaration has been added to the attribute listings within the opening <definitions> tag. This attribute defines the namespace prefix iiop.

<definitions name="HelloWorldService"

```
 targetNamespace="http://xmlbus.com/HelloWorld" 
    xmlns="http://schemas.xmlsoap.org/wsdl/" 
    xmlns:soap="http://schemas.xmlsoap.org/wsdl/soap/" 
    xmlns:tns="http://xmlbus.com/HelloWorld" xmlns:xsd=
       "http://www.w3.org/2001/XMLSchema" 
    xmlns:xsd1="http://xmlbus.com/HelloWorld/xsd"
     xmlns:iiop="http://schemas.iona.com/transports/iiop_tunnel"
>
 ...
</definitions>
```
There is no harm in including this namespace declaration in all of the WSDL files used by Artix applications.

```
The <binding> Specification In this example, the application uses the IIOP transport to send SOAP
                                   encoded content. Within the <binding> tags the <soap:binding> tag 
                                   specifies the style and transport used by the binding. Despite the fact
                                   that this demo uses the iiop transport, the transport attribute specifies http
                                   to maintain interoperability with other Web services toolkits.
The <service> Specification In the original HelloWorld.wsdl file, information within the
                                   <service>…</service> tags specified the url at which the Web service 
                                   could be contacted. When using the iiop transport you must replace this 
                                   entry with information relevant to the iiop transport.
                                   The <service>...</service> entry has been edited to include the following:
                                    <soap:binding style="rpc" 
                                       transport="http://schemas.xmlsoap.org/soap/http"
                                    <definitions ...>
                                         <service name="HelloWorldService">
                                              <port binding="tns:HelloWorldPortBinding" 
                                                      name="HelloWorldPort">
                                                  <iiop:address 
                                                     location=
                                                        "corbaloc:iiop:1.2@localhost:55002/tunnel"/>
                                                  <iiop:payload type="octets"/>
                                                  <iiop:policy persistent="true" poaname="MyTunnel"/>
                                             </port>
                                         </service>
                                    </definitions>
```
The iiop transport related specifications are included in the

```
<iiop:address
     location="corbaloc:iiop:1.2@localhost:55002/tunnel"/>
```
tag. If you are familiar with CORBA's corbaloc URL format, you will recognize the format of this specification. In CORBA, the corbaloc URL format is used by client processes to obtain an object reference, where @localhost:55002 refers to the host and port from which the client tries to retrieve the object reference. With Artix, the port on which the server

process should listen for corbaloc requests is specified in the configuration file, which for this installation is the file

<installationDirectory>\artix\1.3\etc\domains\artix.cfg.

In a text editor open the configuration file

<installationDirectory>\artix\1.3\etc\domains\artix.cfg. Find the tunnel configuration scope, which contains the nested scope demo. Within the tunnel.demo scope, all of the required configuration entries are already included.

The location attribute within the WSDL file is used by client processes and the port number must be the same as the one specified in the configuration file.

**Note:** Since iiop version 1.2 is the default protocol, the corbaloc URL may be alternatively written as:

"corbaloc::localhost:55002/tunnel".

Artix supports other ways to specify the <iiop:address ... /> entry. Instead of the corbaloc format, you could use a file  $ur1$ , which provides the path to a file into which Artix will write its object reference. Another alternative is to use the corbaname format, which specifies the name which Artix should use to bind an object reference into a CORBA name service. You will see both of these approaches used in later demos when you learn about Artix/CORBA integration.

The  $\langle$ iiop: $p$ ayload ... $/$ > entry also has alternative values. Use of the type attribute is optional; when it is not present, the value defaults to octets. This specification indicates that the message format specifies the codeset and that Artix does not need to perform codeset negotiation and conversion. The alternative value, string, specifies that Artix is responsible for codeset negotiation and conversion.

Since in this demo the message content is SOAP, which includes a codeset specification,  $octets$  is the appropriate value for the  $type$  attribute.

### **Compiling and Running the Application**

The makefiles include entries that generate the stub, skeleton, and helper classes and build the application's executables.

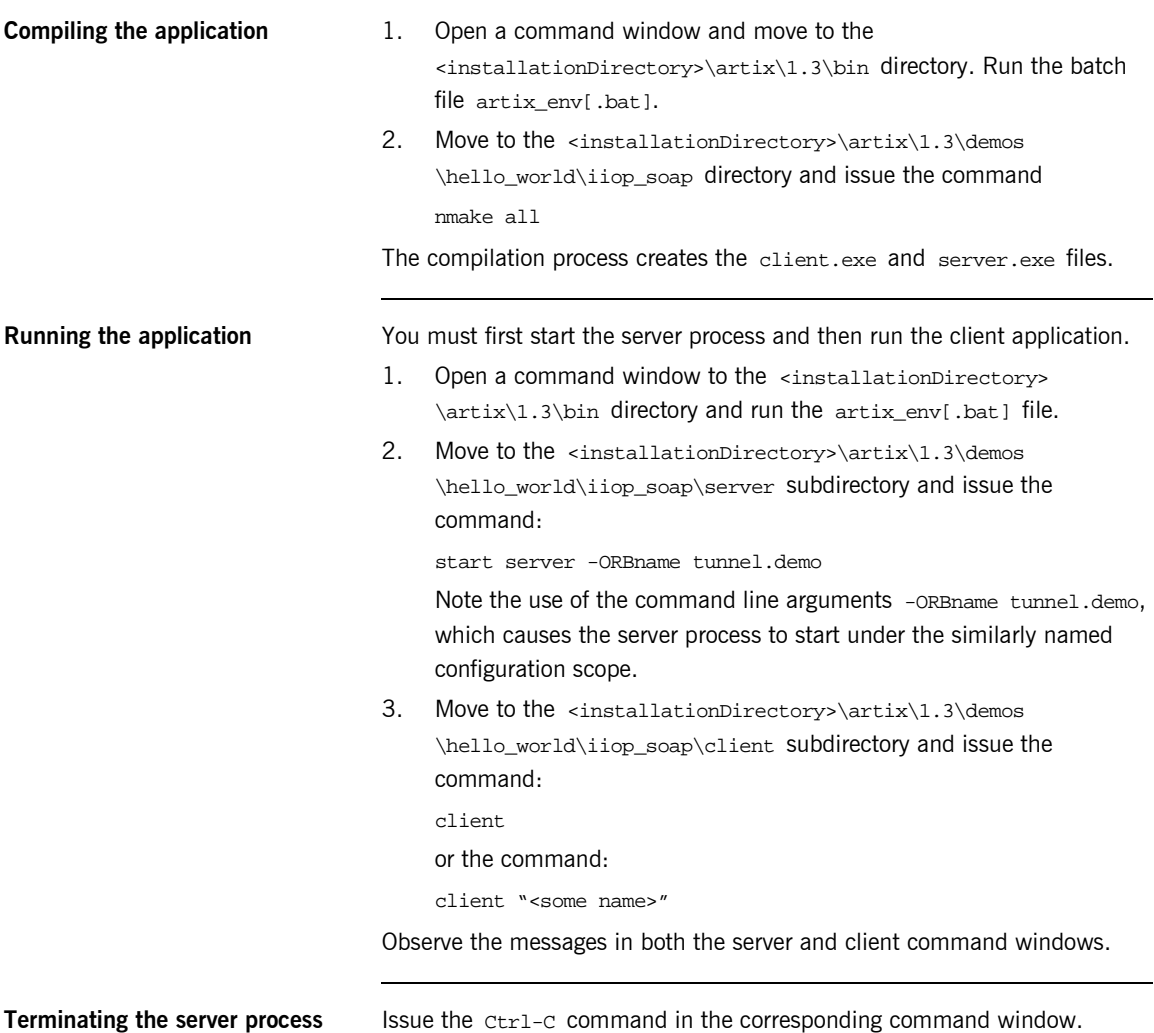

#### CHAPTER 6

# Using the Tuxedo **Transport**

*In this chapter, you will reconfigure your application to use Tuxedo as the transport protocol. As you will see, this process simply requires minor changes to the WSDL file and redefinition of the Tuxedo runtime environment. Additionally, small changes to the client and server code are required.*

**In this chapter** This chapter discusses the following topics:

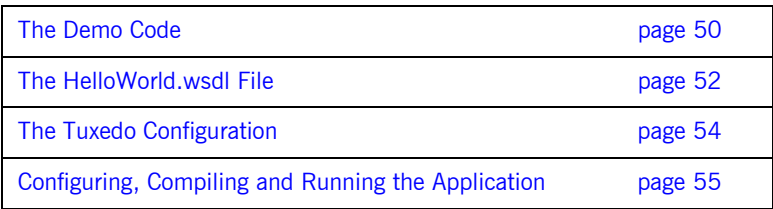

<span id="page-59-0"></span>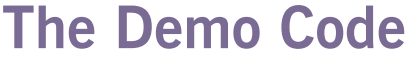

The starting point code for this demo is located in the <installationDirectory>\artix\1.3\demos\hello\_world\tux\_tp directory. The source code files, starting point configuration files, and WSDL file have been placed into the appropriate directories.

**The Client and Server Source Code** This code is basically unchanged from earlier demos with one exception. In both the client and server processes, initialization of the runtime environment occurs during execution of the method

IT\_Bus::init(argc, argv);

Within this method, an ORB is initialized. In the demo that utilized the HTTP transport, this ORB was configured under the default scope within the configuration domain  $artix$ . In the demo that utilized the IIOP tunnel transport, a different configuration scope, which included entries relevant to the underlying iiop tunneling functionality, was specified through the -ORBname command line parameter.

For this demo, it is important to configure the ORB under a scope that adds the tuxedo plugin to the orb\_plugins listing. To accomplish this, the overloaded init method is used in both the client and server applications. In the client application the appropriate configuraton scope is demo.tuxedo.

IT\_Bus::init(argc, argv, "demo.tuxedo");

For the server application use the scope demo.tuxedo.server.

IT\_Bus::init(argc, argv, "demo.tuxedo.server");

Alternatively, you could use the -ORBname command line parameter when starting each process.

The demo.tuxedo scope The directory <installationDirectory>\artix\1.3\etc\domains includes the configuration file  $artx.cfg.$  Open this file in a text editor and find the demo scope. Note that the demo scope contains multiple nested scopes. You will add two nested scopes- tuxedo and tuxedo.demo-under demo.

**Edit the Artix configuration file** Directly under the opening brace of the demo scope, add the nested tuxedo configuration scope.

```
demo
{
 tuxedo {
   orb_plugins=["xmlfile_log_stream", "soap", "tuxedo"];
  event_log:filters=["*=FATAL+ERROR"];
   server {
     plugins:tuxedo:server="true";
   };
 };
};
```
## <span id="page-61-0"></span>**The HelloWorld.wsdl File**

This file has already been modified. In a text editor, open the file <installationDirectory>\artix\1.3\demos\hello\_world\tux\_tp\client \HelloWorld.wsdl. Three changes have been made to the WSDL file used in the earlier examples.

**The tuxedo Namespace Prefix** In the opening <definitions> tag, the namespaces used within the WSDL file are specified. Previously used WSDL files obviously had no knowledge of the Tuxedo transport support available within Artix. Consequently, the opening <definitions> tag did not include a namespace to be used when specifying information related to the Tuxedo transport. To use Artix' Tuxedo transport, you need to add another namespace.

> The last attribute declaration has been added to the attribute listings within the opening <definitions> tag. This attribute defines the namespace prefix tuxedo.

```
<definitions name="HelloWorldService" 
     targetNamespace="http://xmlbus.com/HelloWorld" 
    xmlns="http://schemas.xmlsoap.org/wsdl/" 
    xmlns:soap="http://schemas.xmlsoap.org/wsdl/soap/" 
    xmlns:tns="http://xmlbus.com/HelloWorld" xmlns:xsd=
       "http://www.w3.org/2001/XMLSchema" 
    xmlns:xsd1="http://xmlbus.com/HelloWorld/xsd"
    xmlns:iiop="http://schemas.iona.com/transports/iiop_tunnel"
    xmlns:tuxedo="http://schemas.iona.com/transports/tuxedo"
>
 ...
</definitions>
```
There is no harm in including this namespace declaration in all of the WSDL files used by Artix applications. In fact, note that this WSDL file also includes the iiop namespace prefix declaration from the IIOP\_tunnel example.

**The <binding> Specification** In this example, the application uses the Tuxedo transport to send SOAP encoded content. Within the <binding> tags the <soap:binding> tag specifies the style and transport used by the binding. Despite the fact that this demo uses the Tuxedo transport, the transport attribute specifies http to maintain interoperability with other Web services toolkits. **The <service> Specification** In the original HelloWorld.wsdl file, information within the <service>…</service> tags specified the url at which the Web service could be contacted. When using the Tuxedo transport you must replace this entry with information relevant to the Tuxedo transport. The <service>...</service> entry has been edited to include the following: The Tuxedo transport related specifications are included in the <soap:binding style="rpc" transport="http://schemas.xmlsoap.org/soap/http" <definitions ...> <service name="HelloWorldService"> <port binding="tns:HelloWorldPortBinding" name="HelloWorldPort"> <tuxedo:server> <tuxedo:service name="HelloWorld"/> </tuxedo:server> </port> </service> </definitions>

```
<tuxedo:server>
   <tuxedo:service name="HelloWorld"/>
</tuxedo:server>
```
tag, which specifies the Tuxedo service name under which your server application will run.

# <span id="page-63-0"></span>**The Tuxedo Configuration**

You will need to set environment variables and generate an application specific configuration file for the Tuxedo application.

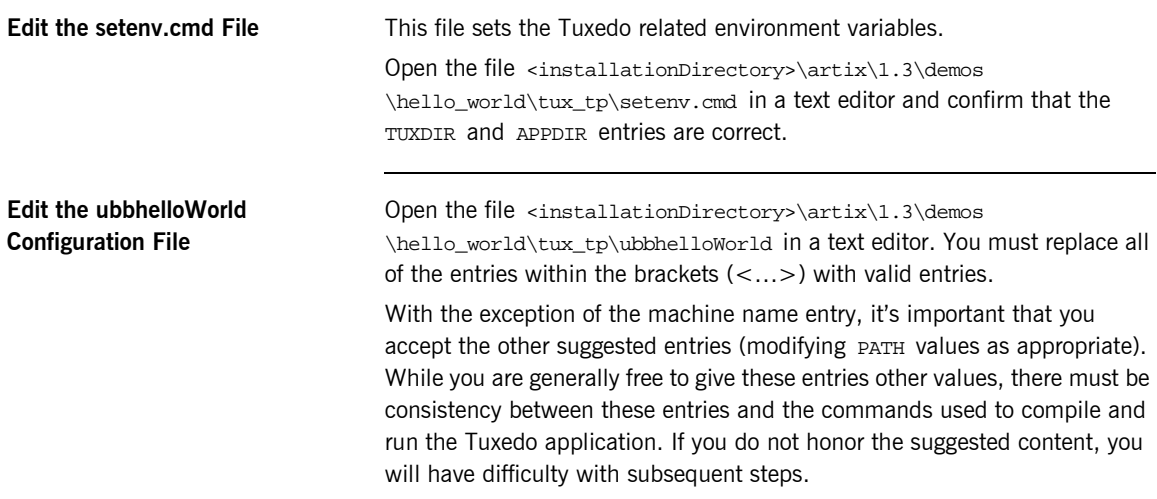

## <span id="page-64-0"></span>**Configuring, Compiling and Running the Application**

All of the source code and configuration files are in their appropriate

<span id="page-64-2"></span><span id="page-64-1"></span>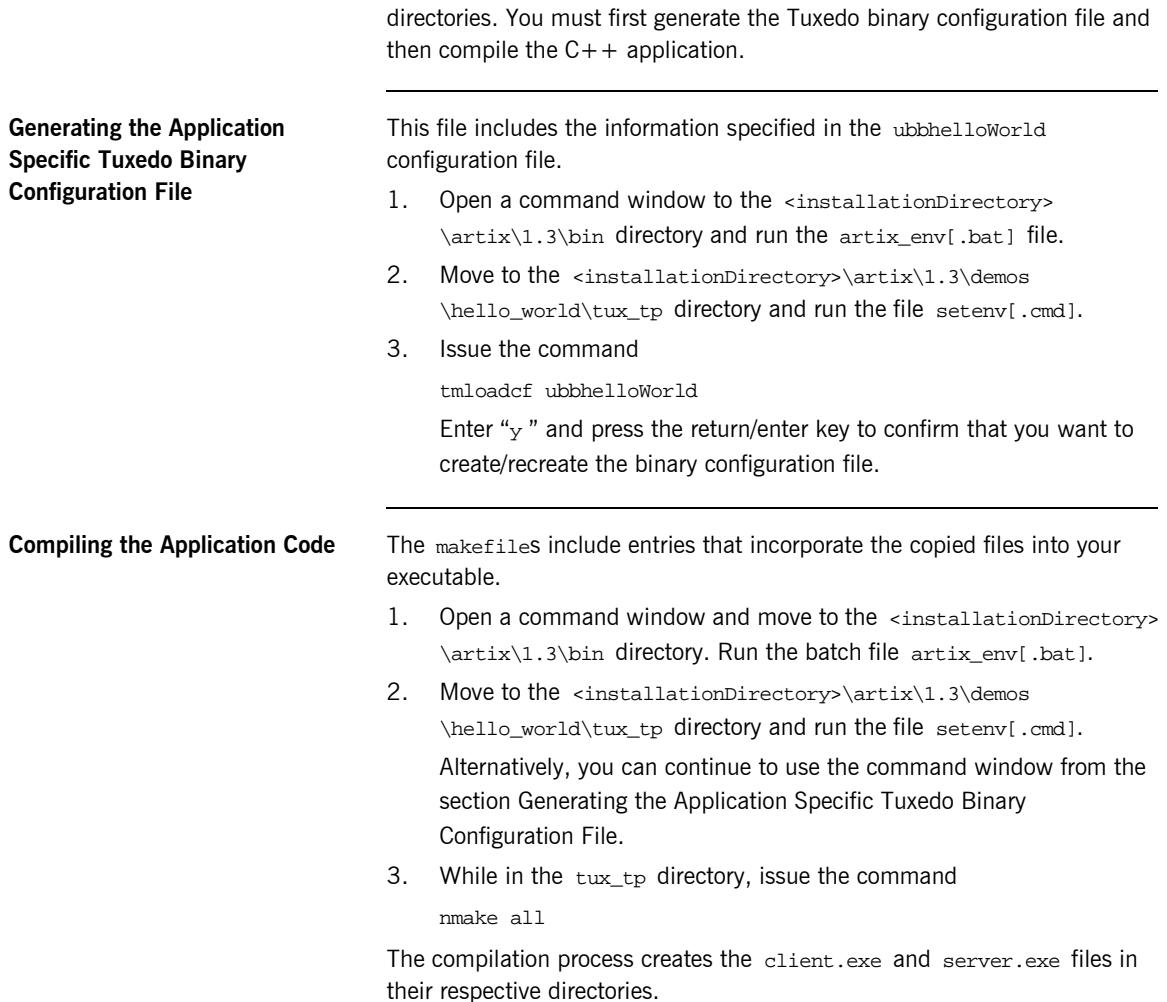

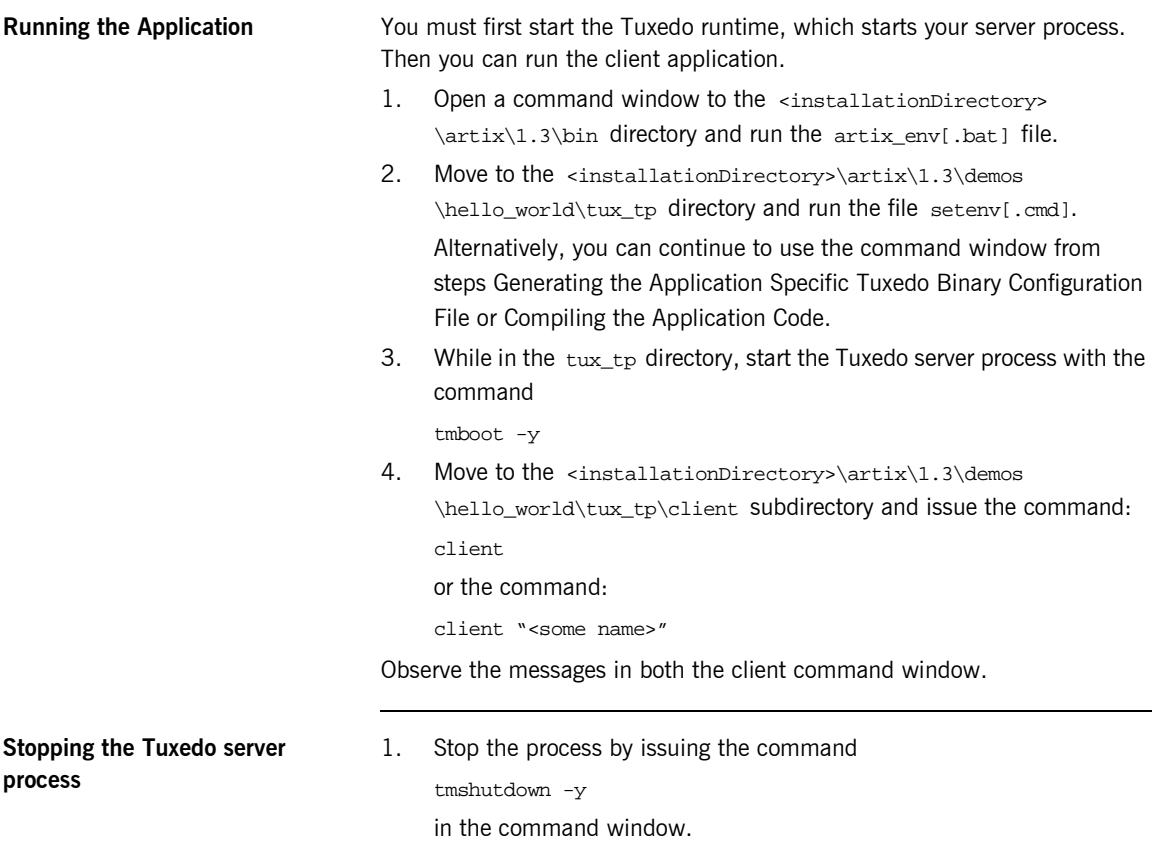

#### CHAPTER 7

# Using the WebSphere<sup>™</sup> MQ **Transport**

In earlier chapters you used Artix<sup> $M$ </sup> to implement a  $C++$  Web *service that sent SOAP over the HTTP, IIOP, and Tuxedo. In this example, you will reconfigure your application to use WebSphere MQ as the transport protocol. As you will see, this process simply requires minor changes to the WSDL file and creation of application specific queues.*

**In this chapter** This chapter discusses the following topics:

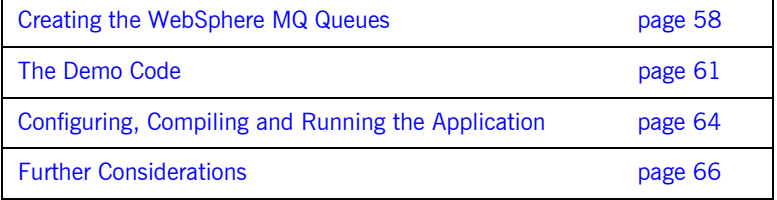

## <span id="page-67-0"></span>**Creating the WebSphere MQ Queues**

The WebSphere MQ installation process deploys the product as a Windows service, which starts automatically when you boot your computer. You may have reconfigured this service for manual startup. Consequently, you will need to start both the WebSphere MQ Service before you can create your application's queues.

#### **Starting the WebSphere MQ Service**

You can start the WebSphere MQ Service from either a task bar icon or from the Windows control panel Services window.

From the task bar, right click on the icon and select Start WebSphere MQ from the popup menu. The task bar icon's color changes from red to blue during the startup process. When the services are fully operational, the icon's color changes to green.

From the Services window, highlight the IBM MQSeries entry and click on the Start command button or menu selection. Again, the task bar icon's color changes from red to blue during the startup process. When the services are fully operational, the icon's color changes to green. Close the Services window.

**Open the WebSphere MQ Explorer** From the Start menu, select the WebSphere MQ Explorer entry.

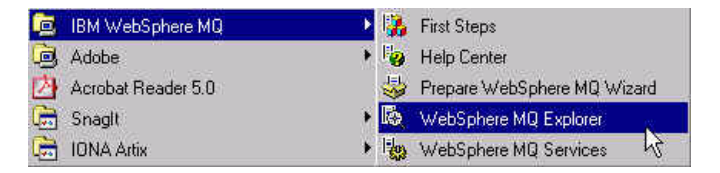

This opens the explorer.

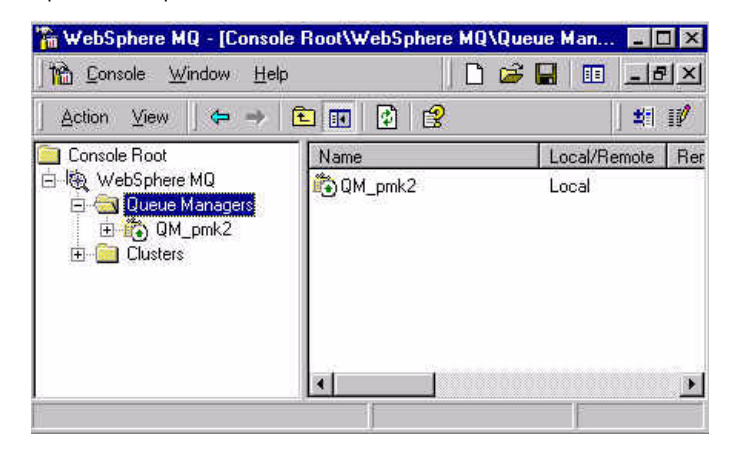

Note that the default Queue Manager ( $QM_{\rm c}$  /  $h$ <sub>ostName</sub>>) is already running. Highlight the Queue Managers icon and either right click or click on the Action menu bar button. Select the New > Queue Manager menu item and create the queue manager MY\_DEF\_QM.

**Note:** This queue manager is also used by the switch demo. If you have already run the switch demo, you will have already created the queue manager.

#### **Creating the HW\_REQUEST and HW\_REPLY Queues**

Your application requires two queues; the client will put requests onto the request queue and the server will put responses onto the response queue. It does not matter what you name these queues. You may also create additional queue managers and possibly assign each queue to a different manager. In this demo, you will simply create two queues and assign them to the MY\_DEF\_QM queue manager.

Right click on the Queue icon under the MY\_DEF\_QM queue manager icon, and select New > Local Queue from the popup menu. Alternatively, click on the Action command button and select New > Local Queue from the drop down menu. This opens the Create Local Queue window. You only need to enter a name for the queue, click on the OK command button, and then, in the WebSphere MQ message window, click on the Don't Share in Cluster command button.

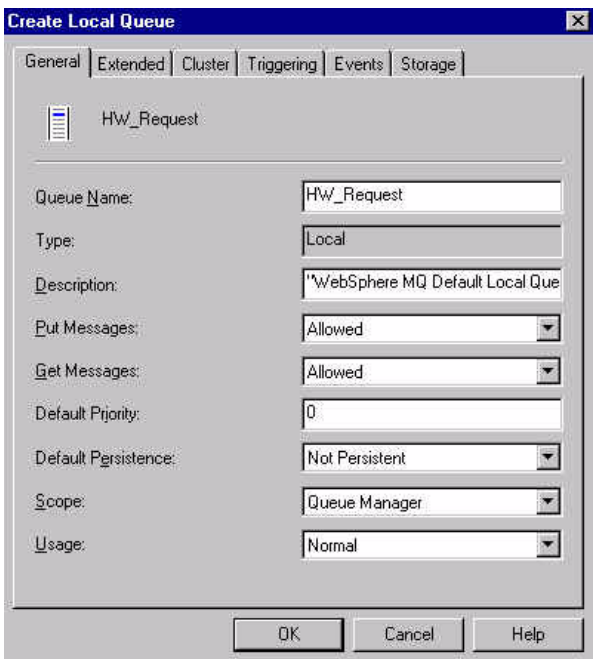

Create two queues named: HW\_REQUEST and HW\_REPLY and close the explorer window.

# <span id="page-70-0"></span>**The Demo Code**

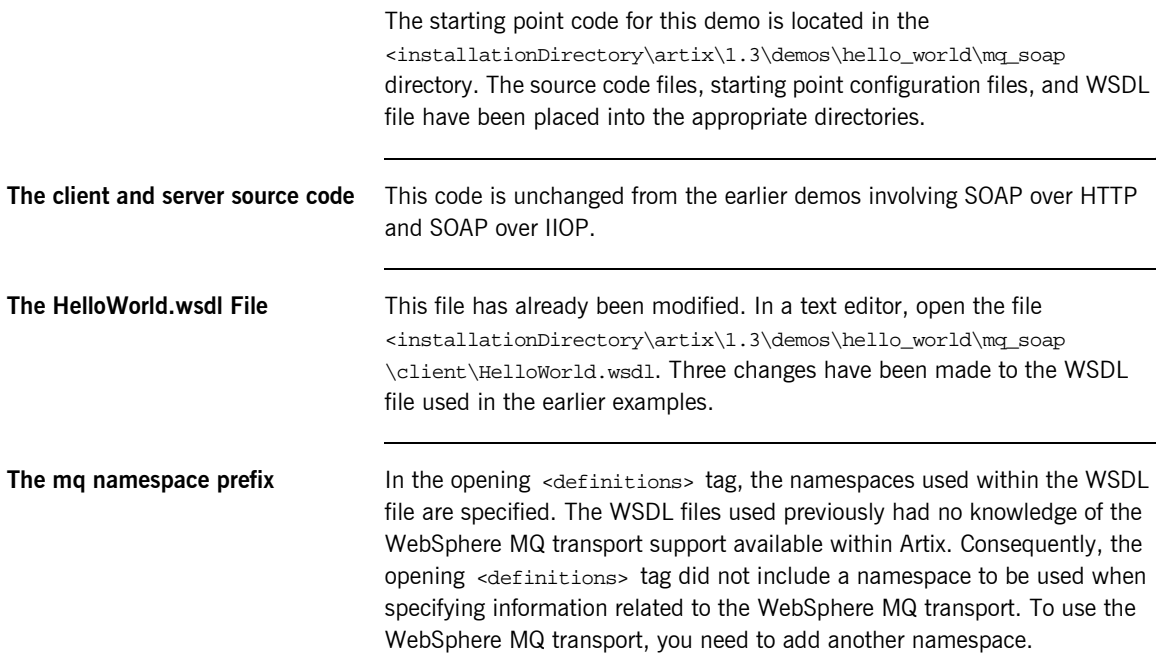

The last attribute declaration has been added to the attribute listings within the opening <definitions> tag. This attribute defines the namespace prefix mq.

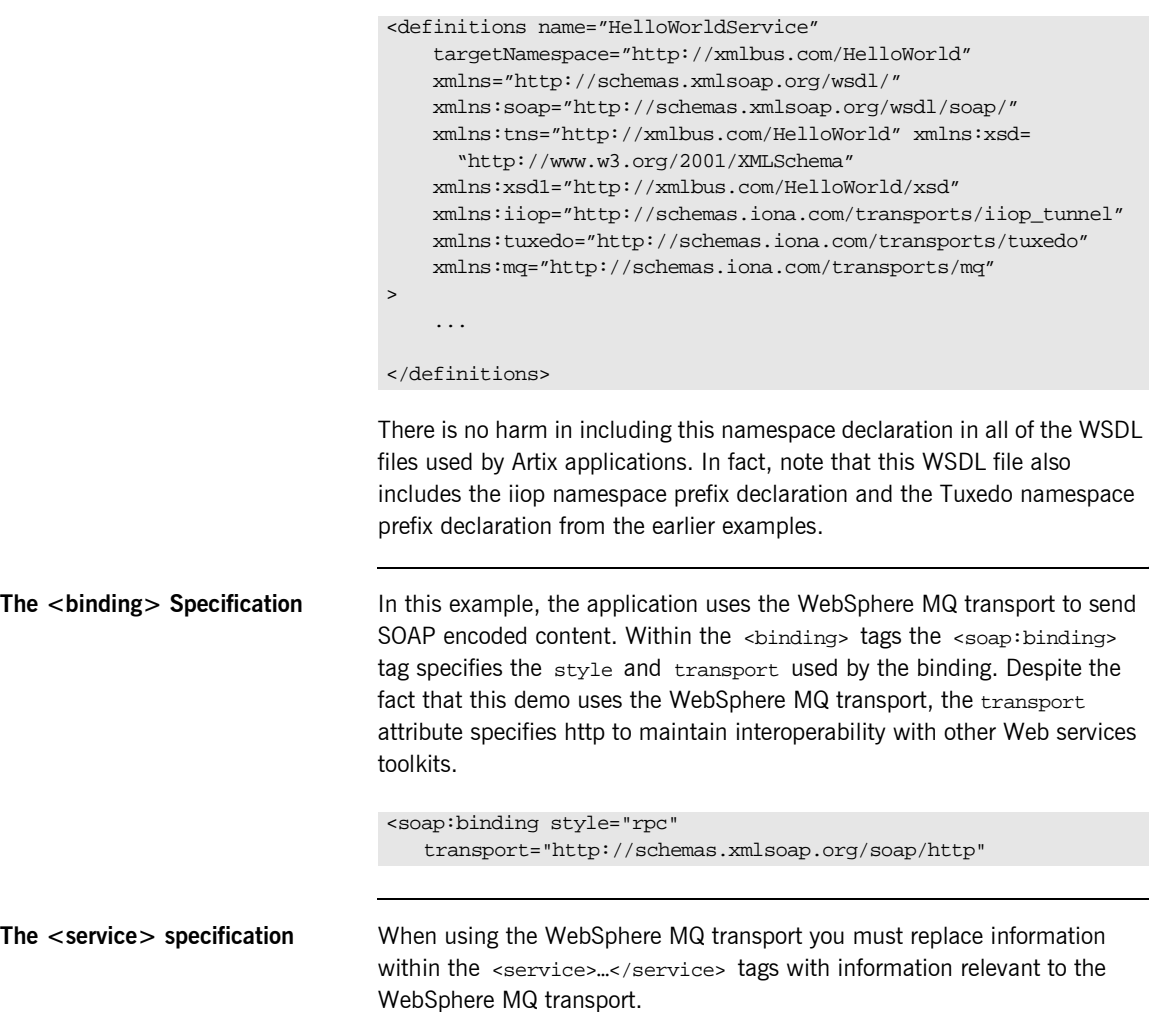
The <service>...</service> entry has been edited to include the following:

```
<definitions ...>
   <service name="HelloWorldService">
     <port binding="tns:HelloWorldPortBinding" 
           name="HelloWorldPort">
       <mq:client QueueManager="MY_DEF_QM"
                           QueueName="HW_REQUEST" 
                           AccessMode="send"
                           ReplyQueueManager="MY_DEF_QM"
                           ReplyQueueName="HW_REPLY"
         />
         <mq:server QueueManager="MY_DEF_QM"
                            QueueName="HW_REQUEST" 
                            ReplyQueueManager="MY_DEF_QM"
                            ReplyQueueName="HW_REPLY"
                            AccessMode="receive"
         />
     </port>
   </service>>
</definitions>
```
The WebSphere MQ transport related specifications are included in the

```
and
                                    tags.
The artix.cfg File The configuration file -\arctan x.cfg -\sin x is located in the
                                    <installationDirectory>\artix\1.3\etc\domains directory. The 
                                    orb_plugins entry is near the beginning of this file. This configuration entry 
                                    does not include the mq plugin, which is required to run this demo.
                                    <mq:client …/>
                                    <mq:server …/>
```
In a text editor, open the  $arctx.cfg$  file and find the  $orb\_p$ lugins entry. Add the mq plugin to the listing.

```
orb_plugins=["xmlfile_log_stream", "iiop_profile", "giop", 
   "iiop", "soap", "http", "tunnel", "ws_orb", "fixed", "mq"];
```
# **Configuring, Compiling and Running the Application**

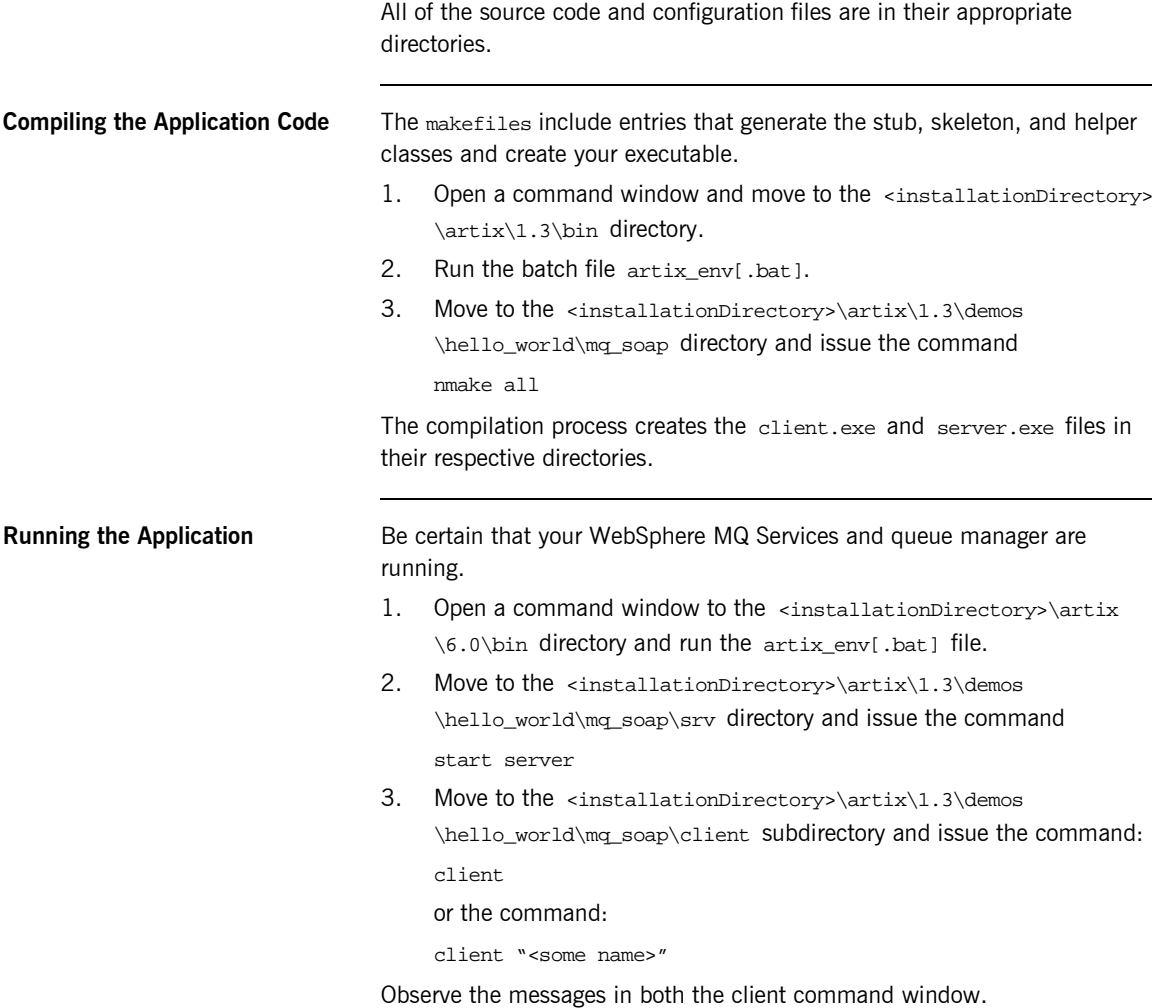

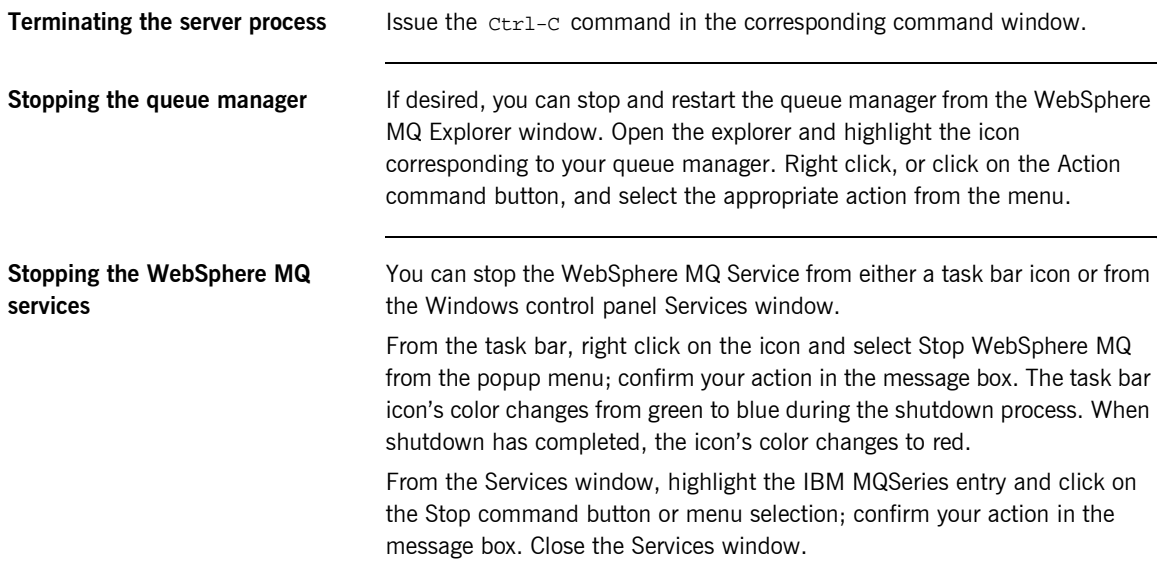

## **Further Considerations**

This example assumes there is one client process sending requests through WebSphere MQ to a single server process. In a more realistic scenario, there would be multiple clients issuing requests. Since all of the clients would be using the same request and reply queues, it is possible that one client might retrieve responses meant for another client. This problem can be easily managed by specifying the CorrelationStyle attribute with the WebSphere MQ port information.

The CorrelationStyle attribute specifies a mechanism that the processes and queue manager will use to uniquely identify messages and their corresponding clients. If you edit the WSDL file to include the CorrelationStyle attribute, responses will be returned to the client issuing the corresponding request.

The following fragment illustrates how to add this information to the WSDL file. Refer to the Artix product documentation for a more complete discussion of this, and other, attributes.

```
<definitions ...>
   <service name="HelloWorldService">
     <port binding="tns:HelloWorldPortBinding" 
           name="HelloWorldPort">
       <mq:client QueueManager="MY_DEF_QM"
                           QueueName="HW_REQUEST" 
                           AccessMode="send"
                           ReplyQueueManager="MY_DEF_QM"
                           ReplyQueueName="HW_REPLY"
                           CorrelationStyle="messageId"
         />
         <mq:server QueueManager="MY_DEF_QM"
                            QueueName="HW_REQUEST" 
                            ReplyQueueManager="MY_DEF_QM"
                            ReplyQueueName="HW_REPLY"
                            AccessMode="receive"
                            CorrelationStyle="messageId"
         />
     </port>
   </service>>
</definitions>
```
### CHAPTER 8

# Using the TIBCO Rendezvous<sup>™</sup> **Transport**

*As with the other transport protocols, adapting your HelloWorld application to the TIBCO Rendezvous transport primarily involves changes to the WSDL file. Unlike the WebSphere<sup>™</sup> MQ transport, there is no need to create ìsubjectsî or ìqueuesî as part of the reconfiguration. The only change you must make to your application code is to insure that the Artix TIBCO Rendezvous plugin is loaded during initialization of the client and server applications.*

**In this chapter** *This chapter discusses the following topics:*

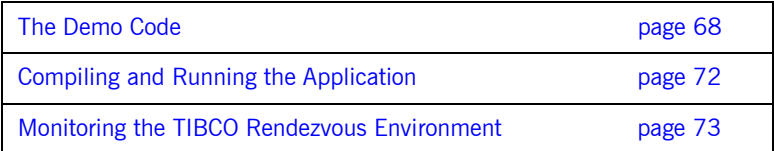

### <span id="page-77-0"></span>**The Demo Code**

The starting point code for this demo is located in the <installationDirectory>\artix\1.3\demos\hello\_world\tibrv directory. The source code files, starting point configuration files, and WSDL file have been placed into the appropriate directories.

Both the client application and the server process become "Artix-aware" during the execution of the  $IT_Bus::init$  invocation. This method loads the underlying Artix runtime environment into the running process. The runtime services that each application uses are implemented through libraries that are loaded during this initialization.

The Artix configuration file  $-\arctan c$ <sub>g</sub>  $-\text{includes all of the information}$ needed to start an Artix process under a default configuration. This default configuration does not, however, include the library that provides access to the TIBCO Rendezvous transport; you must use the alternative version of the IT\_Bus::init method, specifying the demo.tibry scope, which adds the tibry plugin to the orb plugins listing. As a result, the signature of the overloaded init method used in both the client application and server process is:

IT\_Bus::init(argc, argv, "demo.tibrv");

Both the client.cxx and server.cxx files have been edited to include this modification.

**The artix.cfg File** The configuration file  $-\arctan x$ .cfg  $-\sin x$  is located in the <installationDirectory>\artix\1.3\etc\domains directory. Within this file, the demo.tibry scope redefines the orb\_plugins variable, including the tibrv plugin in the list.

### **The HelloWorld.wsdl File**

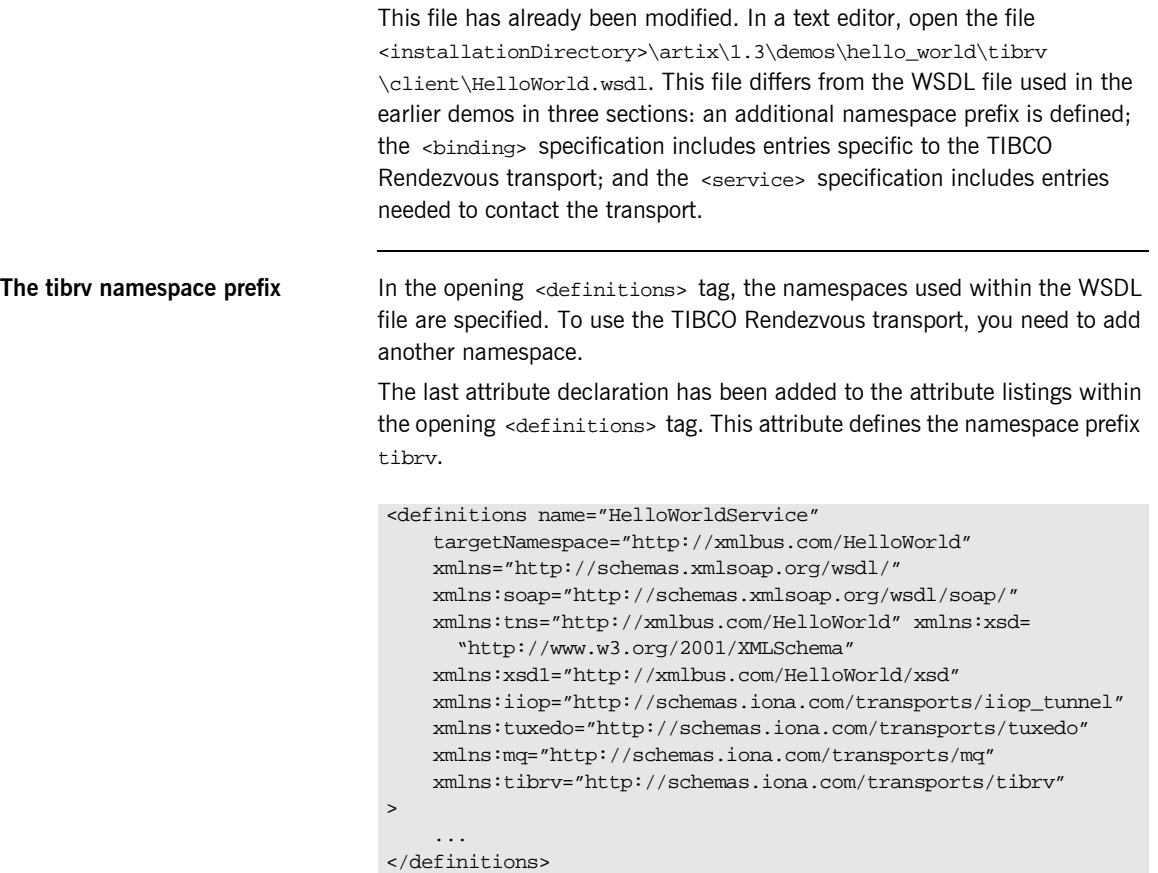

**The <binding> Specification** This section now includes a description of each of the operations in a format that has been developed to integrate Artix applications with the TIBCO Rendezvous protocol.

```
<binding name="HelloWorldPortBinding" 
           type="tns:HelloWorldPortType">
     <tibrv:binding/>
     <operation name="greetMe">
         <tibrv:operation/>
         <input name="greetMe">
             <tibrv:input/>
         </input>
         <output name="greetMeResponse">
             <tibrv:output/>
         </output>
     </operation>
     <operation name="sayHi">
         <tibrv:operation/>
         <input name="sayHi">
             <tibrv:input/>
         </input>
         <output name="sayHiResponse">
             <tibrv:output/>
         </output>
     </operation>
</binding>
```
Obviously this section includes the same operations as the <binding> specification in previous WSDL files, but the namespace associated with the operation signatures is tibrv rather than soap.

**The <service> specification** The <service> specification now includes information that the Artix runtime environment needs to interact with the TIBCO Rendezvous transport.

The <service>...</service> entry has been edited to include the following:

```
<service name="HelloWorldService">
     <port binding="tns:HelloWorldPortBinding" 
           name="HelloWorldPort">
         <tibrv:port
            subject="Artix.HelloWorld"
         />
     </port>
</service>
```
Within the application, this is the only information specific to the TIBCO Rendezvous transport. There are no Rendezvous specific configuration information or coding within the application files that you provide.

# <span id="page-81-0"></span>**Compiling and Running the Application**

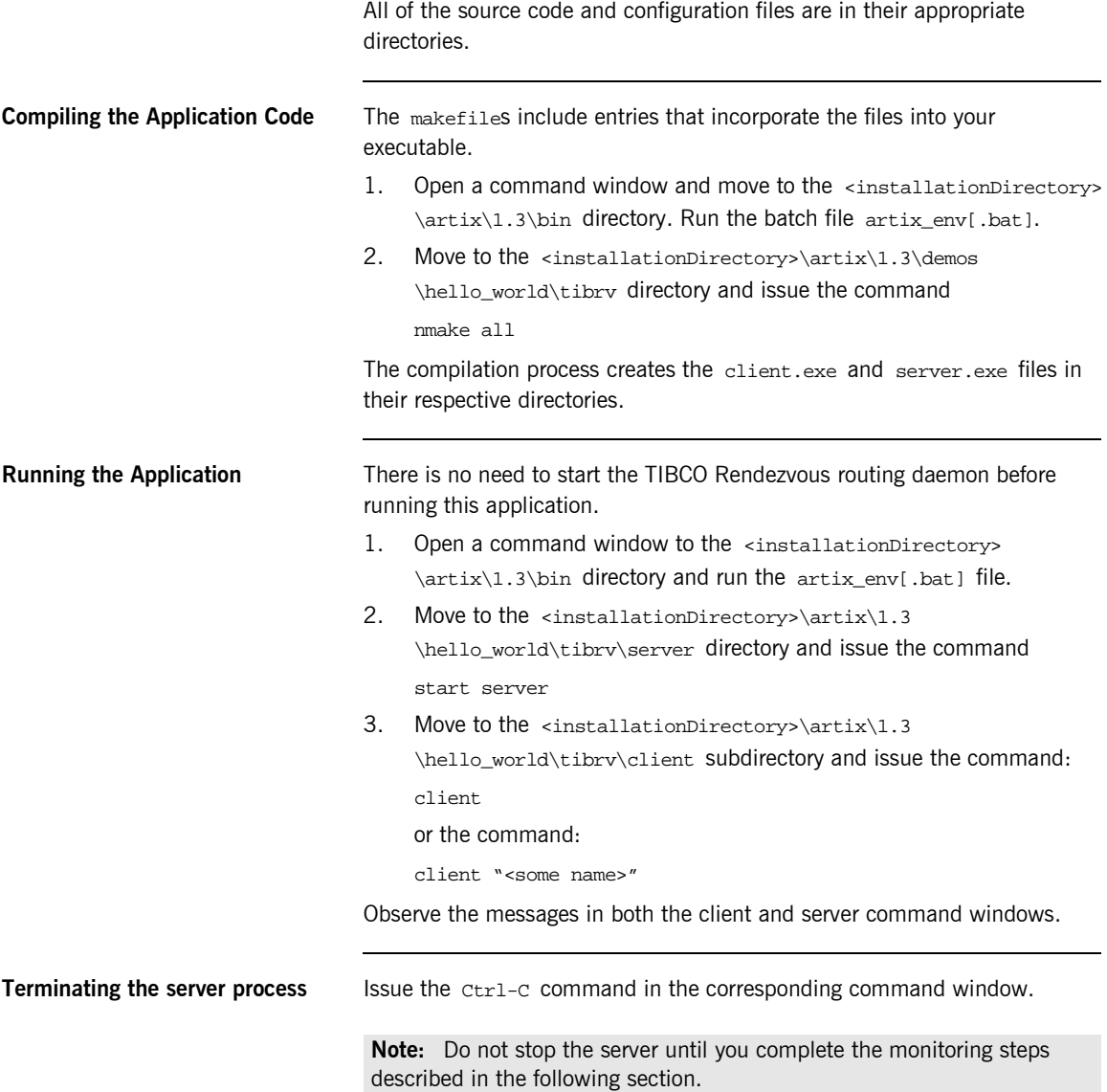

## <span id="page-82-0"></span>**Monitoring the TIBCO Rendezvous Environment**

The TIBCO Rendezvous routing daemon will not start until your server process runs and the Artix runtime accesses Rendezvous.

After starting the server process, enter the URL http://<hostname>:7850 into your browser. The initial screen provides general information about your Rendezvous environment.

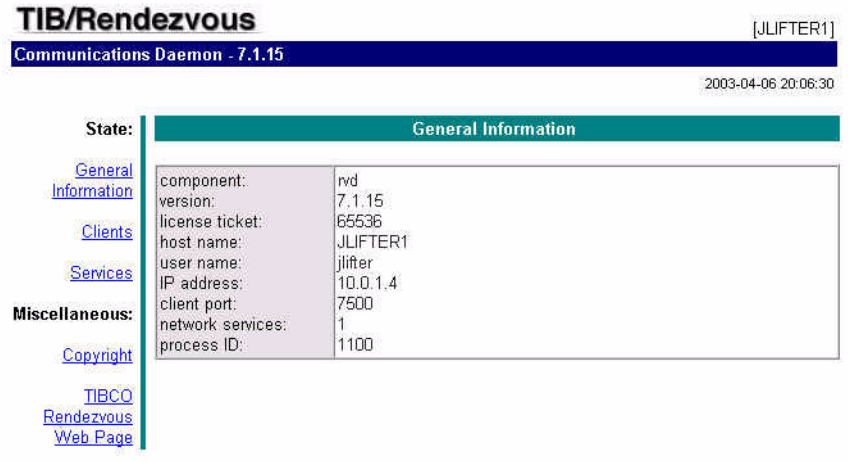

Click on the Clients hyperlink and the Clients (All Services) window confirms that your server process is running as a TIBCO Rendezvous client.

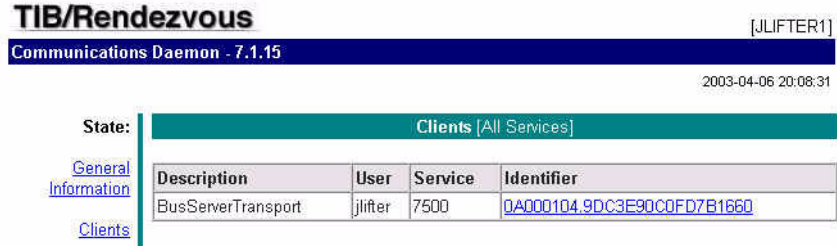

Next, click on the Services hyperlink and the Services window includes the default TIBCO Rendezvous routing daemon in the listing of active services.

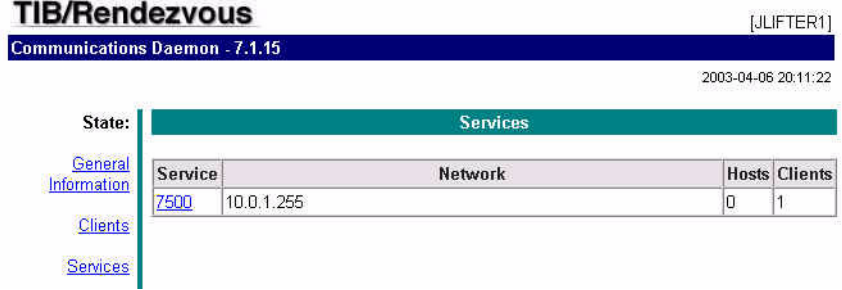

Finally, click on the port number hyperlink (7500). This opens the Service Information window in which you can monitor the messages passing through the routing daemon.

### **TIB/Rendezvous Communications Daemon - 7.1.15**

[JLIFTER1]

2003-04-06 20:15:31

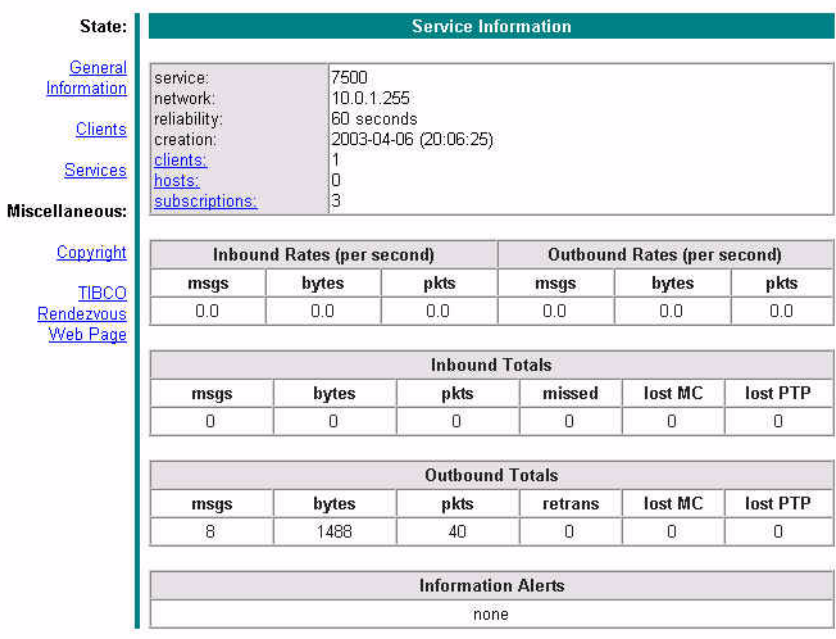

Now, run your client program several times and observe the updated service information.

CHAPTER 8 | **Using the TIBCO Rendezvous<sup>™</sup> Transport** 

### CHAPTER 9

# Using CORBA Applications and **Transport**

*In this chapter, you will learn how to integrate existing CORBA*  applications with Artix<sup>™</sup>. You will study a demo in which a *CORBA client sends CORBA requests to an Artix server; the server process then delivers the requests to a C++ object. You must now edit the WSDL file to include the particulars of the CORBA data types and to specify how the Artix process should publish an object reference. Invocations sent to the Artix server process are reformatted as C++ method calls against the Artix implementation object. In a second example, you will deploy an Artix client against the Artix server; communication between the client and server processes uses CORBA invocations over IIOP. Finally, you will deploy a CORBA server, which will be used by your Artix client; again, communication between the client and server processes will use CORBA invocations over IIOP.*

**In this chapter** This chapter discusses the following topics:

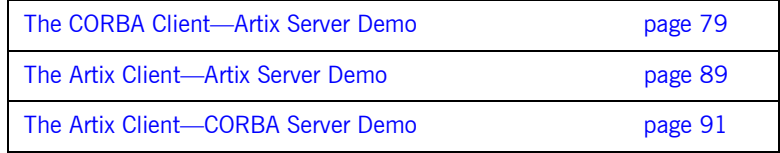

### <span id="page-88-0"></span>**The CORBA Client-Artix Server Demo**

The starting point code for this demo is located in the <installationDirectory>\artix\1.3\demos\corba \corba\_client\_artix\_server directory. The source code and IDL file are complete. The WSDL file, which is used by all the demos described in this chapter, is created within the <installationDirectory>\artix\1.3\demos \corba\common directory. **The HelloWorld.idl File** The IDL file is only used by the client application, which is a CORBA application. For this application, the IDL file contains only a single interface definition within a single module. When you create the WSDL file, you must provide data type definitions and message declarations that correspond to these CORBA operations and parameters. **The HelloWorld.wsdl File** Unlike the earlier demos, which used a prewritten WSDL file, this demo uses IONAís IDL compiler to generate a WSDL file directly from the IDL file. **Generating the HelloWorld.wsdl file** IONA's IDL compiler responds to several command line flags that specify how to process an IDL file into a WSDL file. This is the same IDL compiler used to produce CORBA stubs, skeletons, and starting point servant code. By using the appropriate command line flags, the compiler produces a WSDL file instead of the CORBA classes. You can use four flags to control generation of the WSDL file. **ï** -wsdl The flag that directs the IDL compiler to produce a WSDL file. This is the only required flag and it must be followed by the name of the IDL file. module HW { interface HelloWorld { string sayHi (); string greetMe (in string user); }; };

**ï** -a<address>

The flag that specifies an absolute address through which the object reference may be accessed. The <address> may be a relative or absolute path to a file, or a corbaname URL. There is no white space between the -a and <address> entries.

 $\bullet$   $-Fcfiles$ 

The flag that specifies a file containing a string representation of an object reference. The contents of this file will be incorporated into the WSDL file. The <file> must exist when you run the IDL compiler. There is no white space between the  $-f$  and  $entries.$ 

 $\bullet$   $\neg$ O<dir>

The flag used to specify the directory into which the WSDL file should be written. There is no white space between the -o and <dir> entries.

To combine multiple flags in the same command, use a colon  $(":")$ delimited list. Note that the colon is only interpreted as a delimiter if it is followed by a dash  $(*-$  "). Consequently, the colons in a  $\overline{\text{corb}}$ aname URL are interpreted as part of the URL syntax and not as delimiters.

To create the WSDL file:

1. Open a command window to the <installationDirectory>\artix\ 1.3\bin directory and issue the command

artix\_env[.bat]

2. Move to the

<installationDirectory>\artix\1.3\demos\corba\common directory and issue the command

```
idl -wsdl:-afile://../../common/HelloWorld.ior 
    HelloWorld.idl
```
This generates the HelloWorld.wsdl file that includes a direct reference to the file into which the server process will write an object reference.

3. Alternatively, issue the command

```
idl -wsdl:-acorbaname:rir:/NameService#helloWorld 
     HelloWorld.idl
```
This generates the HelloWorld.wsdl file that includes a corbaname URL. An object reference is bound under the name helloworld. Since

the object reference is bound at the root level of the name service, you do not need to create a name context to run this demo. **The namespace prefixes** In the opening <definitions> tag, the namespaces used within the WSDL file are specified. Two attribute declarations have been added to the attribute listings within the opening <definitions> tag. These attributes define the namespace prefixes corba and corbatm. Note that the xsd1 prefix has been associated with the IDL file used to generate the WSDL file. **The <types> Specification** In the earlier demos, since there were no complex or derived types that **Note:** Be careful regarding capitalization. The command line flag entries are case sensitive even on Windows. Capitalization in your generated WSDL file must match the capitalization used in the prewritten code. The name of the IDL file is HelloWorld.idl. <definitions name="HelloWorld.idl" targetNamespace="http://schemas.iona.com/idl/HelloWorld.idl" xmlns="http://schemas.xmlsoap.org/wsdl/" xmlns:tns="http://schemas.iona.com/idl/HelloWorld.idl" xmlns:xsd="http://www.w3.org/2001/XMLSchema" xmlns:xsd1="http://schemas.iona.com/idltypes/HelloWorld.idl" xmlns:corba="http://schemas.iona.com/bindings/corba" xmlns:corbatm="http://schemas.iona.com/typemap /corba/HelloWorld.idl" > </definitions>

needed further description, this section of the WSDL file was not used. When using the CORBA transport, you must use this section to define each of the types that are used by the application's methods. For your HelloWorld

application, you must define the return values from the  $\frac{1}{2}$  and  $\frac{1}{2}$  and  $\frac{1}{2}$ messages as well as the parameter to the greetMe message, as shown in the following extract.

```
<types>
   <schema targetNamespace=
        "http://schemas.iona.com/idltypes/HelloWorld.idl"
    xmlns="http://www.w3.org/2001/XMLSchema"
    xmlns:wsdl="http://schemas.xmlsoap.org/wsdl/">
       <element name="HW.HelloWorld.sayHi.return" 
   type="xsd:string"/>
       <element name="HW.HelloWorld.greetMe.user" 
   type="xsd:string"/>
       <element name="HW.HelloWorld.greetMe.return" 
   type="xsd:string"/>
      <element name="HW.HelloWorld.greetAny.msg" 
   type="xsd:anyType"/>
       <element name="HW.HelloWorld.greetAny.return" 
   type="xsd:anyType"/>
   </schema>
</types>
```
**The <message> specification** As in the earlier WSDL files, you must describe the messages. These descriptions use the element attribute, which gives the fully qualified name for each part of the message, as shown in the following extract.

```
<message name="HW.HelloWorld.sayHi"/>
<message name="HW.HelloWorld.sayHiResponse">
     <part name="return" 
             element="xsd1:HW.HelloWorld.sayHi.return"/>
</message>
<message name="HW.HelloWorld.greetMe">
     <part name="user" 
             element="xsd1:HW.HelloWorld.greetMe.user"/>
</message>
<message name="HW.HelloWorld.greetMeResponse">
    <part name="return" 
             element="xsd1:HW.HelloWorld.greetMe.return"/>
</message>
```

```
<message name="HW.HelloWorld.greetAny">
     <part name="msg" 
             element="xsd1:HW.HelloWorld.greetAny.msg"/>
</message>
<message name="HW.HelloWorld.greetAnyResponse">
     <part name="return" 
             element="xsd1:HW.HelloWorld.greetAny.return"/>
</message>
```
**The <portType> Specification** The port type information corresponds exactly to the information provided in the other WSDL files.

```
<portType name="HW.HelloWorld">
   <operation name="sayHi">
     <input message="tns:HW.HelloWorld.sayHi" 
              name="sayHi"/>
     <output message="tns:HW.HelloWorld.sayHiResponse" 
              name="sayHiResponse"/>
   </operation>
   <operation name="greetMe">
     <input message="tns:HW.HelloWorld.greetMe" 
              name="greetMe"/>
     <output message="tns:HW.HelloWorld.greetMeResponse" 
              name="greetMeResponse"/>
   </operation>
   <operation name="greetAny">
     <input message="tns:HW.HelloWorld.greetAny" 
              name="greetAny"/>
     <output message="tns:HW.HelloWorld.greetAnyResponse" 
              name="greetAnyResponse"/>
   </operation>
</portType>
```
**The <binding> specification** This section differs significantly from your earlier WSDL files, which were associated with the soap namespace. The corba namespace is used in this application. Because there are no complex or derived types in this application, the typeMapping section does not include any entries, but a more involved application would have additional content within this section.

```
<binding name="HW.HelloWorldBinding" type="tns:HW.HelloWorld">
   <corba:binding 
              repositoryID="IDL:HW/HelloWorld:1.0"/>
  <operation name="sayHi">
    <corba:operation name="sayHi">
       <corba:return name="return" 
              idltype="corba:string"/>
     </corba:operation>
     <input name="sayHi"/>
     <output name="sayHiResponse"/>
  </operation>
  <operation name="greetMe">
     <corba:operation name="greetMe">
       <corba:param name="user" mode="in" 
               idltype="corba:string"/>
       <corba:return name="return" 
               idltype="corba:string"/>
     </corba:operation>
     <input name="greetMe"/>
     <output name="greetMeResponse"/>
  </operation>
   <operation name="greetAny">
     <corba:operation name="greetAny">
       <corba:param name="msg" mode="in" 
               idltype="corba:any"/>
       <corba:return name="return" 
               idltype="corba:any"/>
     </corba:operation>
     <input name="greetAny"/>
     <output name="greetAnyResponse"/>
   </operation>
</binding>
```
Note the value of the <corba:binding repositoryID=…> entry. The value you provide here becomes the type ID embedded in the object reference. This value must match the type ID that would be created from the interface definition by the IDL compiler. The IDL file used by the client application is expecting an object reference of type IDL:HW/HelloWorld:1.0, where HelloWorld is the interface name and HW the module enclosing this interface definition.

**The**  $\le$ **service> specification** The content of the  $\le$ service> and  $\le$ port> tags is similar to your earlier WSDL files, it is the content of the <address> tag that specifies use of the CORBA transport.

```
<service name="HW.HelloWorldService">
   <port name="HW.HelloWorldPort" 
           binding="tns:HW.HelloWorldBinding">
     <corba:address 
           location="file://../../common/HelloWorld.ior"/>
   </port>
</service>
```
Note the contents of the <corba:address> tag. The location attribute specifies that the Artix process should write a string representation of its interoperable object reference to the file HelloWorld.ior. This file will be written into the common directory so that it will be easily accessible by the client application. Consequently, the CORBA client code must be able to read this file and convert the string into an object reference. In this demo, the location of the HelloWorld.ior file is hard-coded into the CORBA client code.

If you installed the Artix product on top of (or with access to) an Orbix installation, you can use the CORBA Name Service to hold the object bindings instead of local files. In this situation, you would edit the <service> specification so that the location attributeís value is a corbaname URL.

```
<corba:address
      location="corbaname:rir:/NameService#helloWorld"/>
```
Since the client code is hard-coded to source the object reference from a file, you also need to edit this code.

Find the line of code:

 $tobj = orb\rightarrow string_to\_object(objref\_string.in());$ 

and change to:

```
tobj = orb->string_to_object
       ("corbaname:rir:/NameService#helloWorld");
```
**Note:** Since you did not comment out the client code that reads the IOR from a file, be certain not to try this change until after you have successfully run the application using the file approach.

### **Compiling and Running the Application**

Since the coding is completed, you can simply compile and run the application.

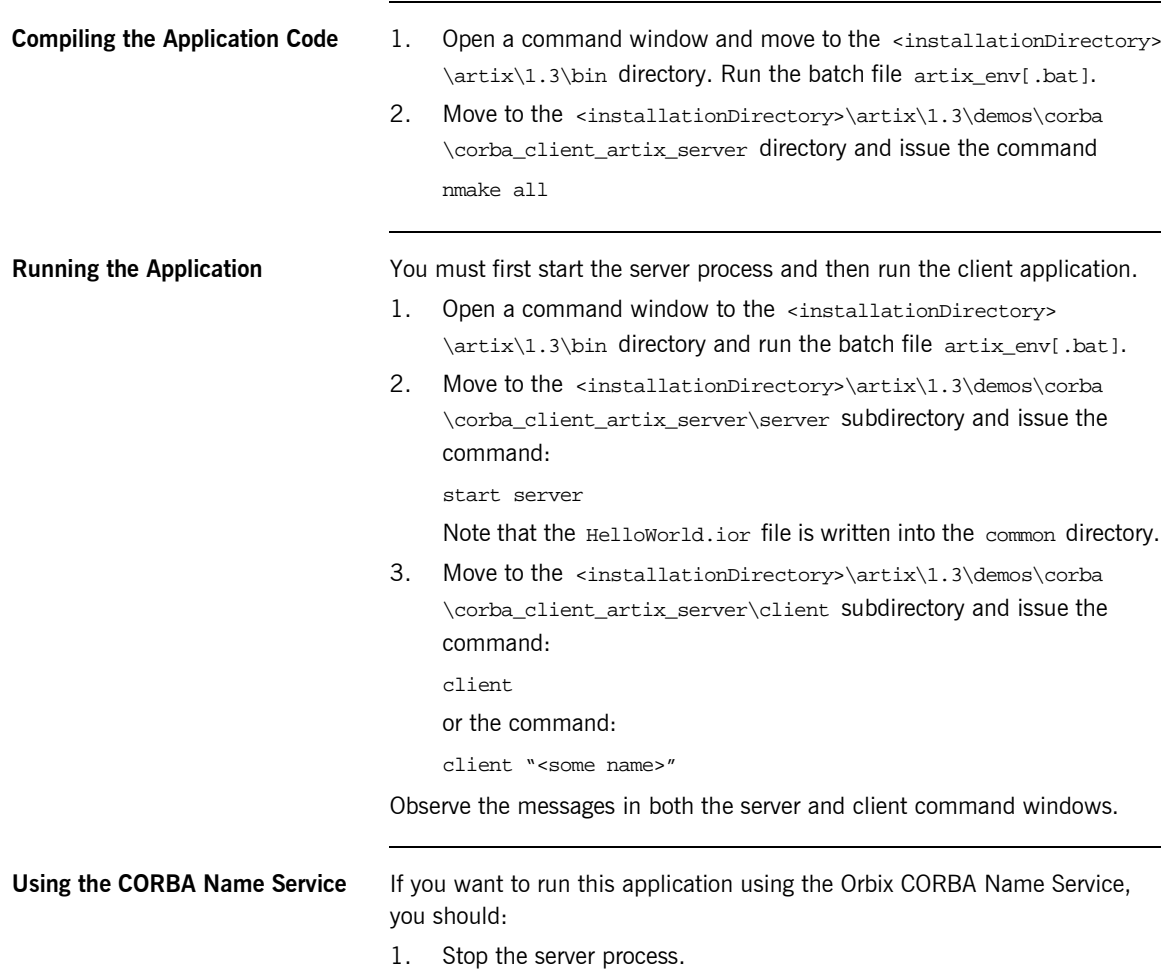

2. Modify the  $artix.cfg$  configuration file, which is in the directory <installationDirectory>\artix\1.3\etc\domains. You must add the following three lines within the global scope; you may place these entries at the top of the file.

initial\_references:NameService:reference= "corbaloc::localhost:3075/NameService"; url resolvers: corbaname: plugin="naming resolver"; plugins:naming\_resolver:shlib\_name="it\_naming";

Where 3075 is the port assigned to your Orbix Locator Daemon. You may also substitute a machine name or IP address for the entry localhost and a different port number, if appropriate.

- 3. Edit the HelloWorld.wsdl and client.cxx files as described in the discussion of the <service> specification.
- 4. Recompile and run the application as described earlier in this section.

**Terminating the server process** Issue the  $\text{ctr-}c$  command in the corresponding command window.

### <span id="page-98-0"></span>**The Artix Client—Artix Server Demo**

The starting point code for this demo is located in the <installationDirectory>\artix\1.3\demos\corba \artix\_client\_artix\_server directory. The WSDL file is located in the <installationDirectory>\artix\1.3\demos\corba\common directory. Additionally, this demo uses the same server process as the CORBA Client-Artix Server demo in the previous section. Consequently, the client executable is built using the stub and helper classes originally generated into the <installationDirectory>\artix\1.3\demos\corba \corba\_client\_artix\_server\server directory.

### **Compiling and Running the Application**

Since the coding is completed, you can simply compile and run the application.

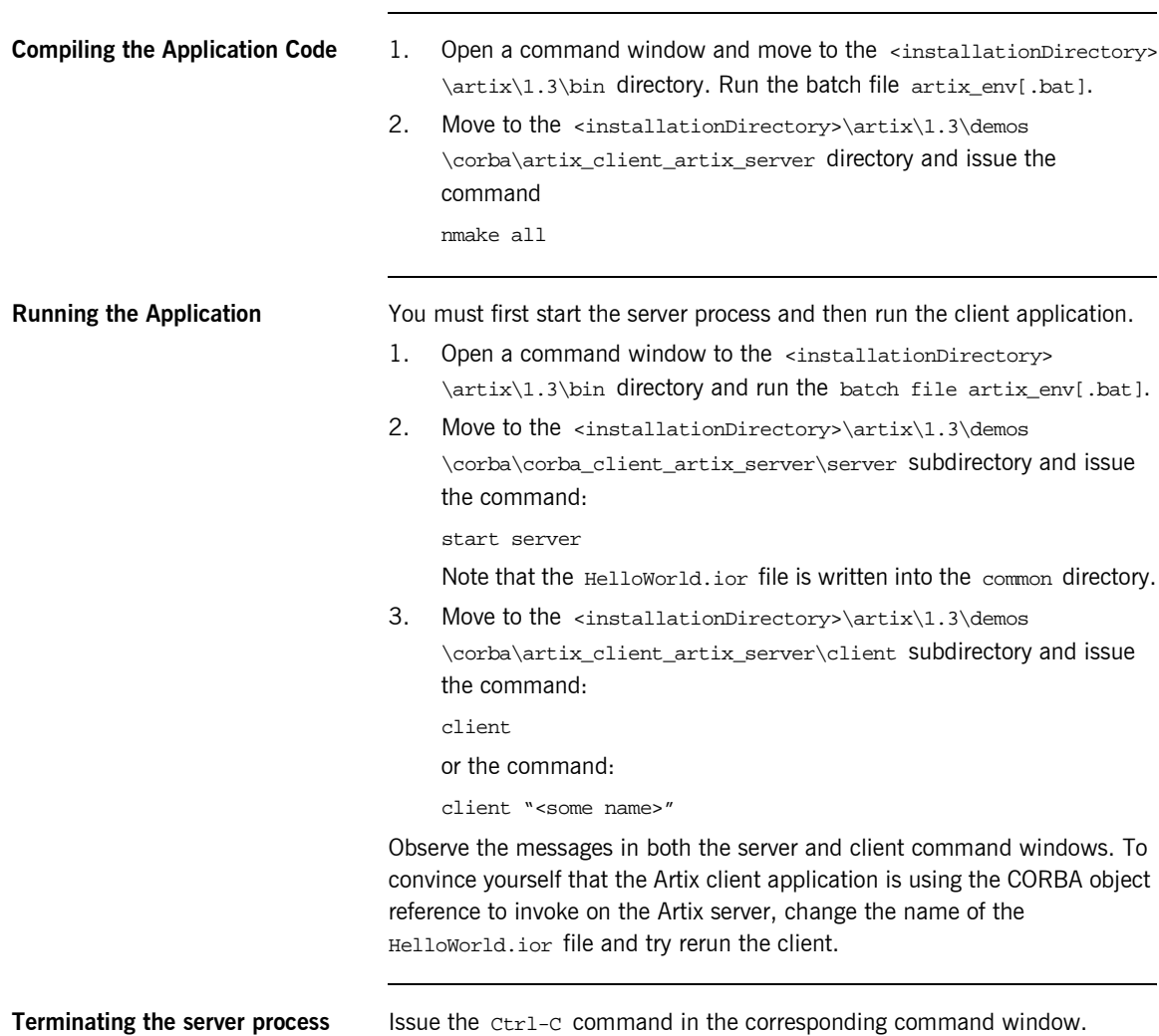

# <span id="page-100-0"></span>**The Artix Client-CORBA Server Demo**

The starting point code for this demo is located in the <installationDirectory>\artix\1.3\demos\corba \artix\_client\_corba\_server directory. This demo uses the same client process as the Artix Client-Artix Server demo, so the only code in this demo relates to the CORBA server process.

### **Compiling and Running the Application**

Since the coding is completed, you can simply compile and run the application.

<span id="page-101-0"></span>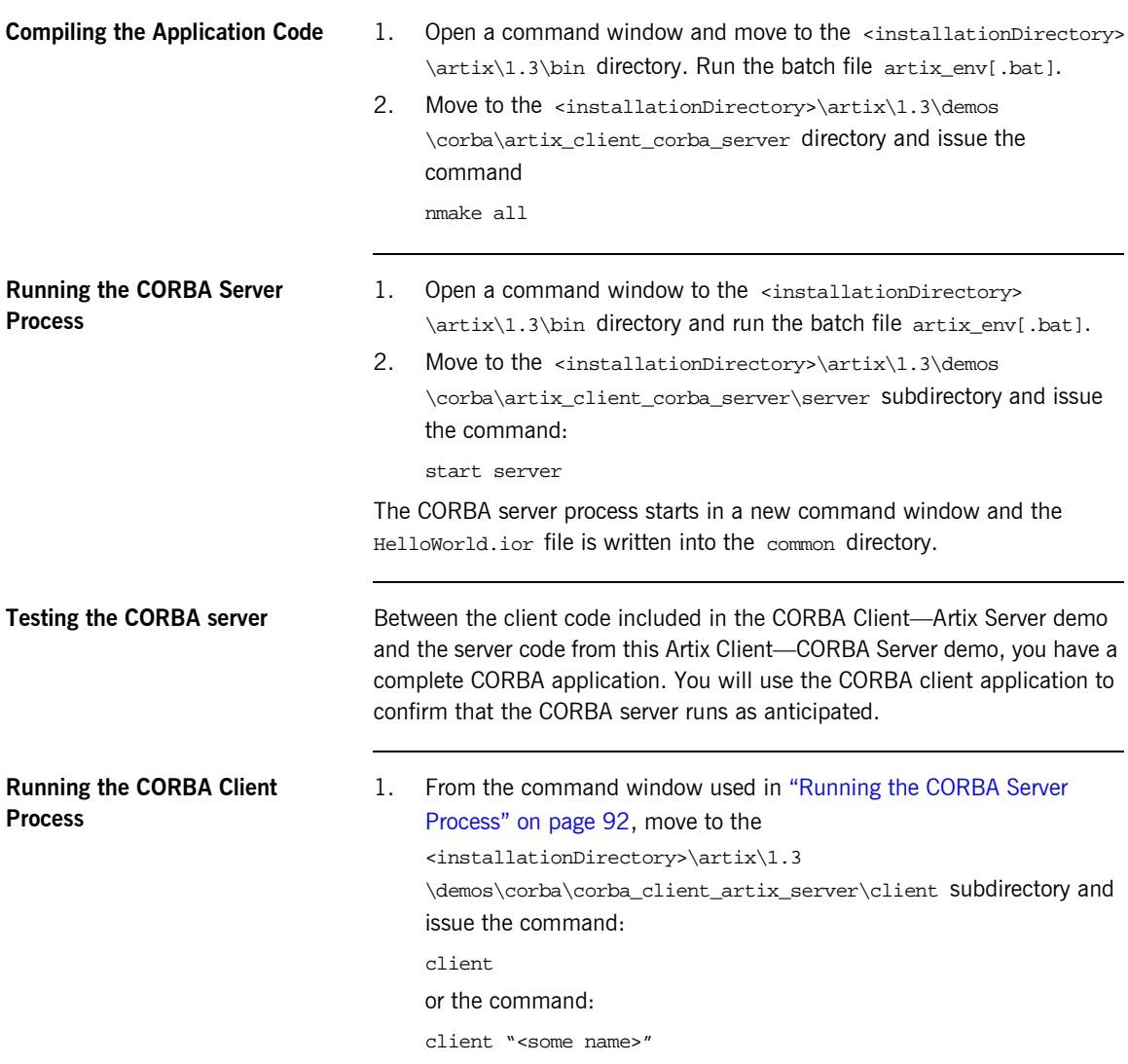

Observe the messages in both the server and client command windows.

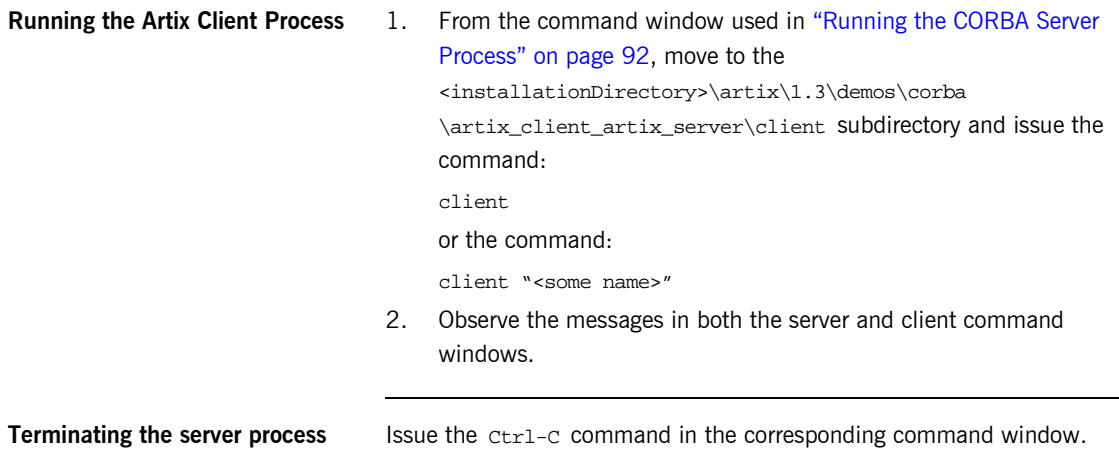

CHAPTER 9 | **Using CORBA Applications and Transport**

### CHAPTER 10

# Routing

*In previous chapters, you learned the basics of writing an Artix<sup>™</sup> client and server process and how to use the WSDL file to select a transport protocol. In this chapter you will learn how to use the WSDL file to create a message routing, that is, redirect an invocation using a different transport protocol and to route requests for specific operations to different server processes. You will also learn how to route requests to different server processes based on the content of the request. Content based routing differs from protocol and operation based routing in that the routing logic is provided through your coding rather than through the information within the WSDL file.*

### **In this chapter** This chapter discusses the following topics:

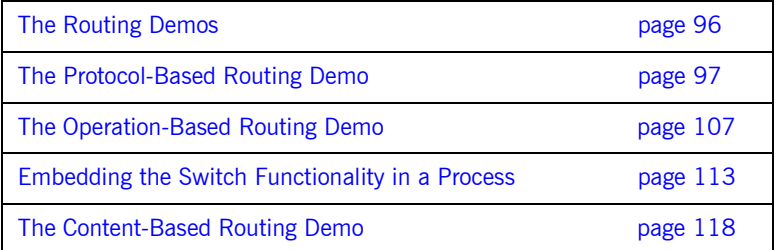

### <span id="page-105-0"></span>**The Routing Demos**

The starting point code for this demo is located in the <installationDirectory>\artix\1.3\demos\routing\protocol\_routing and <installationDirectory>\artix\1.3\demos\routing \operation\_routing directories. These demos are completely coded. All of the important concepts involve editing the WSDL file and managing the Artix configuration.

**Routing concepts** These demos are similar in design and use the HelloWorld application of the earlier demos. A client process sends the sayHi or greetMe messages using the SOAP over HTTP protocol. However, rather than sending the request directly to the server process, the request is actually sent to a "switch," or routing, process that redirects the request to the server process. In the protocol routing demo, the transport protocol used between the switch and the server process will be changed from SOAP over HTTP to SOAP over MQ or IIOP tunneling. In the operation routing demo, sayHi requests are routed to one server process and greetMe requests are routed to a different server process.

### <span id="page-106-0"></span>**The Protocol-Based Routing Demo**

This demo is located in the <installationDirectory>\artix\1.3 \demos\routing\protocol\_routing directory. This demo contains four subdirectories: client, factory, server, and switch. The client and server directories contain the corresponding applications. The coding within the client and server processes is identical to the earlier demos and need not be discussed.

The subdirectories factory and switch include new, routing specific, code. Additionally, each directory includes a private, and slightly different, copy of the HelloWorld.wsdl file. To clarify what information is needed by the various processes, each WSDL file includes only the information needed by the code in the same directory. This is not actually required; the processes will only use information that they need and will ignore entries relevant to other processes. When you deploy a routing application, you will probably use both approaches; for example, provide the client process with only the information needed to initiate the request, while the switch and server processes extract required information from a more involved WSDL file.

**The Client Process** As noted above, the coding within the client, cxx file is unchanged from earlier demos. The accompanying HelloWorld.wsdl file is identical to the WSDL file used in the SOAP over HTTP demo. This file includes only the standard namespace declarations within the opening <definitions> tag, and the soap:address declaration within the <service>...</service> tags.

<soap:address location="http://localhost:8080"/>

As far as the client application is concerned, messages are exchanged with a "server" process on port 8080. In actual fact, the client is communicating with the "switch" or "router" process.

**The Server Process** Again, the coding within server.cxx, HelloWorldImpl.h and HelloWorldImpl.cxx is identical to the earlier demos. However, in this demo the server process can use the MQ, IIOP tunneling or HTTP protocols. Consequently, in the HelloWorld.wsdl file, the opening <definitions> tag includes both the mq and iiop tunnel namespace declarations and the iiop or mq transport related specifications are nested within the <service>…</service> tag.

For the IIOP Tunneling protocol:

```
<iiop:address
      location="file://../tunnel.ior"/>
```
For the MQ protocol:

```
<mq:client QueueManager="MY_DEF_QM"
                  QueueName="HW_REQUEST" 
                  AccessMode="send"
                  ReplyQueueManager="MY_DEF_QM"
                  ReplyQueueName="HW_REPLY"
 />
<mq:server QueueManager="MY_DEF_QM"
                   QueueName="HW_REQUEST" 
                   ReplyQueueManager="MY_DEF_QM"
                   ReplyQueueName="HW_REPLY"
                   AccessMode="receive"
/>
```
Note that the value of the <service> tag name attribute, and the value of the  $\epsilon_{\text{port}}$  tag name attribute, have been changed from the earlier demos. What names you give the service and port are unimportant. What is important is that the names are different from the names of the service and port used by the client application. In this routing application, the client sends messages to the service named HelloWorldService, using the port named HelloWorldPort, which are offered by the switch process. The switch subsequently redirects/routes the message to the service and port offered by the server process.

**The Switch Process** If you examine the code in the switch.cxx file it will look similar to the code in the server.cxx file. The only difference is the call to initialize the underlying runtime,

IT\_Bus::init (argc, argv, "helloWorldSwitch");
which includes a third parameter. Operationally this parameter has the same effect as the ORBname parameter used during initialization of the ORB within IONA's Orbix; it specifies a configuration scope that contains configuration information for this specific process.

**The HelloWorld.wsdl file** The HelloWorld.wsdl file used by the switch process has several significant differences from the WSDL files used by the client and server processes. First, the opening <definitions> tag includes a declaration for the routing namespace.

xmlns:routing="http://schemas.iona.com/routing"

Second, there are four service definitions. The first <service>...</service> tag defines HelloWorldService and HelloWorldPort, through which the switch process communicates with the client process, and the second, third and fourth <service>...</service> tags define the MQHelloWorldService and MQHelloWorldPort, through which the switch process communicates with the server process (using either HTTP, IIOP\_Tunneling, or MQ transports).

Finally, within the <routing:route>…</routing:route> tag, the redirection/routing specifics for this switch process are specified.

```
<!-- Routes -->
<routing:route name="r1">
     <routing:source
        service="tns:HelloWorldService" port="HelloWorldPort"/>
     <routing:destination
        service="tns:MQHelloWorldService" 
                           port="MQHelloWorldPort"/>
</routing:route>
```
### **Editing the Configuration File artix.cfg**

You must add configuration information specific to the switch process to the configuration file <installationDirectory>\artix\1.3\etc\domains \artix.cfg. At the bottom of the file, append the following:

```
helloWorldSwitch
{
   orb_plugins = ["local_log_stream", "iiop_profile", "giop", 
                  "iiop", "bus", "soap", "http", "tunnel", "mq",
                   "routing"];
   event_log:filters = ["*=FATAL+ERROR"];
   plugins:routing:wsdl_url="HelloWorld.wsdl";
};
```
This entry creates a new configuration scope named helloWorldSwitch. This scope includes two configuration settings specific to the switch process.

The orb plugins list has been extended to include the "routing" plugin. The "routing" plugin is part of the Artix product.

The plugins:routing:wsdl\_url configuration value defines where the switch process can obtain the redirection/routing specifications.

plugins:routing:wsdl\_url="HelloWorld.wsdl";

This value references the HelloWorld.wsdl file, which includes the two service and route declarations.

When configured in this way, Artix dynamically converts complex data types from their input representation to their output representation. Alternatively, your application can use a type factory plugin, which provides precompiled class definitions. For this simple demo, there will be no differences in performance. With more complex WSDL types, you may obtain improved performance by using the type factory plugin.

**Note:** The following section describes an optional alternative approach that may provide increased performance. These demos do not require use of this option.

### **Generating the it\_demo\_helloWorld\_type\_factory library**

The type factory, "helloworld typefactory", plugin is created in the factory directory. It is a plugin that supplies the switch process with the capability to create complex, application specific datatypes. In this application, there are no complex datatypes, and this plugin does not provide any functionality.

To use this plugin, you must add it to the orb plugins listing in the helloWorldSwitch scope.

```
orb_plugins = ["local_log_stream", "iiop_profile", "giop", 
                 "iiop", "bus", "soap", "http", "tunnel", "mq",
                  "routing", "helloworld_typefactory"];
```
You must also add two additional configuration variables to the helloWorldSwitch scope.

The plugins:routing:use\_type\_factory configuration value must be assigned the value "true" and the

plugins:helloworld\_typefactory:shlib\_name configuration value provides the name of the library file that includes the executable code for the "helloworld\_typefactory" plugin.

plugins:routing:use\_type\_factory="true";

plugins:helloworld\_typefactory:shlib\_name= "it\_demo\_helloworld\_type\_factory";

This library file is created in the factory subdirectory during the compilation process. All of the information needed to create this library is contained within the HelloWorld.wsdl file included in the factory subdirectory.

**Note:** The naming convention used for the library entry is platform independent. That is, the value of this configuration variable does not indicate what platform or compiler was used to create the library. The actual name of the library file does include this information. The Artix runtime is aware of platform and compiler restrictions and uses this knowledge and the value of the plugins:…:shlib\_name variable to identify the corresponding library file.

Examine the WSDL file in the factory subdirectory and note that it contains only one <service>...</service> tag and does not include the <routing:route>…</routing:route> tag. As far as the type factory library is concerned, the important information is contained within the <types>…</types>, <portType>…</portType> and <binding>…</binding> tags, which are identified through the entries within the <service>...</service> tag. Since all of the WSDL files used by this application include the same <portType>...</portType> and <binding>…</binding> tag content, either <service>…</service> tag would have been acceptable. Which <service>...</service> tag you choose does, however, affect the compilation process, as you will see in the following section.

### **Compiling and Running the Application**

Before you can fully appreciate the what is happening during the compilation process, you need to review the what happens when you process the WSDL file with the wsdltocpp.bat file.

The wsdltocpp.bat file may use any, or all, of the following command line arguments.

```
[-e Web-service-name] [-t port] [-b binding-name]
[-d output-directory] [-n namespace] [-f]
[-impl]
[-v] [-license] [-?]
```
Previous demos used only the  $-w$ ,  $-n$  and  $-d$  command line arguments. For this demo, you will also use the  $-e$ ,  $-t$ , and  $-f$  command line arguments.

The WSDL files currently included in the client and server subdirectories contain only one <service>...</service> tag and, as in the previous demos, the wsdltocpp.bat utility can determine what service and port need to be supported in the generated code. However, in this demo the WSDL files were edited so that they only included information relevant to the associated process. You may want to use a common WSDL file for all processes within your application or your routing paradigm require that multiple <service>…</service> tags be included in the WSDL files associated with each process. In these situations, you need to specify which service should be referenced from within the generated code. You do this via the -e and -t command line arguments. To demonstrate usage, the makefile in each subdirectory includes these arguments.

What is the purpose of the  $-f$  command line argument? Including the  $-f$ argument causes the wsdltocpp.bat utility to generate the type factory library file. Consequently, the makefile in the factory subdirectory includes this argument.

**Note:** If you have chosen to use the type factory approach to routing, the switch process needs access to this library file. You must place the <installationDirectory>\artix\1.3\demos\routing\protocol\_routing \factory subdirectory on the PATH before running the application.

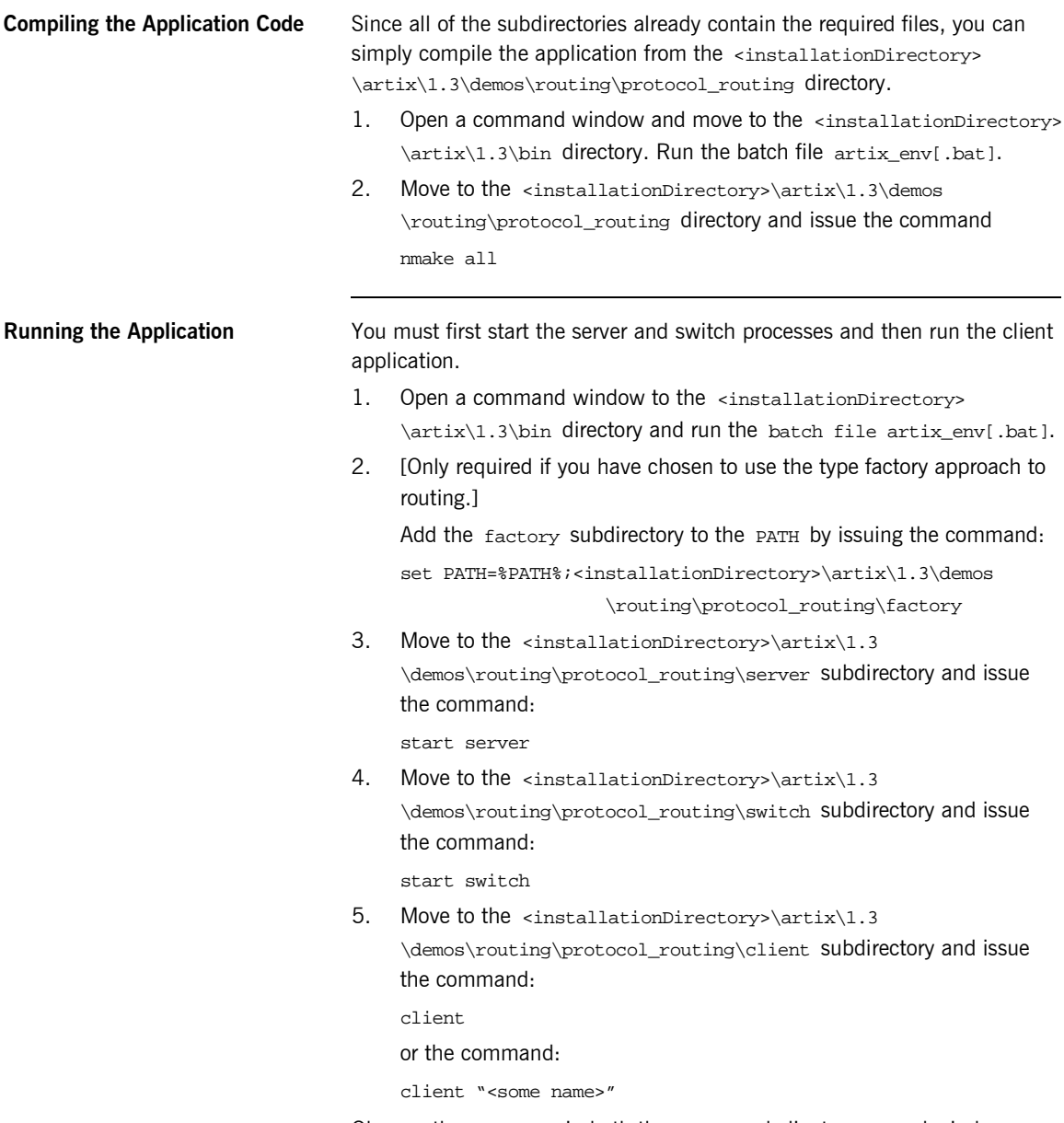

Observe the messages in both the server and client command windows.

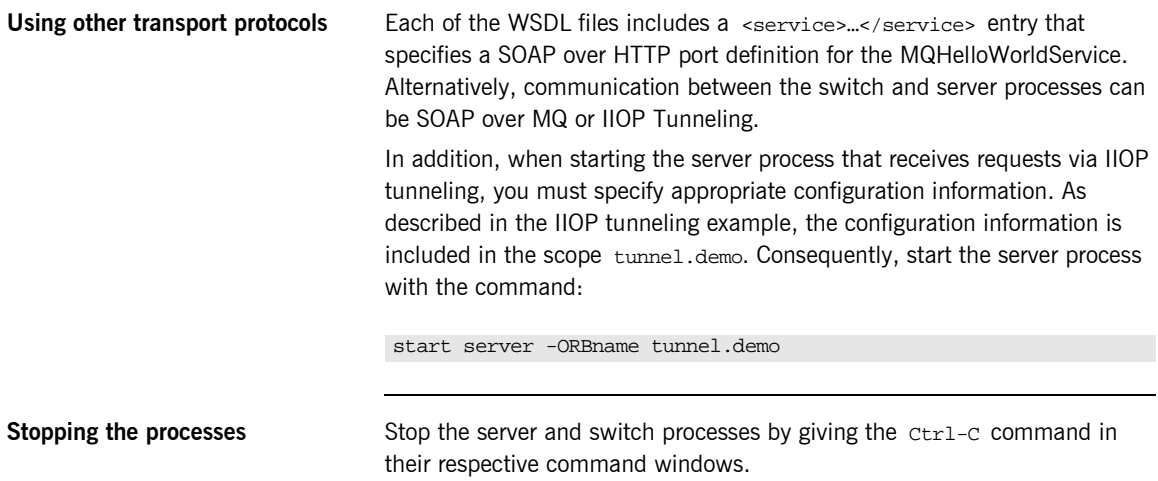

### **Understanding the Application**

This is a basic illustration of how to propagate an invocation across multiple transport protocols. The WSDL file used by the client application includes one <service><port> section that specifies what protocol (SOAP/HTTP) and port (8080) the client application must use to communicate with the switch process.

The WSDL file used by the server application includes one <service><port> section that specifies what protocol (SOAP/MQ, SOAP/IIOP Tunneling, or SOAP/HTTP), and related connection information, the server process will use to receive requests from the switch process.

Note: Although the equivalent of multiple <service><port> sections exist, only one is active. The alternative connection information is commented out.

The WSDL file used by the switch application includes two active <service><port> sections; the first specifies communication between the client and switch processes while the second describes communication between the switch and server processes.

In addition, the WSDL file used by the switch application includes the <route> section, which specifies that requests received via SOAP/HTTP on port 8080 should be routed to the server using an alternative protocol.

All requests from the client are sent to the server process via the alternative protocol. In the following demo, you will employ a more complex routing paradigm in which specific operation invocations are routed to different server processes.

# **The Operation-Based Routing Demo**

This demo is located in the <installationDirectory>\artix\1.3 \demo\routing\operation\_routing directory. This demo contains five subdirectories: client, factory, server, server2, and switch.

This demo is identical to the protocol routing demo with the exception that you will start two server processes. The switch process will redirect/route the sayHi messages to the first server process and redirect/route the greetMe messages to the second server process.

The only differences between this demo and the protocol routing demo is in the WSDL files associated with the switch and server processes.

### **The switch process WSDL file** As with the protocol routing demo, multiple <service>…</service> entries are used to specify the transports between the client and switch processes and the switch and server processes. In this demo,

- The first <service>...</service> tag defines the communication between the client and switch processes  $-$  SOAP over HTTP  $-$  service name HelloWorldService, with the switch using port 8080.
- **•** The second <service>...</service> tag defines the communication between the switch process and the first instance of the server  $-$  SOAP over HTTP – service name MQHelloWorldService, with the server using port 8090.
- The third <service>
Intervice>
Communication between the switch process and the second instance of the server  $-$ SOAP over HTTP - service name RTHelloWorldService, with the server using port 8085.

Since the switch process needs to redirect/route sayHi messages to the first server process, and greetMe messages to the second server process, there are two <routing: route>...</routing: route> tags. In addition to the <routing:source> and <routing:destination> tags, the <routing:operation> tag specifies which messages should be redirected/routed to the destination service.

These specifications are summarized in the following extract from the WSDL file.

```
<service name="HelloWorldService">
     <port binding="tns:HelloWorldPortBinding" 
           name="HelloWorldPort">
       <soap:address location="http://localhost:8080"/>
     </port>
</service>
<service name="RTHelloWorldService">
     <port binding="tns:HelloWorldPortBinding"
           name="RTHelloWorldPort">
       <soap:address location="http://localhost:8085/"/>
     </port>
</service>
<service name="MQHelloWorldService">
     <port binding="tns:HelloWorldPortBinding"
           name="MQHelloWorldPort">
       <soap:address location="http://localhost:8090/"/>
     </port>
</service>
<routing:route name="r1">
     <routing:source service="tns:HelloWorldService"
                    port="HelloWorldPort"/>
     <routing:operation name="sayHi"/>
     <routing:destination service="tns:MQHelloWorldService"
                          port="MQHelloWorldPort"/>
</routing:route>
<routing:route name="r2">
     <routing:source service="tns:HelloWorldService"
                     port="HelloWorldPort"/>
     <routing:operation name="greetMe"/>
     <routing:destination service="tns:RTHelloWorldService"
                          port="RTHelloWorldPort"/>
</routing:route>
```
**The Server Process WSDL file** The WSDL files associated with each of the server processes are identical with the exception of the <service>...</service> tag, which specifies a unique service name and port. The first server process uses the service

name MQHelloWorldService and listens on port 8090. The second server process uses the service name RTHelloWorldService and listens on port 8085.

**The client process WSDL file** The client process has no knowledge of the redirection/routing performed by the switch. Its WSDL file includes only the <service>...</service> tag that specifies the HelloWorldService and SOAP over HTTP communication with the switch on port 8080.

## **Compiling and Running the Application**

Since all of the subdirectories already contain the required files, you can simply compile the application from the <installationDirectory> \artix\1.3\demos\routing\operation\_routing directory.

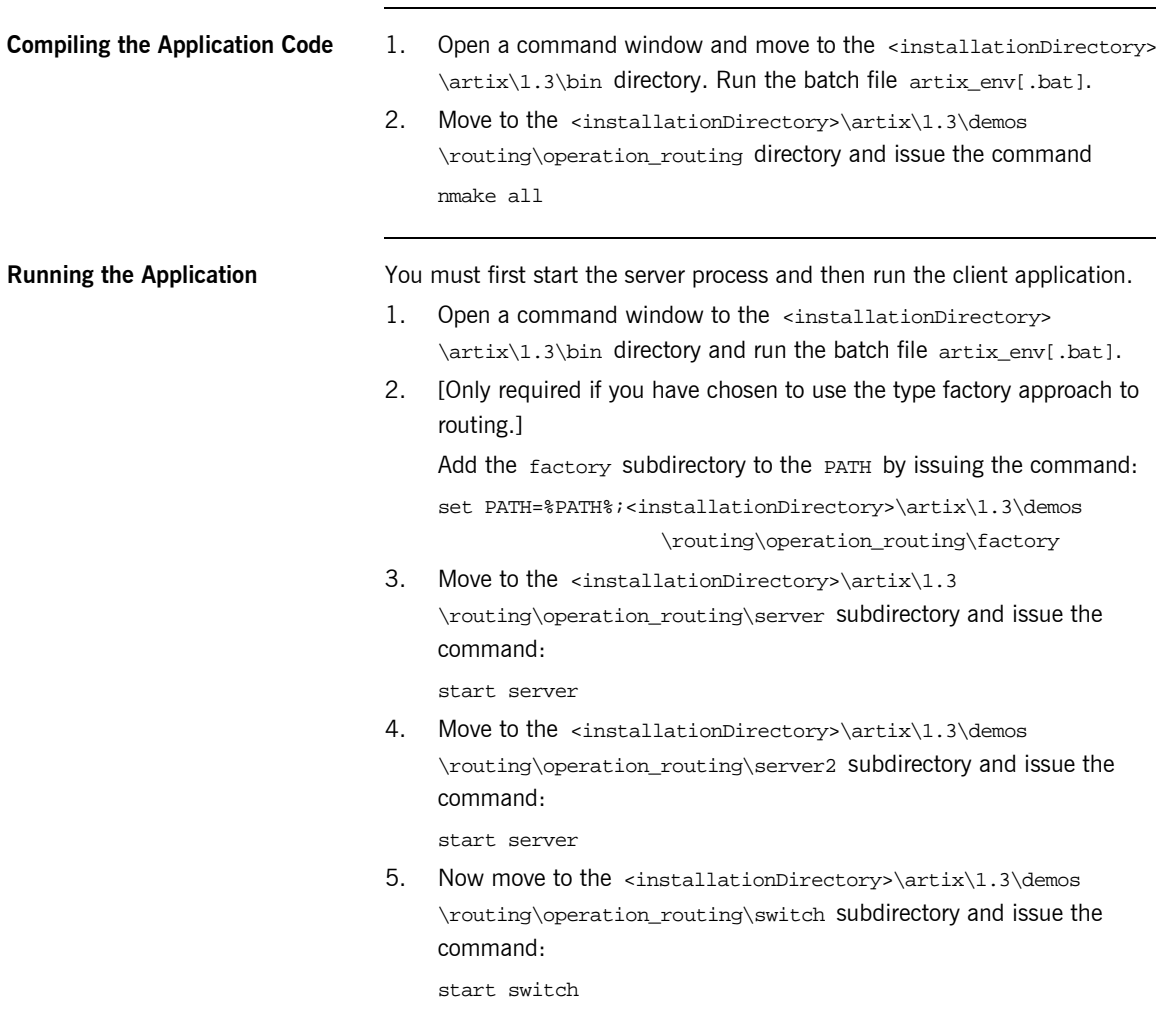

6. Finally move to the <installationDirectory>\artix\1.3\demos \routing\operation\_routing\client subdirectory and issue the command:

client or the command: client "<some name>"

Observe the messages in both the server and client command windows. Note that each server processes only handles a single message. Stop the server and switch processes.

**Stopping the processes** Stop the server and switch processes by giving the  $Ctrl_C$  command in their respective command windows.

### **Understanding the Application**

This operation routing demo is a little more complex than the protocol routing demo. In this example, the client process uses SOAP/HTTP to communicate with the switch process, which is listening on port 8080. If you examine the WSDL file included in the client subdirectory, you will note that there is only one <service><port> section, which provides this connection information.

The server processes listen for SOAP/HTTP requests from the switch process on port 8085 or 8090, respectively. If you examine the WSDL file included in the server and server2 directories, you will note that there is only one <service><port> section in each file, which provides the relevant connection information for that server.

The WSDL file within the switch directory is more complex. This file includes three <service><port> sections. The first entry, including SOAP/HTTP and port 8080, specifies what protocol and port the switch process uses to receive requests from the client process; this is the same specification as contained in the WSDL file included in the client directory. The second entry, including SOAP/HTTP and port 8085, specifies what protocol and port the switch process uses to send requests to one of the server processes, while the third entry specifies the same information for the other server process. These entries are the same as the corresponding sections in the WSDL files included in the server and server2 directories.

In addition, the WSDL file used by the switch process includes multiple <route> sections that specify which operation invocations should be directed to each server process.

**Monitoring the Runtime Environment**

After starting the first server process, open a command window and issue the command

netstat -a

Review the listing and confirm that port 8090 is listed. Now start the second server process and again review the port usage; confirm that port 8085 is also listed. Finally, start the switch process and review the port usage; confirm that port 8080 is included in the list.

# **Embedding the Switch Functionality in a Process**

In the protocol routing and operation routing demos, request routing was performed by a switch process that runs independently of the client and server processes. If you examine the source code in the switch.cxx file, it is difficult to determine where the routing processing logic is coded. The application simply initializes the runtime environment and enters a processing loop.

```
using namespace IT_Bus;
int 
main(int argc, char* argv[]
)
{
     try
     {
        IT_Bus::init(argc, argv, "helloWorldSwitch");
        IT Bus::run();
     }
     catch (IT_Bus::Exception& e)
     {
         printf("Exception occurred: %s", e.Message());
         return 1;
 }
     return 0;
}
```
In actual fact, the "business end" of this application is performed by the application specific and routing plugins that you added to the orb plugins list that this application uses. Recall that before you ran either demo, you created the helloWorldSwitch configuration scope, which includes three runtime specifications.

```
helloWorldSwitch
{
   orb_plugins = ["local_log_stream", "iiop_profile", "giop", 
                 "iiop", "bus", "soap", "http", "mq", "tunnel",
                   "routing"];
  event log:filters = ["*=FATAL+ERROR"];
   plugins:routing:wsdl_url="HelloWorld.wsdl";
};
```
The orb plugins list includes the routing plugin, which is part of the Artix product.

The event  $log:filters$  entry allows the logging level to be set at the application level. The plugins: routing: wsdl\_url entry provides the path to the WSDL file that includes the routing related entries, i.e., the multiple <service><port> sections and the <route> section.

By starting the switch process under the helloWorldSwitch configuration scope, the plugins that provide routing functionality are automatically loaded.

It would seem, therefore, that since routing is implemented through plugins, simply loading the required plugins during process initialization should provide routing functionality. This is, fortunately, the case, as is illustrated in the next sections.

### **Modifying the HelloWorld.wsdl File** Recall that each application uses a different version of the HelloWorld.wsdl file. This is not actually required. During code generation, you specified what service and port corresponded to each process. For example, if you examine the makefile in the client subdirectory you will see that the client process runs against the HelloWorldService/HelloWorldPort endpoint. This is specified through the -e and -t flags to the wsdltocpp utility. The server process in the server

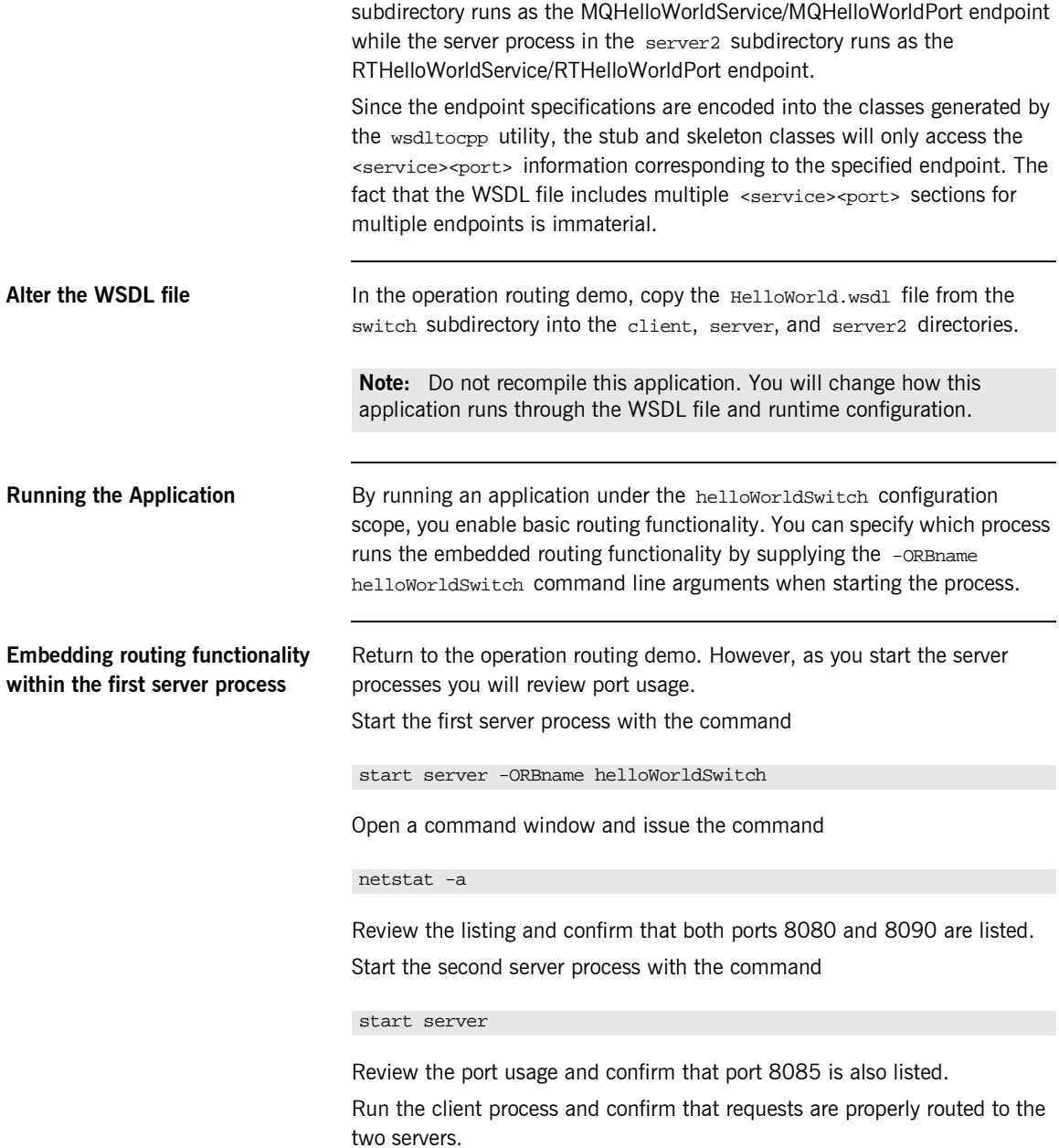

Stop the server processes.

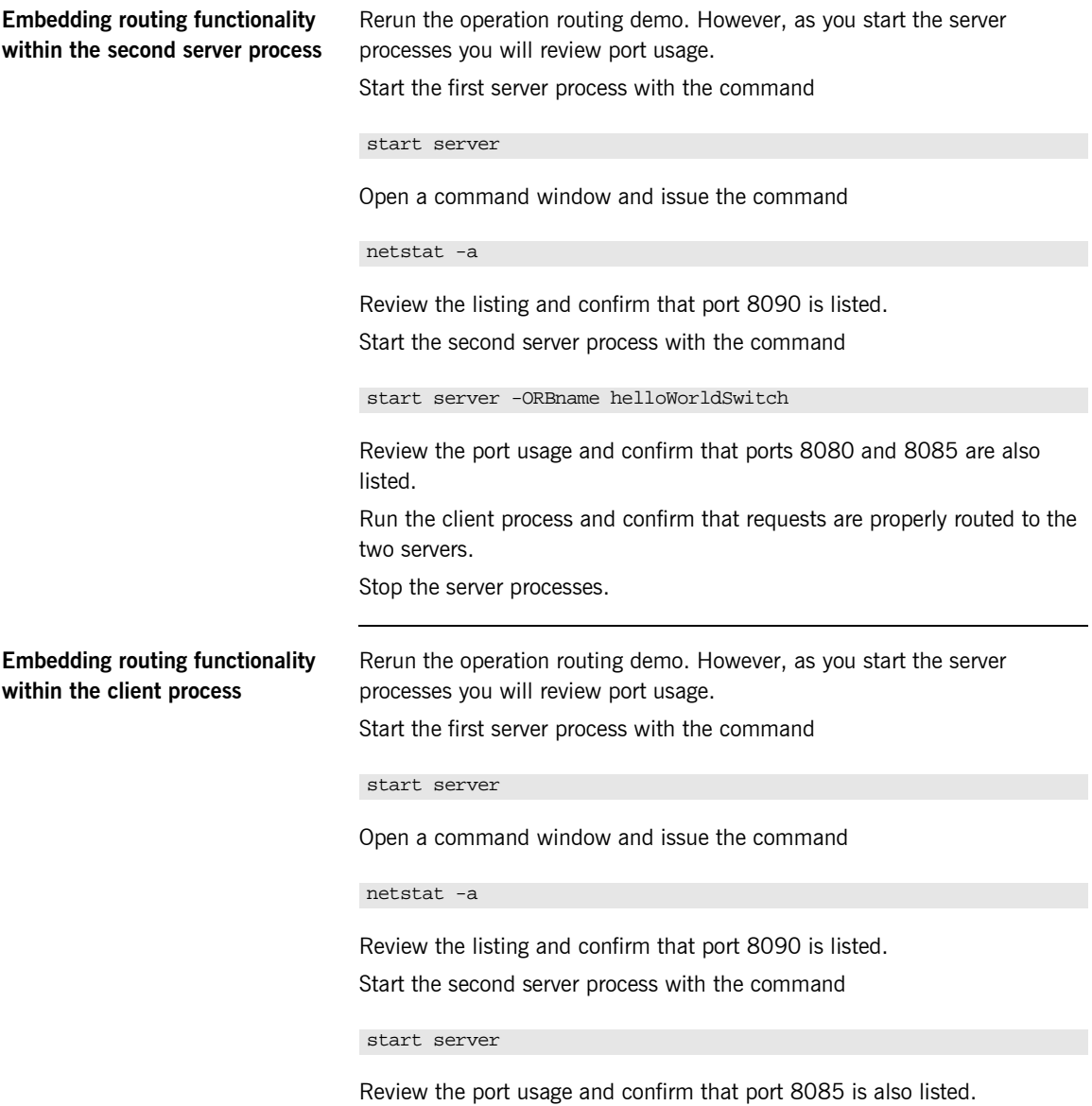

Run the client process with the command

client <someName> -ORBname helloWorldSwitch

Confirm that requests are properly routed to the two servers. Stop the server processes.

# **The Content-Based Routing Demo**

This demo is located in the <installationDirectory\artix\1.3 \demos\routing\content\_routing directory. This demo contains four subdirectories: client, server, server2, and switch.

This demo accomplishes the same processing objectives as the operation routing demo, that is, requests for the  $s$ <sub>ayHi</sub> operation are sent to one server process and requests for the greetMe method are sent to a second server process. The difference is that content based routing requires an independent switch process, which now includes processing logic to redirect/route the requests to the appropriate server processes.

In this demo, the switch process hosts an implementation object that implements the same interface (WSDL contract) as the implementation objects in your server processes. Within the switch process, each request is delivered to the implementation object, which then redirects the request based on your content routing paradigm. As you will see, the switch process implementation object creates proxy objects and becomes a client to the Artix server processes.

**The HelloWorld.wsdl File** This file includes the same content as the HelloWorld.wsdl file used in the operation routing demo with the exception that the  $\langle$  route> tag content has been removed. Request routing is no longer the responsibility of the underlying Artix runtime; it will be implemented in code you write into the switch process.

> As in the operation routing demo, the HelloWorld.wsdl file includes multiple <service><port> sections, which specify the ports on which the switch and server processes listen. Again, there is no harm in including all of these entries in the WSDL file used by a process; directives used by the wsdltocpp utility during the code generation step insure that each process is properly coded to use a specific <service><port> section. However, for clarity, unnecessary <service><port> sections are inactive in the WSDL files used by each process.

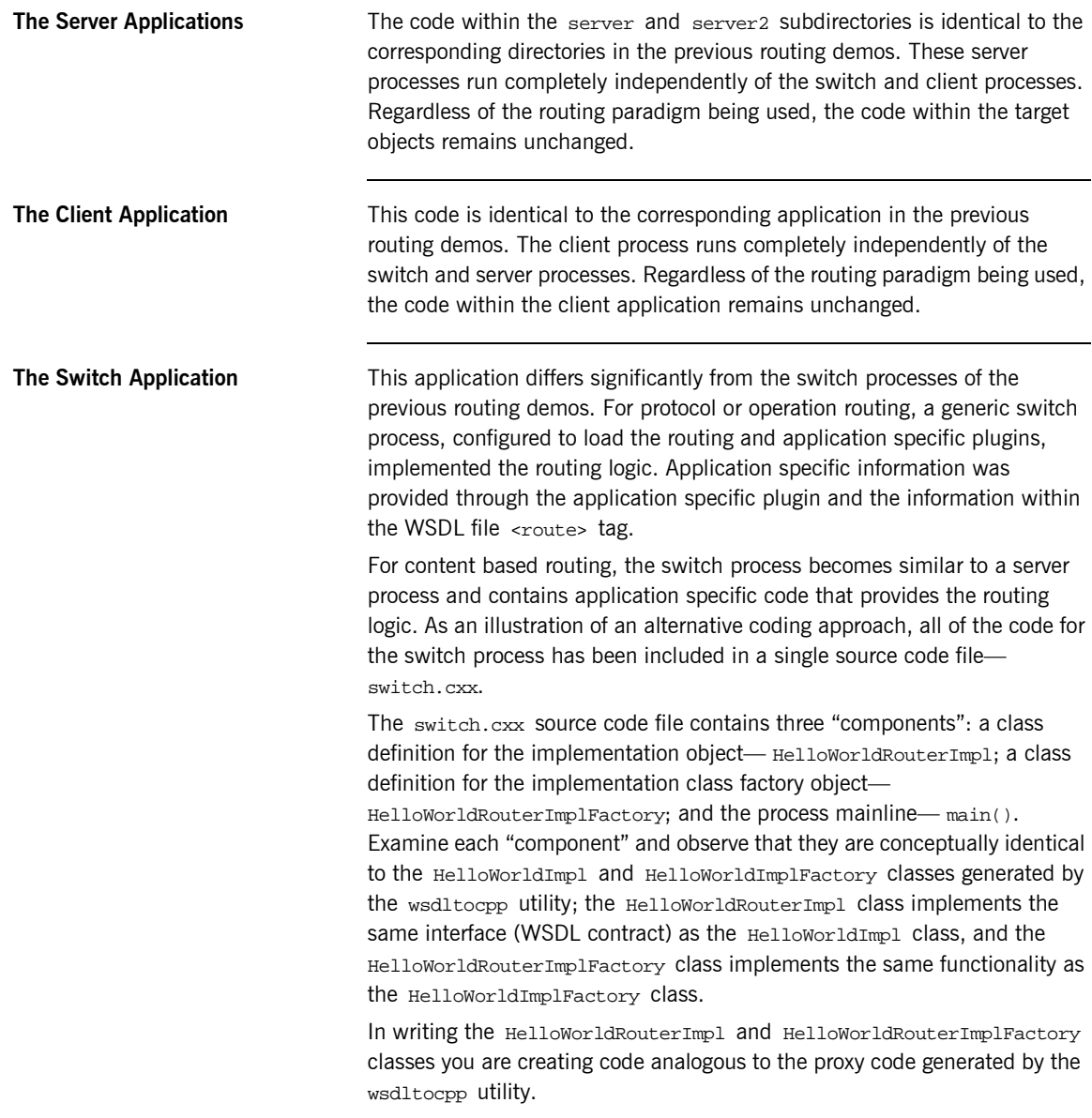

**The HelloWorldRouterImpl class** This is the most interesting code. Although this class implements the same interface (WSDL contract) as the HelloWorldImpl class, the processing logic is completely different.

> This class includes two private variables  $-$  sayHiClient and greetMeClient  $-$  that are of type HelloWorldClient, the proxy class generated by the wsdltocpp utility. The constructor code initializes each of these variables; the HelloWorldRouterImpl class uses the proxy class in a similar manner as your client application. However, in all of the previous demos, the client code used the default (no argument) constructor when creating an instance of the proxy. This demo uses the overloaded proxy class constructor that allows you to specify the WSDL file, service, and port targeted by the proxy. The say Hiclient variable is initialized to use the target endpoint offered by the process started in the server subdirectory, whereas the greet MeClient variable is initialized to use the target endpoint offered by the process started in the server2 subdirectory.

```
class HelloWorldRouterImpl: public HelloWorldServer
{
```

```
 public:
     HelloWorldRouterImpl(IT_Bus::Bus_ptr bus,
          IT_Bus::Port *port) : HelloWorldServer (bus, port),
          sayHiClient(
              "HelloWorld.wsdl",
              QName("", "MQHelloWorldService", 
                     "http://xmlbus.com/HelloWorld"),
               "MQHelloWorldPort"
          ),
          greetMeClient(
              "HelloWorld.wsdl",
              QName("", "RTHelloWorldService", 
                     "http://xmlbus.com/HelloWorld"),
              "RTHelloWorldPort"
\sim ) and \sim 100 \sim 100 \sim 100 \sim{
}
...
  private:
     HelloWorldClient sayHiClient;
     HelloWorldClient greetMeClient;
};
```
The sayHi and greetMe method bodies are where you write the content based routing logic, which, in this example, simply invokes the corresponding method on the target endpoint processes. In a more meaningful application, you would implement a more sophisticated routing paradigm.

```
virtual void greetMe
   (const IT_Bus::String& stringParam0,
   IT_Bus::String& Response)
     IT_THROW_DECL((IT_Bus::Exception))
\left\{\begin{array}{c} \end{array}\right\} cout << "HelloWorldRouterImpl::greetMe 
                called with message: " 
              << stringParam0 << endl;
        IT_Bus::String greetMeResponse;
        greetMeClient.greetMe
          (stringParam0, greetMeResponse);
       Response = greetMeResponse;
      }
virtual void sayHi
   (IT_Bus::String& Response)
    IT_THROW_DECL((IT_Bus::Exception))
\left\{\begin{array}{c} \end{array}\right\} cout << "HelloWorldRouterImpl::sayHi 
                 called" << endl;
        IT_Bus::String sayHiResponse;
        sayHiClient.sayHi
          (sayHiResponse);
        Response = sayHiResponse;
      }
```
Because the sayHiClient and greetMeClient proxies are targeted to different endpoints, the HelloWorldRouterImpl object created within the switch process will reinvoke the sayHi and greetMe methods within different server processes.

**The HelloWorldRouterImplFactory class**

The constructor and create\_server methods contain the interesting code. In the constructor, the HelloWorldRouterImplFactory class registers itself as the target endpoint for the HelloWorldService. In the create\_server method, the factory creates an instance of the HelloWorldRouterImpl class, which provides links to the target endpoints MQHelloWorldService

and RTHelloWorldService. What happens in these methods is directly analogous to the processing within the HelloWorldImplFactory class generated by the wsdltocpp utility.

```
class HelloWorldRouterImplFactory : 
   public ServerFactoryBase
 {
     public:
       HelloWorldRouterImplFactory():
         m_wsdl_location
            ("HelloWorld.wsdl"),
          m_service_name
            ("", "HelloWorldService",
             "http://xmlbus.com/HelloWorld")
        {
          IT_Bus::Bus::register_server_factory(
             m_service_name,
              this
          );
        }
        virtual ~HelloWorldRouterImplFactory()
        {
          IT_Bus::Bus::deregister_server_factory (m_service_name);
        }
        virtual IT_Bus::ServerStubBase* 
        create_server(IT_Bus::Bus_ptr bus, IT_Bus::Port *port)
        {
          return new HelloWorldRouterImpl(bus, port);
\begin{array}{ccc} \end{array} virtual const IT_Bus::String & 
        get_wsdl_location()
        {
          return m_wsdl_location;
        }
        virtual void 
        destroy_server (IT_Bus::ServerStubBase* server)
\left\{ \begin{array}{c} \end{array} \right. delete server;
\begin{array}{ccc} \end{array} private:
       String m_wsdl_location;
        QName m_service_name;
};
```
The switch mainline The main method is similar to the server mainline code except that you must explicitly create an instance of the HelloWorldRouterImplFactory class.

```
int 
main(int argc, char* argv[])
{ 
   try
   {
    HelloWorldRouterImplFactory factory;
    IT_Bus::init(argc, argv);
    cout << "Switch service waiting for requests."
          << endl;
    IT_Bus::run();
   }
   catch (IT_Bus::Exception& e)
   {
    printf("Exception occurred: %s", e.Message());
    return 1;
   }
   return 0;
}
```
## **Compiling and Running the Application**

Since all of the subdirectories already contain the required files, you can simply compile the application from the <installationDirectory>\artix \6.0\demos\routing\contentRouting directory.

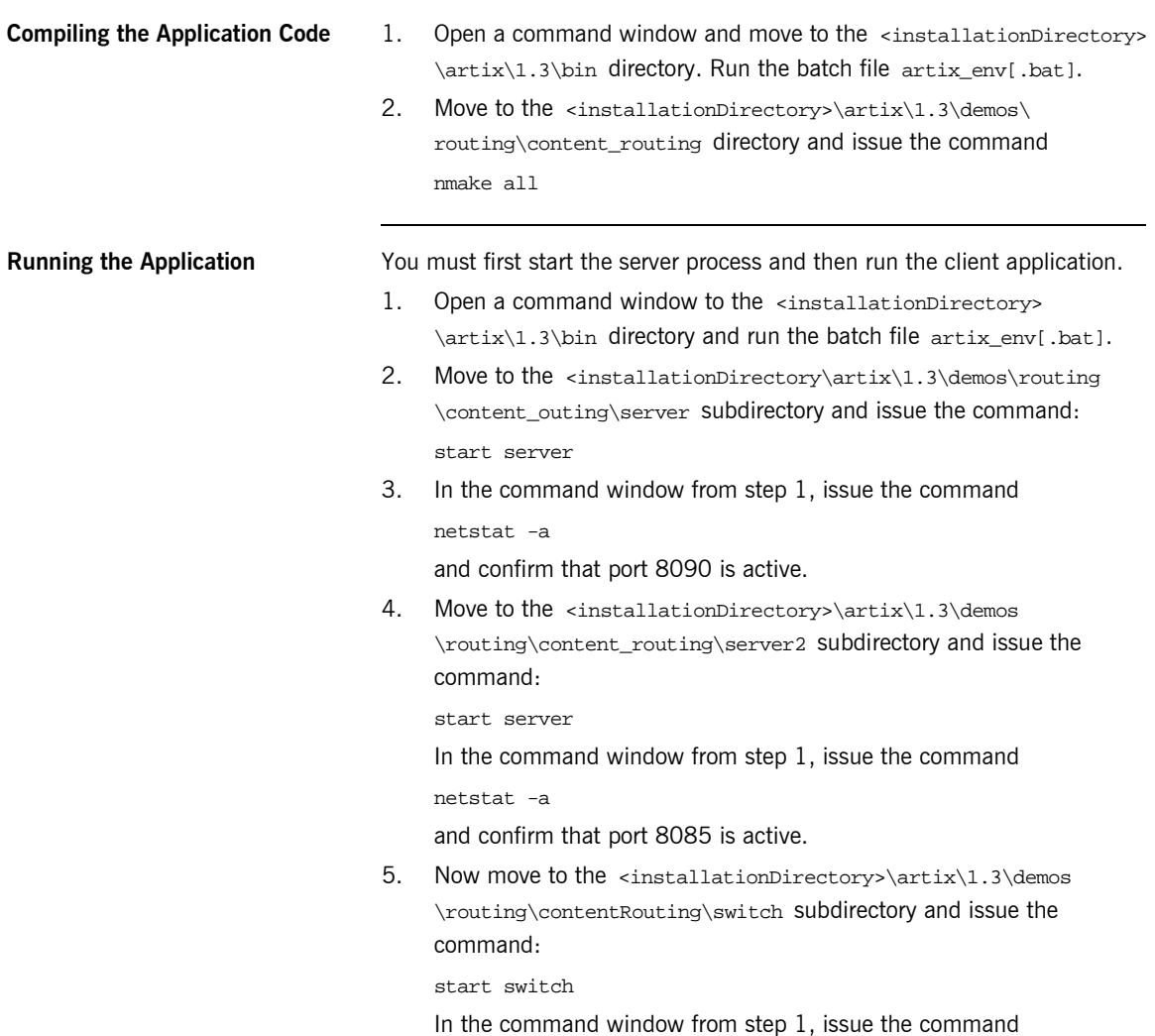

netstat -a

and confirm that port 8080 is active.

6. Finally move to the <installationDirectory>\artix\1.3\demos \routing\content\_routing\client subdirectory and issue the command:

client

or the command:

client "<some name>"

Observe the messages in both the server and client command windows. Note that each server processes only handles a single message but that all messages pass through the implementation object within the switch process. Stop the server and switch processes.

**Stopping the processes** Stop the server and switch processes by giving the ctrl-c command in their respective command windows.

### **Understanding the Application**

In this example, the client process uses SOAP/HTTP to communicate with the switch process, which is listening on port 8080. If you examine the WSDL file included in the client subdirectory, you will note that there is only one <service><port> section, which provides this connection information.

The server processes listen for SOAP/HTTP requests from the switch process on port 8085 or 8090, respectively. If you examine the WSDL file included in the server and server2 directories, you will note that there is only one <service><port> section in each file, which provides the relevant connection information for that server.

The WSDL file within the switch directory is more complex. This file includes three <service><port> sections. The first entry, including SOAP/HTTP and port 8080, specifies what protocol and port the switch process uses to receive requests from the client process; this is the same specification as contained in the WSDL file included in the client directory. The second entry, including SOAP/HTTP and port 8085, specifies what protocol and port the switch process uses to send requests to one of the server processes, while the third entry specifies the same information for the other server process. These entries are the same as the corresponding sections in the WSDL files included in the server and server2 directories.

The client sends each request to the switch process. The switch process unmarshals the request and makes the corresponding invocation on its implementation object. Content routing logic is applied to each request and the switch process propagates the request, using SOAP/HTTP, to the appropriate server process. The server receives the request, unmarshals, and makes the corresponding invocation on its implementation object. The response from the server implementation object returns to the client via the switch implementation object.

### CHAPTER 11

# Accessing an Endpoint via Multiple Protocols

*In previous chapters, you developed a collection of demos that*  showed how Artix<sup>™</sup> can use a variety of transport protocols to *integrate the same client and server applications. You also learned how Artix can function as a middleware switch and reissue a request received on one protocol using a second protocol. In this chapter, you will develop an example that shows how a single Artix server process can use a single implementation object to process requests received via multiple protocols.*

**In this chapter** This chapter discusses the following topic:

The Common Target Demos **page 128** 

# <span id="page-137-0"></span>**The Common Target Demos**

The starting point code for this demo is located in the <installationDirectory>\artix\1.3\demos\common\_target directory. This demo is completely coded. The important concepts involve editing the WSDL file and one small change to the implementation object.

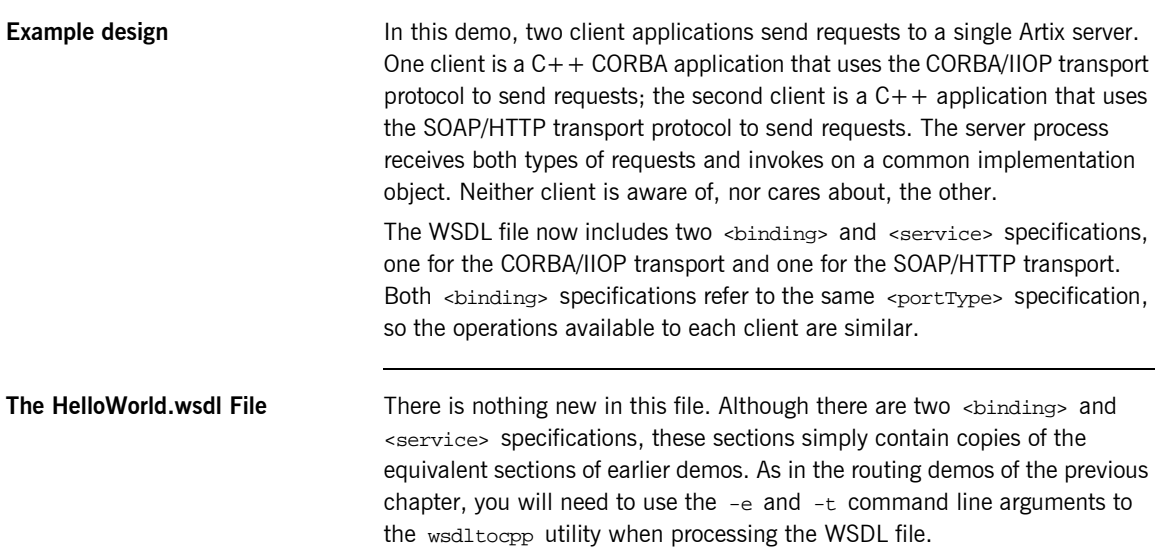

**The <definition>, <types> and <portType> specifications**

These sections of the WSDL document are identical to the corresponding sections within the WSDL document used in the CORBA/IIOP transport demos.

```
<?xml version="1.3" encoding="UTF-8"?>
<definitions name="HelloWorld.idl"
    targetNamespace=
       "http://schemas.iona.com/idl/HelloWorld.idl"
    xmlns=
       "http://schemas.xmlsoap.org/wsdl/"
    xmlns:soap=
       "http://schemas.xmlsoap.org/wsdl/soap/" 
    xmlns:tns=
       "http://schemas.iona.com/idl/HelloWorld.idl"
    xmlns:xsd=
       "http://www.w3.org/2001/XMLSchema"
    xmlns:xsd1=
       "http://schemas.iona.com/idltypes/HelloWorld.idl"
    xmlns:corba=
       "http://schemas.iona.com/bindings/corba"
    xmlns:corbatm=
       "http://schemas.iona.com/bindings/corba/typemap">
    <types>
      <schema targetNamespace=
           "http://schemas.iona.com/idltypes/HelloWorld.idl"
        xmlns=
           "http://www.w3.org/2001/XMLSchema"
        xmlns:wsdl=
           "http://schemas.xmlsoap.org/wsdl/">
          <element name="HW.HelloWorld.sayHi.return" 
                        type="xsd:string"/>
          <element name="HW.HelloWorld.greetMe.user" 
                         type="xsd:string"/>
          <element name="HW.HelloWorld.greetMe.return" 
                        type="xsd:string"/>
      </schema>
    </types>
    <message name="HW.HelloWorld.sayHi"/>
    <message name="HW.HelloWorld.sayHiResponse">
          <part name="return" 
                  element="xsd1:HW.HelloWorld.sayHi.return"/>
    </message>
```

```
 <message name="HW.HelloWorld.greetMe">
          <part name="user" 
                  element="xsd1:HW.HelloWorld.greetMe.user"/>
    </message>
    <message name="HW.HelloWorld.greetMeResponse">
          <part name="return" 
                  element="xsd1:HW.HelloWorld.greetMe.return"/>
    </message>
    <portType name="HW.HelloWorld">
          <operation name="sayHi">
            <input message="tns:HW.HelloWorld.sayHi" 
                  name="sayHi"/>
            <output message="tns:HW.HelloWorld.sayHiResponse" 
                  name="sayHiResponse"/>
          </operation>
          <operation name="greetMe">
            <input message="tns:HW.HelloWorld.greetMe" 
                  name="greetMe"/>
            <output message="tns:HW.HelloWorld.greetMeResponse" 
                  name="greetMeResponse"/>
          </operation>
    </portType>
...
</definitions>
```
**The <binding> specification** There are two <br/> <br/>khology specifications; the first describes the binding within the corba namespace and the second describes the binding in the soap namespace. The CORBA specification is identical to the corresponding specification in the CORBA/IIOP demo and the soap specification is identical to the corresponding specification in the SOAP/HTTP demo.

```
<binding name="HW.HelloWorldBinding" 
     type="tns:HW.HelloWorld">
  <corba:binding repositoryID="IDL:HW/HelloWorld:1.3"/>
  <operation name="sayHi">
     <corba:operation name="sayHi">
       <corba:return name="return" 
             idltype="corba:string"/>
     </corba:operation>
     <input/>
     <output/>
   </operation>
```

```
 <operation name="greetMe">
     <corba:operation name="greetMe">
       <corba:param name="user" 
             mode="in" idltype="corba:string"/>
       <corba:return name="return" 
             idltype="corba:string"/>
     </corba:operation>
     <input/>
     <output/>
   </operation>
</binding>
<binding name="SOAPHelloWorldPortBinding" 
     type="tns:HW.HelloWorld">
   <soap:binding style="rpc" 
     transport="http://schemas.xmlsoap.org/soap/http"/>
   <operation name="greetMe">
     <soap:operation soapAction="" style="rpc"/>
       <input name="greetMe">
         <soap:body encodingStyle=
                "http://schemas.xmlsoap.org/soap/encoding/" 
           namespace=
                "http://xmlbus.com/HelloWorld" use="encoded"/>
       </input>
       <output name="greetMeResponse">
         <soap:body encodingStyle=
                "http://schemas.xmlsoap.org/soap/encoding/" 
           namespace=
                "http://xmlbus.com/HelloWorld" use="encoded"/>
       </output>
   </operation>
   <operation name="sayHi">
     <soap:operation soapAction="" style="rpc"/>
       <input name="sayHi">
         <soap:body encodingStyle=
               "http://schemas.xmlsoap.org/soap/encoding/" 
           namespace=
               "http://xmlbus.com/HelloWorld" use="encoded"/>
       </input>
       <output name="sayHiResponse">
         <soap:body encodingStyle=
                "http://schemas.xmlsoap.org/soap/encoding/" 
           namespace=
               "http://xmlbus.com/HelloWorld" use="encoded"/>
       </output>
   </operation>
</binding>
```
**The <service> specifications** There are two <service> specifications. The CORBA specification is identical to the corresponding specification in the CORBA/IIOP demo and the soap specification is identical to the corresponding specification in the SOAP/HTTP demo.

```
<service name="SOAPHelloWorldService">
   <port binding="tns:SOAPHelloWorldPortBinding" 
         name="SOAPHelloWorldPort">
     <soap:address location="http://localhost:8080"/>
   </port>
</service>
<service name="HW.HelloWorldService">
   <port binding="tns:HW.HelloWorldBinding" 
         name="HW.HelloWorldPort">
     <corba:address location=
         "file://../HelloWorld.ior"/>
\lt ! --- <corba:address location=
         "corbaname:rir:/NameService#helloWorld"/>
--&> </port>
</service>
```
### **The Demo Code**

There are no changes to the client.cxx, server.cxx, or HW\_HelloWorldImpl.h files. Edits have been made to the HW\_HelloWorldImpl.cxx file.

### **Modifying the Implementation Class Code**

If you run the wsdltocpp utility with a WSDL file containing multiple <service> specifications (as is true in this demo), you must use the -e and  $-t$  flags to indicate which  $\langle s \rangle$  = the implementation object should represent. When you use the  $-\text{imp1}$  flag, the wsdltocpp utility will also generate starting point code for your implementation object; the <service> specified through the  $-e$  and  $-t$  flags will be incorporated into the generated code. Yet, in this demo, you want the implementation object to represent both <service> specifications. Consequently, you must edit some of the generated code within the HW\_HelloWorldImpl.cxx file. This edit has no effect on the method bodies for your business methods; the editing involves the processing logic within the constructor of the factory for your implementation class.

```
HW_HelloWorldImplFactory::HW_HelloWorldImplFactory()
{
     m_wsdl_location =
      IT_Bus::String("HelloWorld.wsdl");
     IT_Bus::QName service_name
       ("", "HW.HelloWorldService", 
        "http://schemas.iona.com/idl/HelloWorld.idl");
     IT_Bus::Bus::register_server_factory(
      service name,
       this
     );
// Register a second service with the same implementation object
     IT_Bus::QName service_nameSOAP
       ("", "SOAPHelloWorldService", 
        "http://schemas.iona.com/idl/HelloWorld.idl");
     IT_Bus::Bus::register_server_factory(
       service_nameSOAP,
       this
     );
}
```
A second service registration is provided through the added code. This edit has already been made to the demo's code.

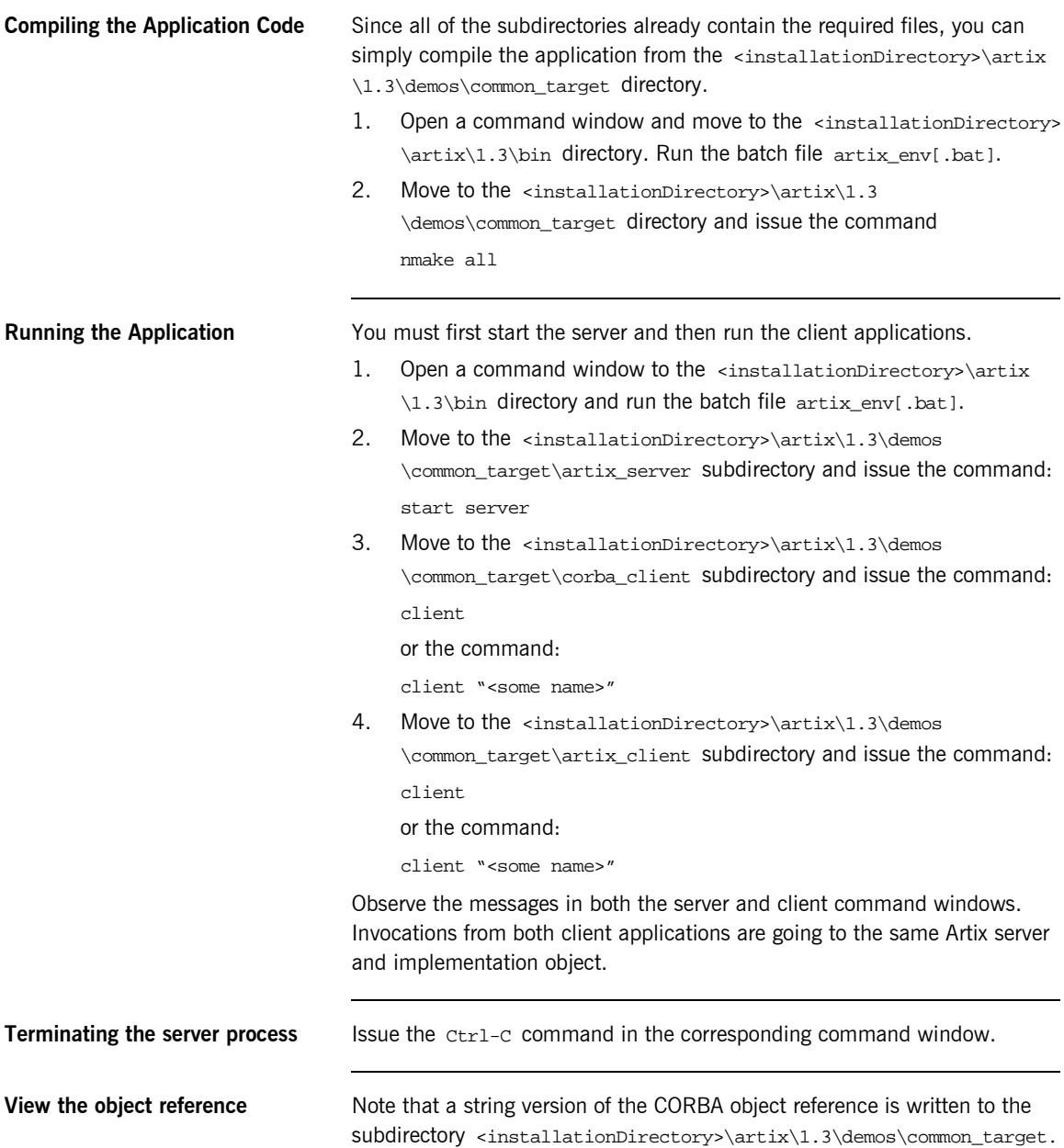
Move to this subdirectory and issue the command

iordump helloWorld.ior

Confirm that the repository ID represented by this object reference is the same as specified in the WSDL file.

CHAPTER 11 | **Accessing an Endpoint via Multiple Protocols**

### CHAPTER 12

# **Oneway Operations**

*This chapter describes how you specify oneway operations.*

**In this chapter** This chapter discusses the following topics:

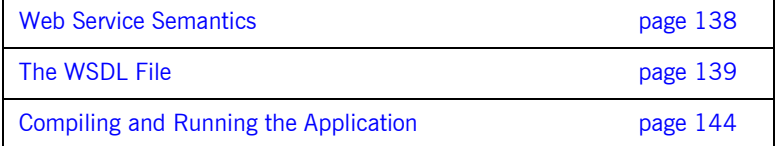

### <span id="page-147-0"></span>**Web Service Semantics**

Using the <portType> section of the WSDL file, you can specify the semantics of your Web service operations. WSDL defines four types of operations:

- **•** Oneway Operation: The client process sends a message to the server process; a corresponding return message from the server process to the client process is not expected. The client process resumes processing immediately after sending the message.
- **ï** Request-Response Operation: The client process sends a message to the server process; the server process sends a corresponding return message to the client process. The client process blocks until the return message is received.
- **ï** Solicit-Response Operation: The server process sends a message to the client process; the client process sends a corresponding return message to the server process. The server process blocks until the return message is received.
- Notification Operation: The server process sends a message to the client process; a corresponding return message from the client process to the server process is not expected. The server process resumes processing immediately after sending the message.

Up to this point in the tutorial, all operations have been request-response. Consequently, within the  $\epsilon_{\text{portType}}$  section of the WSDL file, each <operation> includes both an <input> message and an <output> message.

Do not be confused by the fact that a  $\epsilon$  message definition may not include a <part> section. For example, a definition for a message that includes a void return, or a message that does not require input or output parameters, would not include  $\leq_{\text{parts}}$  sections. You have already seen these types of specifications in the HelloWorld.wsdl file.

In this chapter you will learn how eliminating the  $\alpha$ -cutputs tag from an operation's definition specifies oneway semantics.

# <span id="page-148-0"></span>**The WSDL File**

To specify oneway versus request-response operations, you need to edit the WSDL file.

**The request-response HelloWorld.wsdl file**

The HelloWorld.wsdl file used in the previous examples included the following <message> and <portType> specifications.

```
<message name="greetMe">
    <part name="stringParam0"
           type="xsd:string"/>
</message>
<message name="greetMeResponse">
     <part name="return"
          type="xsd:string"/>
</message>
<message name="sayHi"/>
<message name="sayHiResponse">
    <part name="return"
          type="xsd:string"/>
</message>
<portType name="HelloWorldPortType">
     <operation name="greetMe">
         <input message="tns:greetMe"
                name="greetMe"/>
         <output message="tns:greetMeResponse"
                name="greetMeResponse"/>
     </operation>
     <operation name="sayHi">
         <input message="tns:sayHi"
                name="sayHi"/>
         <output message="tns:sayHiResponse"
                name="sayHiResponse"/>
     </operation>
</portType>
```
In this fragment you can see that each operation defined within the <portType> section includes both an <input> and <output> tag (although the input message to the  $sayHi$  operation does not include a  $s$ representing an input parameter). That is, each operation definition includes a request message (the <input> tag) and a response message (the <output> tag).

Corresponding to these logical operation definitions, the WSDL file also includes a <br inding> section that specifies the encoding used for each message. The following fragment is from the WSDL file that describes the SOAP binding.

```
<binding name="HelloWorldPortBinding"
          type="tns:HelloWorldPortType">
     <soap:binding style="rpc"
      transport="http://schemas.xmlsoap.org/soap/http"/>
     <operation name="greetMe">
         <soap:operation soapAction="" 
          style="rpc"/>
         <input name="greetMe">
             <soap:body
               encodingStyle=
                 "http://schemas.xmlsoap.org/soap/encoding/" 
               namespace=
                 "http://xmlbus.com/HelloWorld" use="encoded"/>
         </input>
         <output name="greetMeResponse">
             <soap:body
               encodingStyle=
                 "http://schemas.xmlsoap.org/soap/encoding/" 
               namespace=
                 "http://xmlbus.com/HelloWorld" use="encoded"/>
         </output>
     </operation>
     <operation name="sayHi">
         <soap:operation soapAction=""
           style="rpc"/>
         <input name="sayHi">
             <soap:body
               encodingStyle=
                 "http://schemas.xmlsoap.org/soap/encoding/" 
               namespace=
                 "http://xmlbus.com/HelloWorld" use="encoded"/>
         </input>
```

```
 <output name="sayHiResponse">
             <soap:body
               encodingStyle=
                  "http://schemas.xmlsoap.org/soap/encoding/" 
               namespace=
                  "http://xmlbus.com/HelloWorld" use="encoded"/>
         </output>
     </operation>
</binding>
```
Note that within the <binding>, each <operation> includes both an <input> and <output> designation.

Bindings for other message encodings, for example, TIBCO Rendezvous<sup>™</sup> or WebSphere  $MQ^m$  contain equivalent entries.

**The Generated Code** When this WSDL file is processed by the wsdltocpp utility, the following method declarations are created from the operation definitions.

```
virtual void
greetMe(
     const IT_Bus::String & stringParam0,
     IT_Bus::String & var_return
) IT_THROW_DECL((IT_Bus::Exception)) = 0;
virtual void
sayHi(
     IT_Bus::String & var_return
) IT_THROW_DECL((IT_Bus::Exception)) = 0;
```
Note that the greetMe method signature contains two parameters: stringParam0 represents the part associated with the request message greetMe and var\_return represents the part associated with the response message greetMeResponse.

The sayHi method signature contains only one parameter  $-$  var\_return  $$ that corresponds to the part associated with the response message sayHiResponse. The request message sayHi did not have a part element and the generated method does not contain a corresponding parameter.

**The oneway HelloWorld.wsdl file** To define an operation as oneway, you simply remove references to the output message from the  $\epsilon$  message>,  $\epsilon$  sportType> and  $\epsilon$  binding> sections.

```
<message name="greetMe">
    <part name="stringParam0"
           type="xsd:string"/>
</message>
<message name="sayHi"/>
<message name="sayHiResponse">
    <part name="return"
           type="xsd:string"/>
</message>
<portType name="HelloWorldPortType">
     <operation name="greetMe">
         <input message="tns:greetMe"
                name="greetMe"/>
     </operation>
     <operation name="sayHi">
         <input message="tns:sayHi"
               name="sayHi"/>
         <output message="tns:sayHiResponse"
                 name="sayHiResponse"/>
     </operation>
</portType>
<binding name="HelloWorldPortBinding"
          type="tns:HelloWorldPortType">
     <soap:binding style="rpc"
                   transport=
                     "http://schemas.xmlsoap.org/soap/http"/>
     <operation name="greetMe">
         <soap:operation soapAction=""
                          style="rpc"/>
         <input name="greetMe">
             <soap:body 
               encodingStyle=
                 "http://schemas.xmlsoap.org/soap/encoding/" 
               namespace=
                 "http://xmlbus.com/HelloWorld" use="encoded"/>
         </input>
     </operation>
```

```
 <operation name="sayHi">
     <soap:operation soapAction="" style="rpc"/>
     <input name="sayHi">
         <soap:body 
           encodingStyle=
             "http://schemas.xmlsoap.org/soap/encoding/" 
           namespace=
              "http://xmlbus.com/HelloWorld" use="encoded"/>
     </input>
     <output name="sayHiResponse">
         <soap:body
           encodingStyle=
             "http://schemas.xmlsoap.org/soap/encoding/" 
           namespace=
              "http://xmlbus.com/HelloWorld" use="encoded"/>
     </output>
 </operation>
```
</binding>

The WSDL file does not include a definition of a greetMeResponse message, and the greetMe operation and binding contain only an input message and encoding specification.

In declaring a oneway operation, you remove the <output> tags from the <portType> and <binding> sections.

**The Generated Code** When this WSDL file is processed by the wsdltocpp utility, the following method declarations are created from the operation definitions.

```
virtual void
greetMe(
     const IT_Bus::String & stringParam0
) IT THROW DECL((IT Bus::Exception)) = 0;
virtual void
sayHi(
     IT_Bus::String & var_return
) IT_THROW_DECL((IT_Bus::Exception)) = 0;
```
Now the greetMe method signature only contains a single parameter that represents the part associated with the request message greetMe.

# <span id="page-153-0"></span>**Compiling and Running the Application**

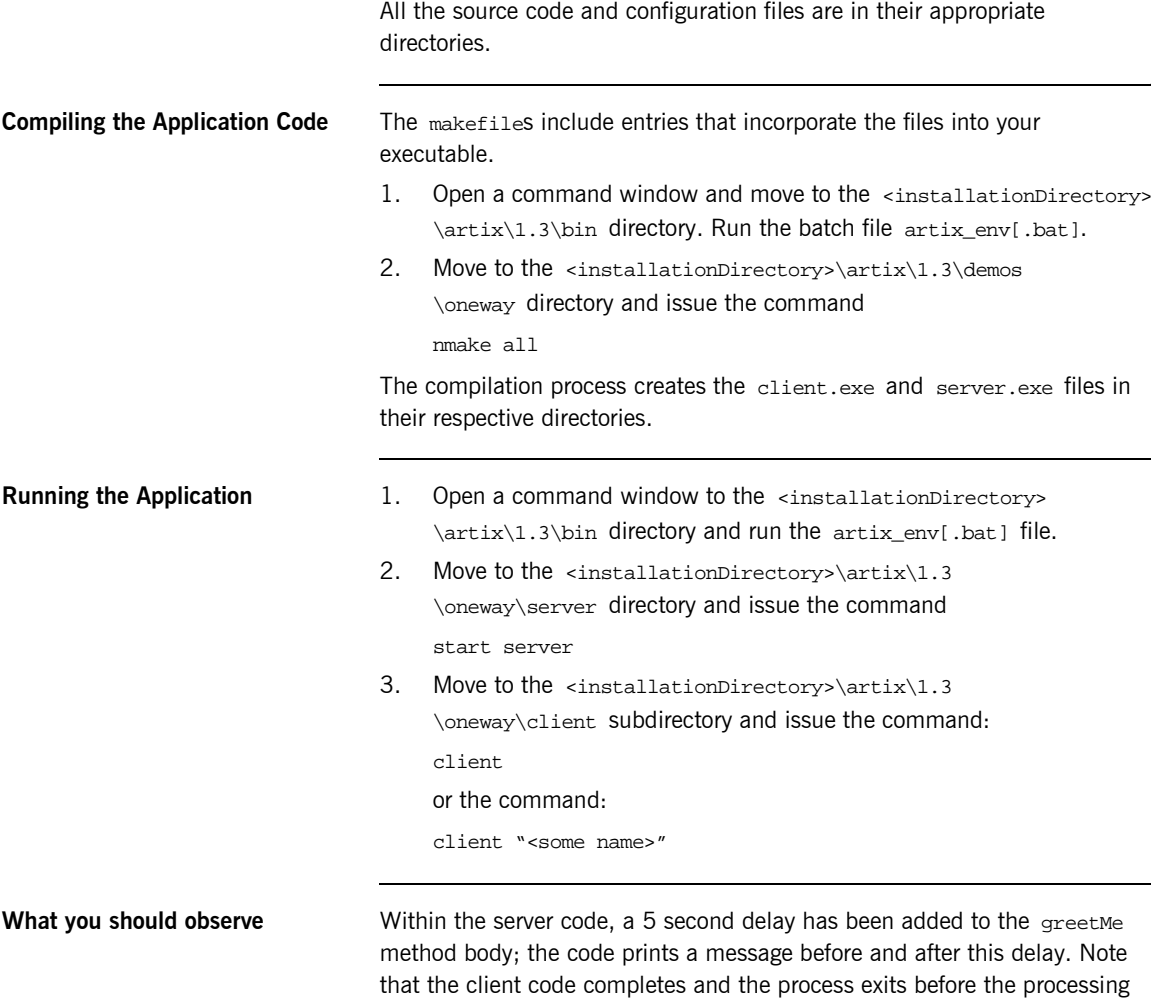

within the greetMe method completes.

This is not the same outcome that would arise from a request-response operation that includes a response message with no part. Although the method signature in the generated code would not include an out parameter (similar to the signature of your oneway greetMe method), the client process would block until the processing within the method body completes. With a oneway operation, the client code does not block until the server-side processing completes.

**Terminating the server process** Issue the  $\text{ctrl}-\text{c}$  command in the corresponding command window.

CHAPTER 12 | **Oneway Operations**

# Type Management

*In previous chapters you learned how Artix™ can use multiple middleware transports. All of the coding examples were based on a simple HelloWorld application, and String was the only data type used. This chapter provides guidance on how to work with other basic data types as well as complex types created from entries in the WSDL file.*

**In this chapter** *This chapter discusses the following topics:*

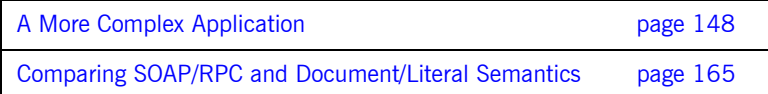

# <span id="page-157-0"></span>**A More Complex Application**

The code contained in the <installationDirectory>\artix\1.3\demos \simple\_client\_server directory implements a more complex application that illustrates how to work with many basic types. Unfortunately, this demo does not cover all of the types defined in the WSDL file. The code described in this chapter presents a more complete review.

**The BaseService.wsdl file** This file, located in the <installationDirectory>\artix\1.3\demos \simple\_client\_server\server directory, includes definitions of complex types and messages and operations that use a variety of basic types as well as the complex types. Do not try to read or completely understand the contents of this file. What is important is the fact that five complex types are defined  $-$  SOAPStruct, ArrayOfSOAPStruct, ArrayOffloat, ArrayOfint, and ArrayOfstring and that messages and operations include both the basic types as well as these more complex types. <?xml version="1.3" encoding="UTF-8"?> <definitions name="BaseService" targetNamespace="http://soapinterop.org/" xmlns="http://schemas.xmlsoap.org/wsdl/" xmlns:SOAP-ENC="http://schemas.xmlsoap.org/soap/encoding/" xmlns:soap="http://schemas.xmlsoap.org/wsdl/soap/" xmlns:tns="http://soapinterop.org/" xmlns:xsd="http://www.w3.org/2001/XMLSchema" xmlns:xsd1="http://soapinterop.org/xsd"> <types> <schema targetNamespace="http://soapinterop.org/xsd" xmlns="http://www.w3.org/2001/XMLSchema" xmlns:wsdl="http://schemas.xmlsoap.org/wsdl/"> <complexType name="SOAPStruct"> <all> <element name="varFloat" type="xsd:float"/> <element name="varInt" type="xsd:int"/> <element name="varString" type="xsd:string"/> </all>

```
 </complexType>
```

```
 <complexType name="ArrayOfSOAPStruct">
             <complexContent>
                 <restriction base="SOAP-ENC:Array">
                      <attribute ref="SOAP-ENC:arrayType" 
                          wsdl:arrayType="xsd1:SOAPStruct[]"/>
                 </restriction>
             </complexContent>
         </complexType>
         <complexType name="ArrayOffloat">
             <complexContent>
                  <restriction base="SOAP-ENC:Array">
                      <attribute ref="SOAP-ENC:arrayType"
                             wsdl:arrayType="xsd:float[]"/>
                  </restriction>
             </complexContent>
         </complexType>
         <complexType name="ArrayOfint">
             <complexContent>
                 <restriction base="SOAP-ENC:Array">
                      <attribute ref="SOAP-ENC:arrayType"
                             wsdl:arrayType="xsd:int[]"/>
                  </restriction>
             </complexContent>
         </complexType>
         <complexType name="ArrayOfstring">
             <complexContent>
                 <restriction base="SOAP-ENC:Array">
                      <attribute ref="SOAP-ENC:arrayType"
                             wsdl:arrayType="xsd:string[]"/>
                  </restriction>
             </complexContent>
         </complexType>
     </schema>
 </types>
 <message name="echoBase64">
     <part name="inputBase64" type="xsd:base64Binary"/>
 </message>
 <message name="echoBase64Response">
     <part name="return" type="xsd:base64Binary"/>
 </message>
 <message name="echoStruct">
     <part name="inputStruct" type="xsd1:SOAPStruct"/>
 </message>
 <message name="echoStructResponse">
     <part name="return" type="xsd1:SOAPStruct"/>
 </message>
```

```
 <message name="echoStructArray">
     <part name="inputStructArray"
              type="xsd1:ArrayOfSOAPStruct"/>
 </message>
 <message name="echoStructArrayResponse">
     <part name="return" type="xsd1:ArrayOfSOAPStruct"/>
 </message>
 <message name="echoBoolean">
     <part name="inputBoolean" type="xsd:boolean"/>
 </message>
 <message name="echoBooleanResponse">
     <part name="return" type="xsd:boolean"/>
 </message>
 <message name="echoFloat">
     <part name="inputFloat" type="xsd:float"/>
 </message>
 <message name="echoFloatResponse">
     <part name="return" type="xsd:float"/>
 </message>
 <message name="echoFloatArray">
     <part name="inputFloatArray" type="xsd1:ArrayOffloat"/>
 </message>
 <message name="echoFloatArrayResponse">
     <part name="return" type="xsd1:ArrayOffloat"/>
 </message>
 <message name="echoInteger">
     <part name="inputInteger" type="xsd:int"/>
 </message>
 <message name="echoIntegerResponse">
     <part name="return" type="xsd:int"/>
 </message>
 <message name="echoIntegerArray">
     <part name="inputIntegerArray" type="xsd1:ArrayOfint"/>
 </message>
 <message name="echoIntegerArrayResponse">
     <part name="return" type="xsd1:ArrayOfint"/>
 </message>
 <message name="echoString">
     <part name="inputString" type="xsd:string"/>
 </message>
 <message name="echoStringResponse">
     <part name="return" type="xsd:string"/>
 </message>
```

```
 <message name="echoStringArray">
    <part name="inputStringArray" type="xsd1:ArrayOfstring"/>
 </message>
 <message name="echoStringArrayResponse">
     <part name="return" type="xsd1:ArrayOfstring"/>
 </message>
 <message name="echoDecimal">
     <part name="inputDecimal" type="xsd:decimal"/>
 </message>
 <message name="echoDecimalResponse">
     <part name="return" type="xsd:decimal"/>
 </message>
 <message name="echoDate">
     <part name="inputDate" type="xsd:dateTime"/>
 </message>
 <message name="echoDateResponse">
     <part name="return" type="xsd:dateTime"/>
 </message>
 <message name="echoVoid"/>
 <message name="echoVoidResponse"/>
 <message name="echoHexBinary">
     <part name="inputHexBinary" type="xsd:hexBinary"/>
 </message>
 <message name="echoHexBinaryResponse">
     <part name="return" type="xsd:hexBinary"/>
 </message>
 <portType name="BasePortType">
     <operation name="echoBase64">
         <input message="tns:echoBase64" name="echoBase64"/>
         <output message="tns:echoBase64Response"
                     name="echoBase64Response"/>
     </operation>
     <operation name="echoStruct">
         <input message="tns:echoStruct" name="echoStruct"/>
         <output message="tns:echoStructResponse"
                     name="echoStructResponse"/>
     </operation>
     <operation name="echoStructArray">
         <input message="tns:echoStructArray"
                   name="echoStructArray"/>
         <output message="tns:echoStructArrayResponse"
                     name="echoStructArrayResponse"/>
     </operation>
```

```
 <operation name="echoBoolean">
     <input message="tns:echoBoolean" 
               name="echoBoolean"/>
     <output message="tns:echoBooleanResponse"
                 name="echoBooleanResponse"/>
 </operation>
 <operation name="echoFloat">
     <input message="tns:echoFloat" name="echoFloat"/>
     <output message="tns:echoFloatResponse"
                 name="echoFloatResponse"/>
 </operation>
 <operation name="echoFloatArray">
     <input message="tns:echoFloatArray"
               name="echoFloatArray"/>
     <output message="tns:echoFloatArrayResponse"
                 name="echoFloatArrayResponse"/>
 </operation>
 <operation name="echoInteger">
    <input message="tns:echoInteger" name="echoInteger"/>
     <output message="tns:echoIntegerResponse"
                 name="echoIntegerResponse"/>
 </operation>
 <operation name="echoIntegerArray">
     <input message="tns:echoIntegerArray"
               name="echoIntegerArray"/>
     <output message="tns:echoIntegerArrayResponse" 
         name="echoIntegerArrayResponse"/>
 </operation>
 <operation name="echoString">
     <input message="tns:echoString" name="echoString"/>
     <output message="tns:echoStringResponse"
                 name="echoStringResponse"/>
 </operation>
 <operation name="echoStringArray">
     <input message="tns:echoStringArray"
              name="echoStringArray"/>
     <output message="tns:echoStringArrayResponse"
                 name="echoStringArrayResponse"/>
 </operation>
 <operation name="echoDecimal">
     <input message="tns:echoDecimal" 
               name="echoDecimal"/>
     <output message="tns:echoDecimalResponse"
                 name="echoDecimalResponse"/>
 </operation>
```

```
 <operation name="echoDate">
          <input message="tns:echoDate" name="echoDate"/>
          <output message="tns:echoDateResponse"
                      name="echoDateResponse"/>
      </operation>
      <operation name="echoVoid">
          <input message="tns:echoVoid" name="echoVoid"/>
          <output message="tns:echoVoidResponse"
                      name="echoVoidResponse"/>
      </operation>
      <operation name="echoHexBinary">
          <input message="tns:echoHexBinary"
                    name="echoHexBinary"/>
          <output message="tns:echoHexBinaryResponse"
                      name="echoHexBinaryResponse"/>
      </operation>
 </portType>
 <binding name="BasePortBinding" type="tns:BasePortType">
      <soap:binding style="rpc" 
transport="http://schemas.xmlsoap.org/soap/http"/>
      <operation name="echoBase64">
          <soap:operation 
                soapAction=
                     "http://soapinterop.org/" style="rpc"/>
          <input name="echoBase64">
              <soap:body
                encodingStyle=
                   "http://schemas.xmlsoap.org/soap/encoding/" 
                namespace=
                     "http://soapinterop.org/" use="encoded"/>
          </input>
          <output name="echoBase64Response">
              <soap:body
                encodingStyle=
                   "http://schemas.xmlsoap.org/soap/encoding/" 
                namespace=
                     "http://soapinterop.org/" use="encoded"/>
          </output>
      </operation>
```

```
 <operation name="echoStruct">
     <soap:operation
           soapAction=
                 "http://soapinterop.org/" style="rpc"/>
     <input name="echoStruct">
         <soap:body
           encodingStyle=
              "http://schemas.xmlsoap.org/soap/encoding/" 
           namespace=
                 "http://soapinterop.org/" use="encoded"/>
     </input>
     <output name="echoStructResponse">
         <soap:body
           encodingStyle=
              "http://schemas.xmlsoap.org/soap/encoding/" 
           namespace=
                "http://soapinterop.org/" use="encoded"/>
     </output>
 </operation>
 <operation name="echoStructArray">
     <soap:operation
           soapAction=
                 "http://soapinterop.org/" style="rpc"/>
     <input name="echoStructArray">
         <soap:body
           encodingStyle=
              "http://schemas.xmlsoap.org/soap/encoding/" 
           namespace=
                 "http://soapinterop.org/" use="encoded"/>
     </input>
     <output name="echoStructArrayResponse">
         <soap:body
           encodingStyle=
              "http://schemas.xmlsoap.org/soap/encoding/" 
           namespace=
                 "http://soapinterop.org/" use="encoded"/>
     </output>
 </operation>
```

```
 <operation name="echoBoolean">
          <soap:operation
                soapAction=
                      "http://soapinterop.org/" style="rpc"/>
          <input name="echoBoolean">
              <soap:body
                encodingStyle=
                   "http://schemas.xmlsoap.org/soap/encoding/" 
                namespace=
                      "http://soapinterop.org/" use="encoded"/>
          </input>
          <output name="echoBooleanResponse">
              <soap:body
                encodingStyle=
                   "http://schemas.xmlsoap.org/soap/encoding/" 
                namespace=
                     "http://soapinterop.org/" use="encoded"/>
          </output>
      </operation>
      <operation name="echoFloat">
          <soap:operation
                soapAction="http://soapinterop.org/" 
style="rpc"/>
          <input name="echoFloat">
              <soap:body
                encodingStyle=
                   "http://schemas.xmlsoap.org/soap/encoding/" 
                namespace=
                      "http://soapinterop.org/" use="encoded"/>
          </input>
          <output name="echoFloatResponse">
              <soap:body
                encodingStyle=
                   "http://schemas.xmlsoap.org/soap/encoding/" 
                namespace=
                     "http://soapinterop.org/" use="encoded"/>
          </output>
      </operation>
```

```
 <operation name="echoFloatArray">
     <soap:operation
           soapAction=
                 "http://soapinterop.org/" style="rpc"/>
     <input name="echoFloatArray">
         <soap:body
           encodingStyle=
              "http://schemas.xmlsoap.org/soap/encoding/" 
           namespace=
                 "http://soapinterop.org/" use="encoded"/>
     </input>
     <output name="echoFloatArrayResponse">
         <soap:body
           encodingStyle=
              "http://schemas.xmlsoap.org/soap/encoding/" 
           namespace=
                "http://soapinterop.org/" use="encoded"/>
     </output>
 </operation>
 <operation name="echoInteger">
     <soap:operation
           soapAction=
                 "http://soapinterop.org/" style="rpc"/>
     <input name="echoInteger">
         <soap:body
           encodingStyle=
              "http://schemas.xmlsoap.org/soap/encoding/" 
           namespace=
                 "http://soapinterop.org/" use="encoded"/>
     </input>
     <output name="echoIntegerResponse">
         <soap:body
           encodingStyle=
              "http://schemas.xmlsoap.org/soap/encoding/" 
           namespace=
                 "http://soapinterop.org/" use="encoded"/>
     </output>
 </operation>
```

```
 <operation name="echoIntegerArray">
     <soap:operation
           soapAction=
                 "http://soapinterop.org/" style="rpc"/>
     <input name="echoIntegerArray">
         <soap:body
           encodingStyle=
              "http://schemas.xmlsoap.org/soap/encoding/" 
           namespace=
                 "http://soapinterop.org/" use="encoded"/>
     </input>
     <output name="echoIntegerArrayResponse">
         <soap:body
           encodingStyle=
              "http://schemas.xmlsoap.org/soap/encoding/" 
           namespace=
                "http://soapinterop.org/" use="encoded"/>
     </output>
 </operation>
 <operation name="echoString">
     <soap:operation
           soapAction=
                 "http://soapinterop.org/" style="rpc"/>
     <input name="echoString">
         <soap:body
           encodingStyle=
              "http://schemas.xmlsoap.org/soap/encoding/" 
           namespace=
                 "http://soapinterop.org/" use="encoded"/>
     </input>
     <output name="echoStringResponse">
         <soap:body
           encodingStyle=
              "http://schemas.xmlsoap.org/soap/encoding/" 
           namespace=
                "http://soapinterop.org/" use="encoded"/>
     </output>
 </operation>
```

```
 <operation name="echoStringArray">
     <soap:operation
           soapAction=
                 "http://soapinterop.org/" style="rpc"/>
     <input name="echoStringArray">
         <soap:body
           encodingStyle=
              "http://schemas.xmlsoap.org/soap/encoding/" 
           namespace=
                 "http://soapinterop.org/" use="encoded"/>
     </input>
     <output name="echoStringArrayResponse">
         <soap:body
           encodingStyle=
              "http://schemas.xmlsoap.org/soap/encoding/" 
           namespace=
                "http://soapinterop.org/" use="encoded"/>
     </output>
 </operation>
 <operation name="echoDecimal">
     <soap:operation
           soapAction=
                 "http://soapinterop.org/" style="rpc"/>
     <input name="echoDecimal">
         <soap:body
           encodingStyle=
              "http://schemas.xmlsoap.org/soap/encoding/" 
           namespace=
                 "http://soapinterop.org/" use="encoded"/>
     </input>
     <output name="echoDecimalResponse">
         <soap:body
           encodingStyle=
              "http://schemas.xmlsoap.org/soap/encoding/" 
           namespace=
                 "http://soapinterop.org/" use="encoded"/>
     </output>
 </operation>
```

```
 <operation name="echoDate">
     <soap:operation
           soapAction=
                 "http://soapinterop.org/" style="rpc"/>
     <input name="echoDate">
         <soap:body
           encodingStyle=
              "http://schemas.xmlsoap.org/soap/encoding/" 
           namespace=
                 "http://soapinterop.org/" use="encoded"/>
     </input>
     <output name="echoDateResponse">
         <soap:body
           encodingStyle=
              "http://schemas.xmlsoap.org/soap/encoding/" 
           namespace=
                "http://soapinterop.org/" use="encoded"/>
     </output>
 </operation>
 <operation name="echoVoid">
     <soap:operation
           soapAction=
                 "http://soapinterop.org/" style="rpc"/>
     <input name="echoVoid">
         <soap:body
           encodingStyle=
              "http://schemas.xmlsoap.org/soap/encoding/" 
           namespace=
                 "http://soapinterop.org/" use="encoded"/>
     </input>
     <output name="echoVoidResponse">
         <soap:body
           encodingStyle=
              "http://schemas.xmlsoap.org/soap/encoding/" 
           namespace=
                "http://soapinterop.org/" use="encoded"/>
     </output>
 </operation>
```

```
 <operation name="echoHexBinary">
              <soap:operation
                    soapAction=
                         "http://soapinterop.org/" style="rpc"/>
             <input name="echoHexBinary">
                 <soap:body
                    encodingStyle=
                       "http://schemas.xmlsoap.org/soap/encoding/" 
                    namespace=
                         "http://soapinterop.org/" use="encoded"/>
             </input>
             <output name="echoHexBinaryResponse">
                 <soap:body
                    encodingStyle=
                       "http://schemas.xmlsoap.org/soap/encoding/" 
                    namespace=
                         "http://soapinterop.org/" use="encoded"/>
             </output>
         </operation>
     </binding>
     <service name="BaseService">
         <port binding="tns:BasePortBinding" name="BasePort">
             <soap:address 
                 location="http://localhost:12345"/>
         </port>
     </service>
</definitions>
```
Also note that in defining these complex types within the <types>...<\types> section, and in describing the encoding within the <br/>sbinding>…<\binding> section, specific reference to soap-ENC data types and the soap namespace prefix are used. This WSDL file uses SOAP/RPC semantics. There is s discussion of document/literal semantics in "Comparing SOAP/RPC and Document/Literal Semantics" on page 165.

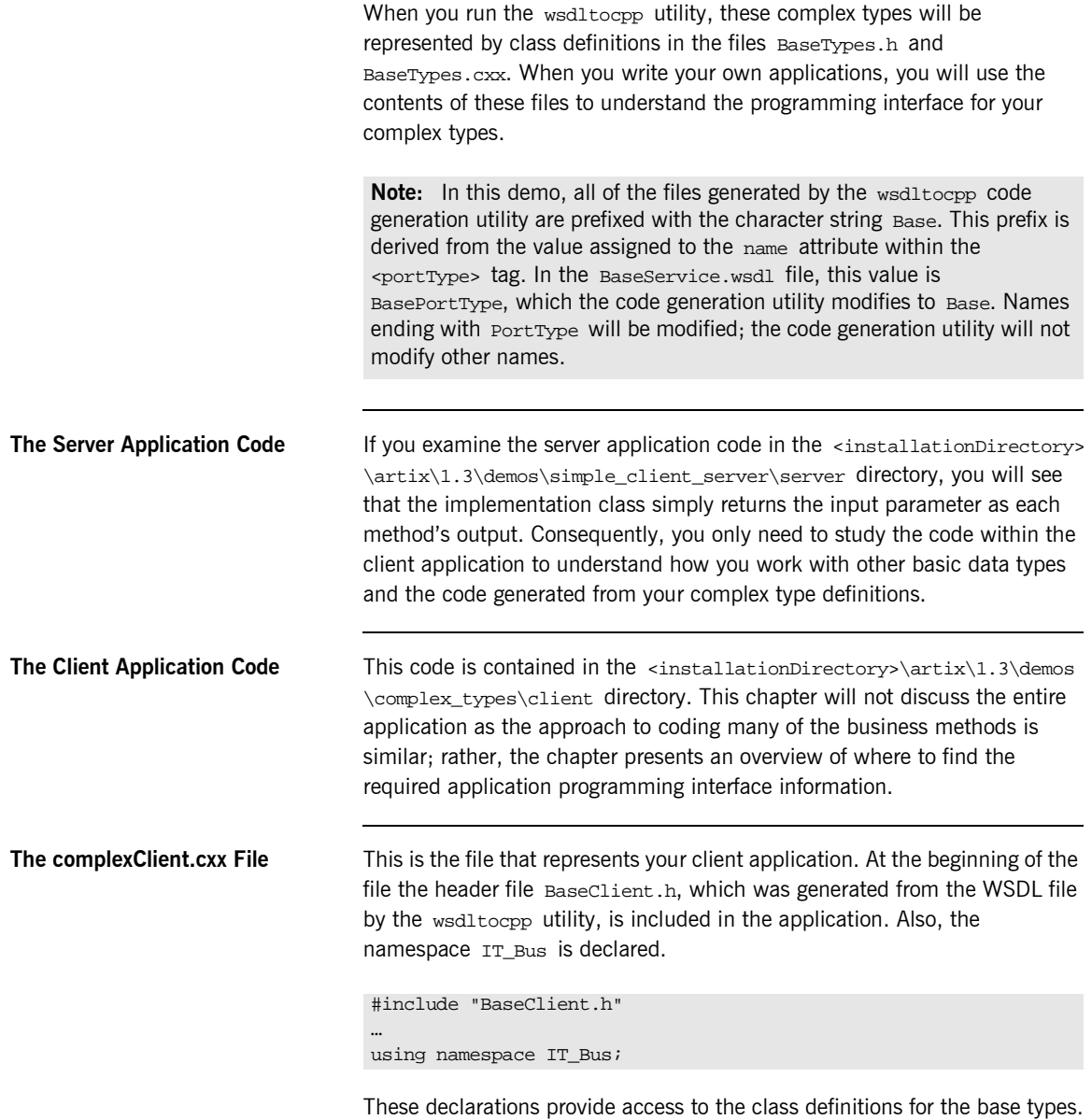

If you now examine the BaseClient.h file, you will note that several generated and Artix product-related header files are included.

#include "Base.h" #include <it\_bus\service.h> #include <it\_bus\bus.h> #include <it\_bus\types.h> #include <it\_bus\operation.h>

For the purposes of this chapter, the two important header files are types.h and Base.h.

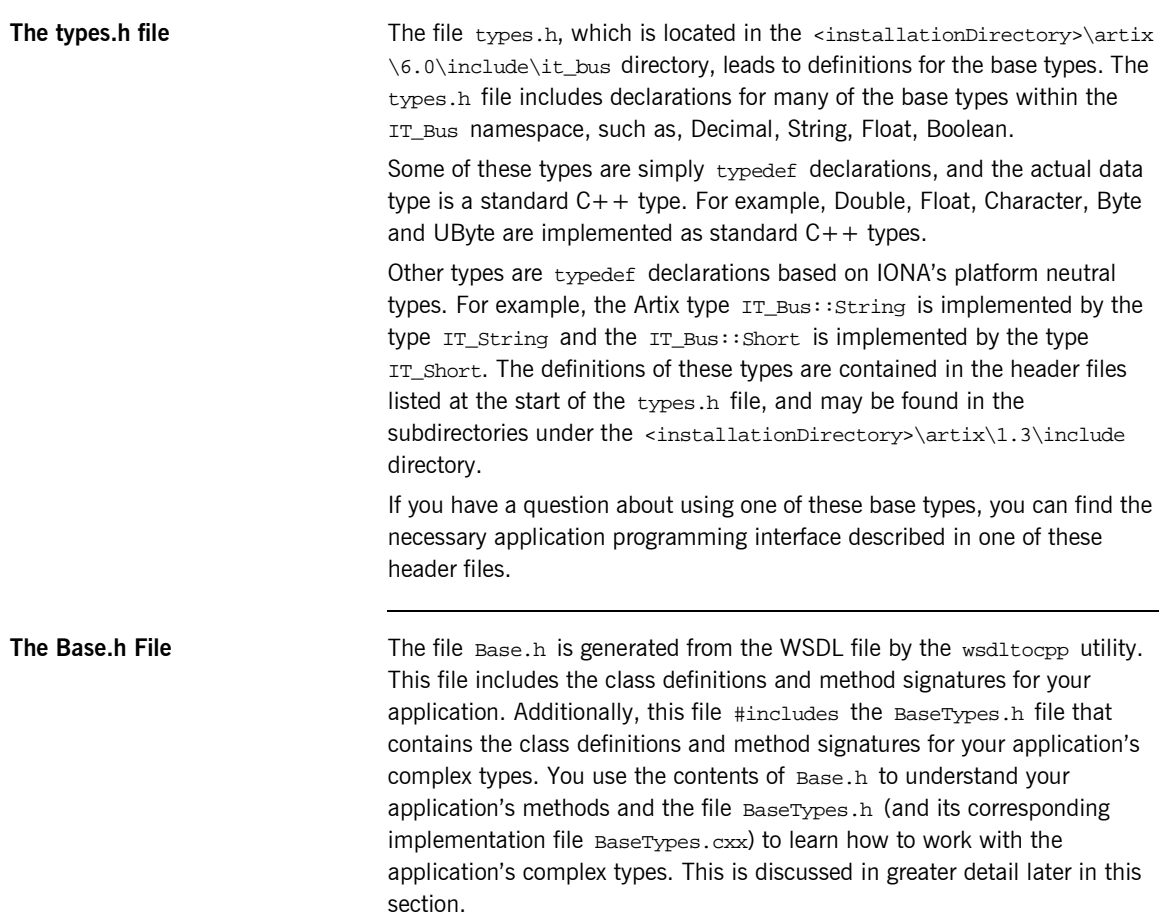

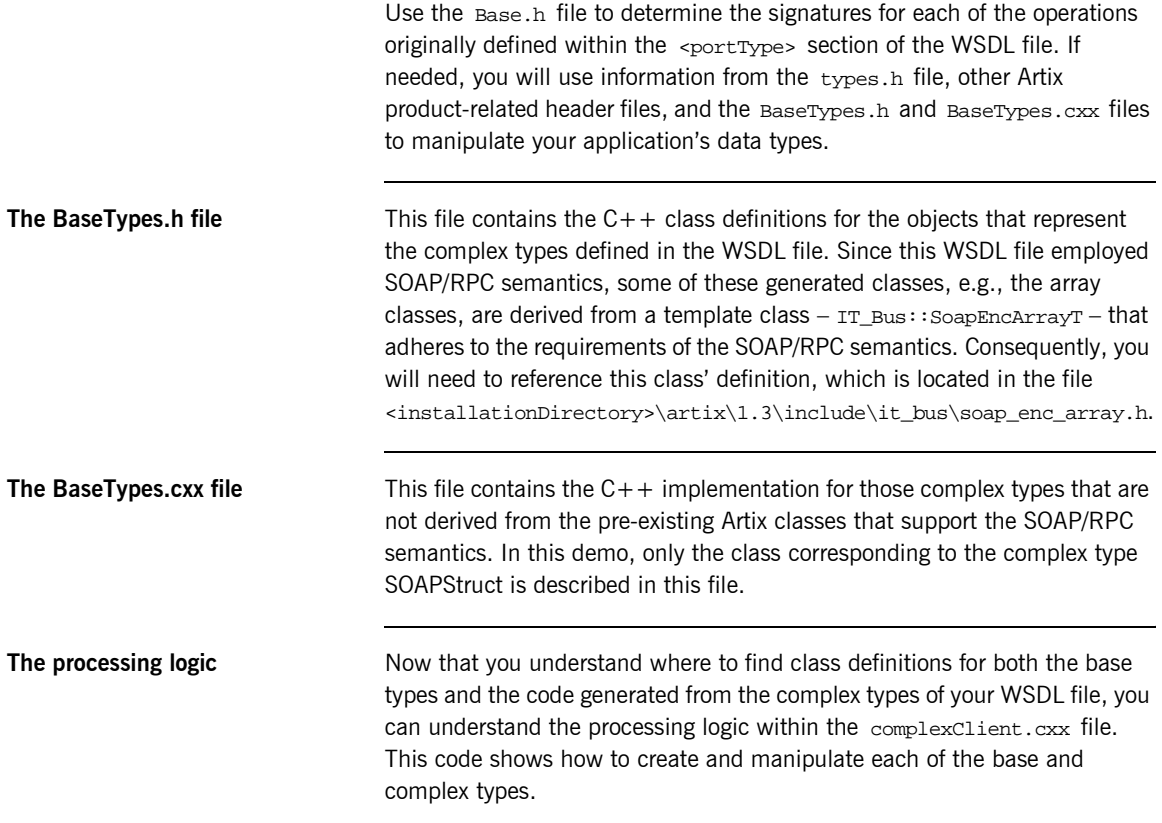

### **Compiling and Running the Application**

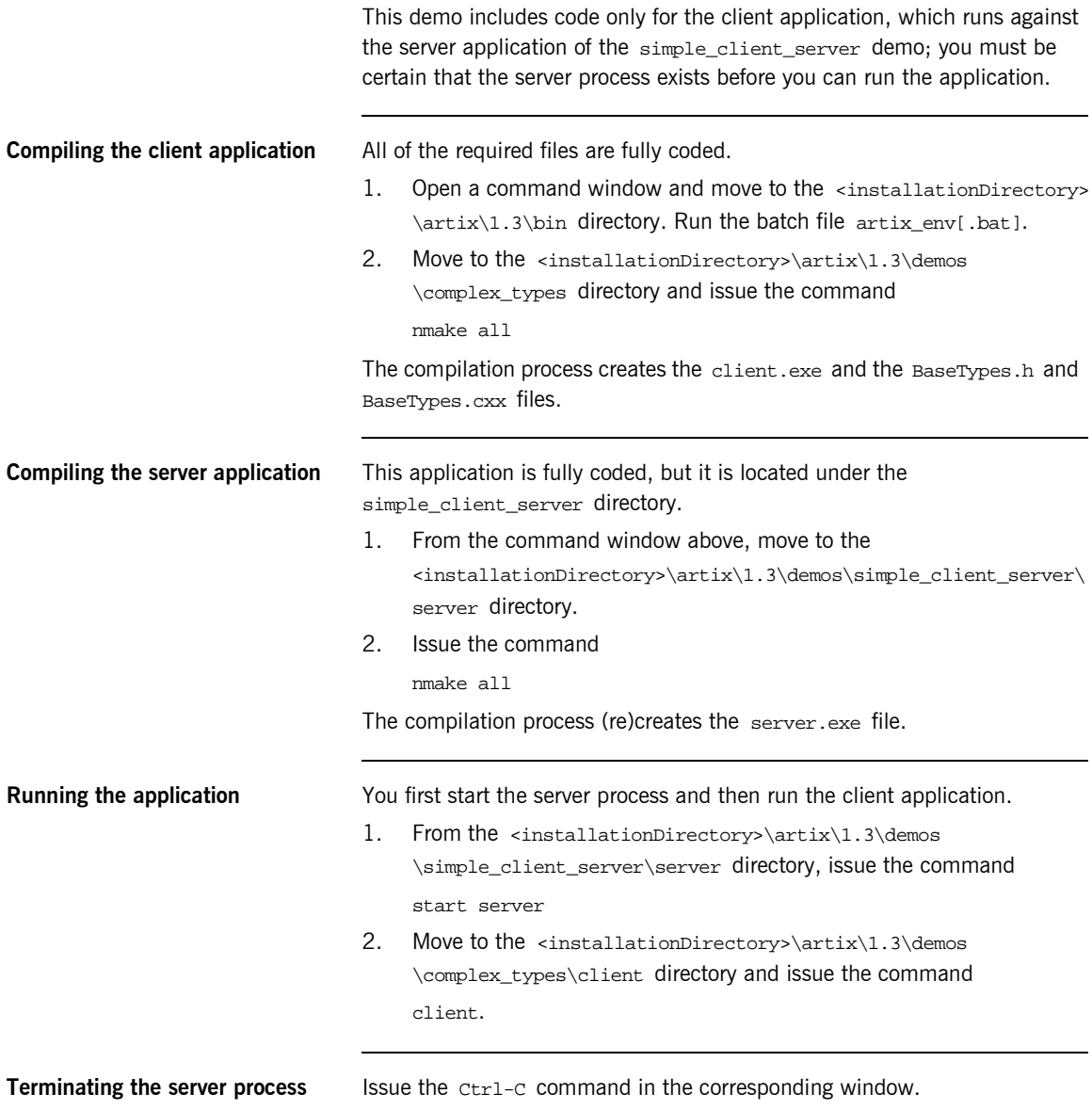

# <span id="page-174-0"></span>**Comparing SOAP/RPC and Document/Literal Semantics**

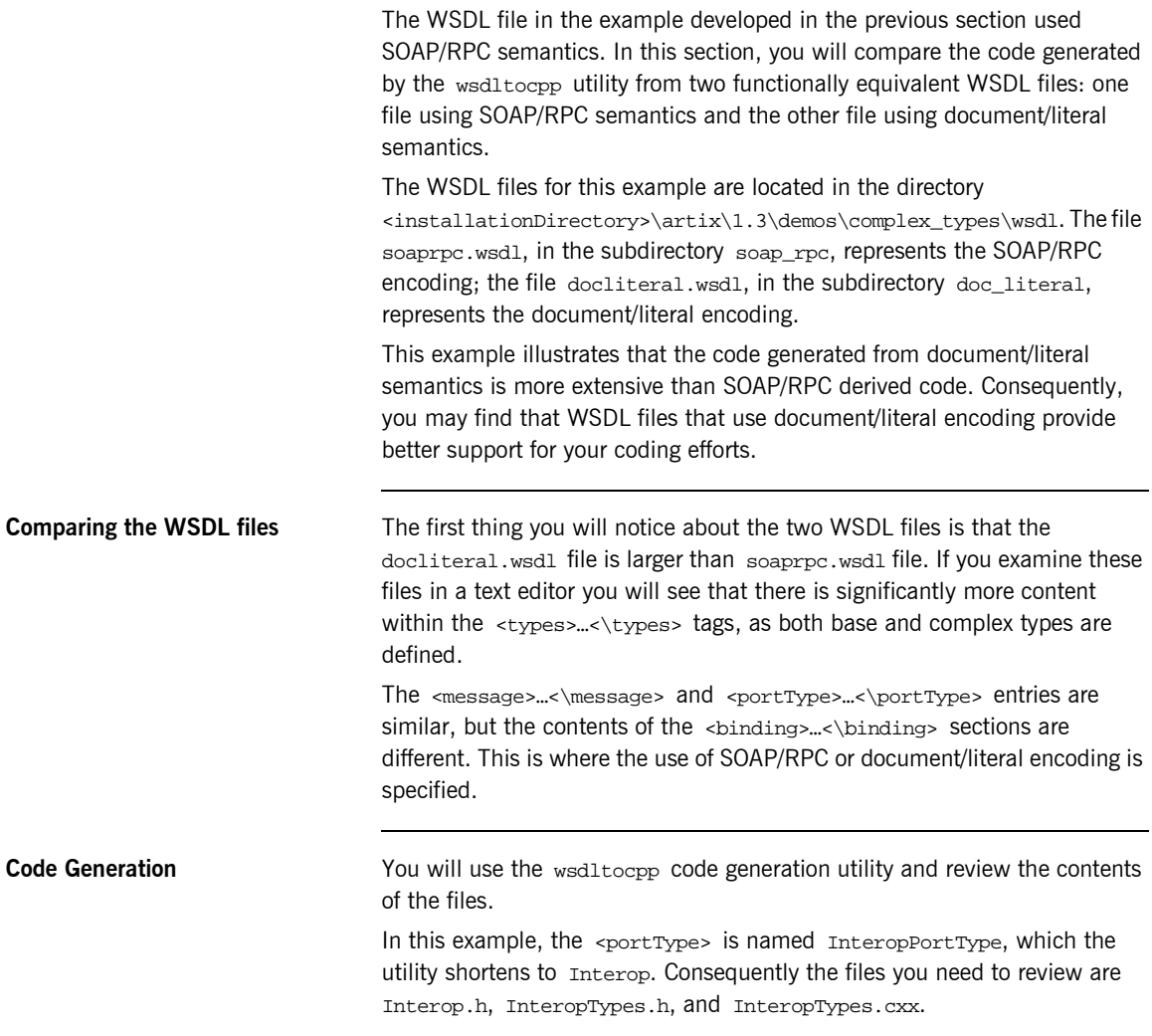

#### **Interop.h file** The two versions of the Intercop.h file contain the same collection of method signatures. If you look at the signatures for corresponding operations, it appears that the parameter types are different, but this is not really the case. For example, the echostruct signature derived from the SOAP/RPC encoded WSDL file is: The corresponding signature derived from the document/literal encoded WSDL file is: However, if you examine the <types>…<\types> section of the docliteral.wsdl file, you will observe that the types echoStruct and echoStructresponse correspond to SOAPStruct, so these signatures are actually identical. You will see the same sort of type substitutions in the method signatures and method bodies in the other files generated by the wsdltocpp utility. **InteropTypes.h file** The file generated from the document/literal encoded WSDL file is significantly larger than the corresponding file from the SOAP/RPC encoded WSDL file. This file now includes declarations for all of the types defined in the <types>…<\types> section, both base and complex types. **InteropTypes.cxx file** Again the file generated from the document/literal encoded WSDL file is significantly larger than the corresponding file from the SOAP/RPC encoded WSDL file. This file now includes implementations for all of the methods defined in the InteropTypes.h file. virtual void echoStruct ( const SOAPStruct \$ soapstructParam0, SOAPStruct & var\_return ) IT\_THROW\_DECL((IT\_Bus::Exception))=0; virtual void echoStruct ( const echoStruct & echoStruct\_in, echoStructresponse & echoStructResponse\_out ) IT THROW DECL((IT Bus::Exception)) =  $0;$